# · Honeywell

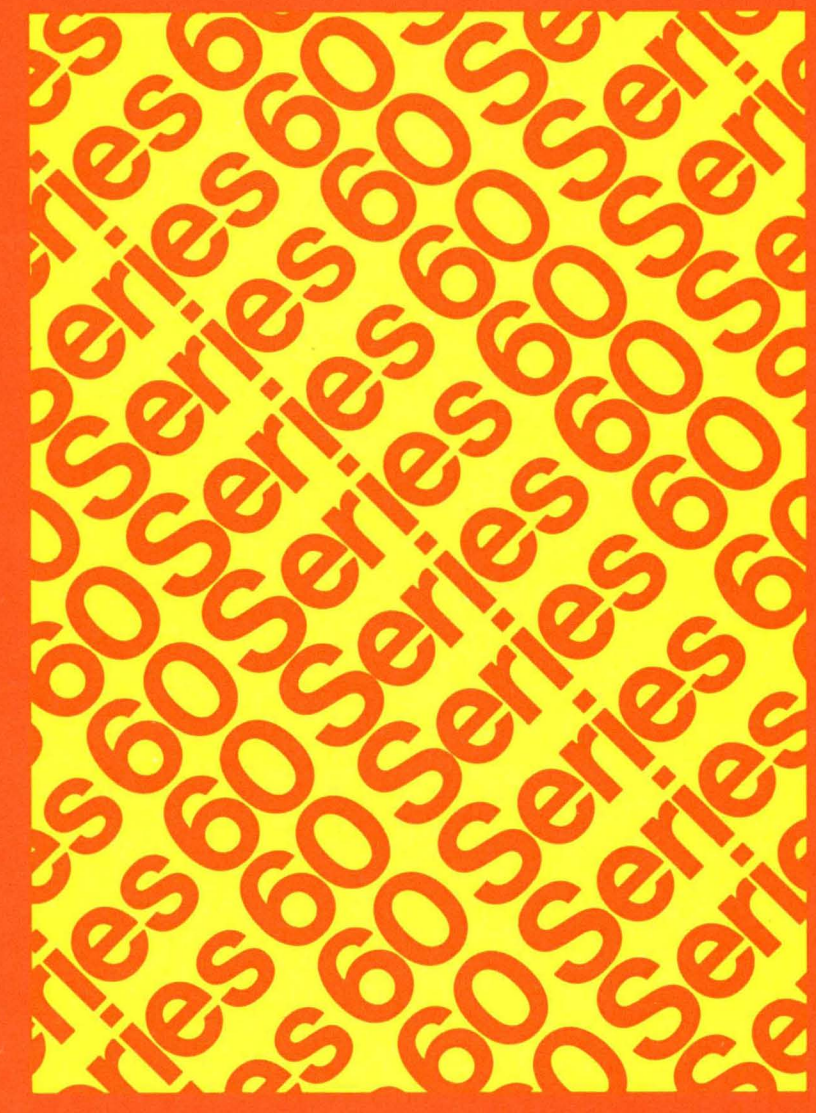

**LEVEL6 SOFTWARE GCOS6MOD400 PROGRAMMER'S GUIDE** 

## SERIES 60 (LEVEL 6) GCOS 6 MOD 400 PROGRAMMER'S GUIDE

## **SUBJECT**

Descriptions of Mod 400 Operating Environments, User Access to the System, and Selected Examples of the Use of System Software Components

## SOFTWARE SUPPORTED

This publication supports Release 0100 of the Series 60 (Level 6) GCOS 6 MOD 400 Operating System; see the Manual Directory of the latest *GCOS 6 MOD 400 System Concepts* manual (Order No'. CB20) for information as to later releases supported by this manual.

(

## **Preface**

The purpose of this manual is to provide the user with programmer-oriented information regarding the various operating environments available under the GCOS 6 Mod 400 Operating System and programmer procedures for terminal startup and access to the system. Also contained in this manual are examples of the use of various system software components: the editor, macro preprocessor, assembler, COBOL and FORTRAN compilers, and the sort program.

This material is presented in 9 sections, as outlined in the Introduction. The Introduction also presents suggested usages of the Mod 400 manual set for application programmers, system programmers, and operators.

## **MANUAL DIRECTORY**

The following publications constitute the GCOS 6 manual set. The Manual Directory in the latest GCOS 6 MOD 400 System Concepts manual lists the current revision number and addenda (if any) for each manual in the set.

*Order* 

 $\Gamma$ 

(

 $\mathcal{O}(\log n)$ 

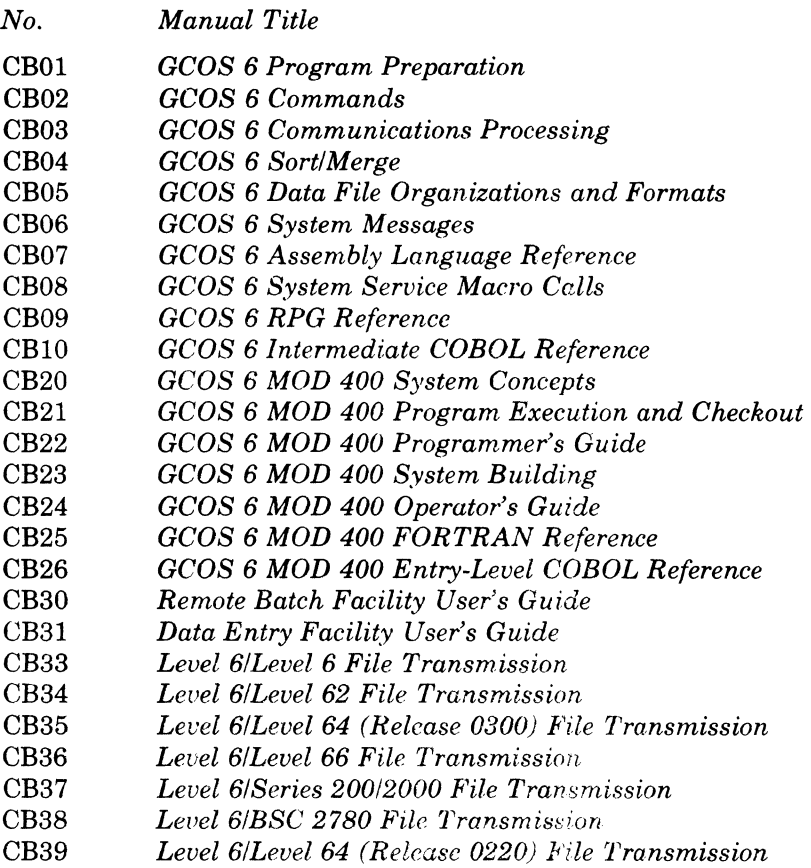

In addition, the following documents provide general hardware information:

*Order* 

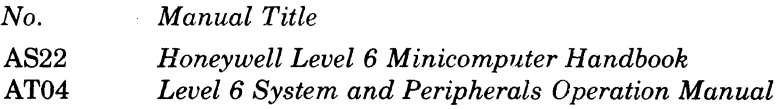

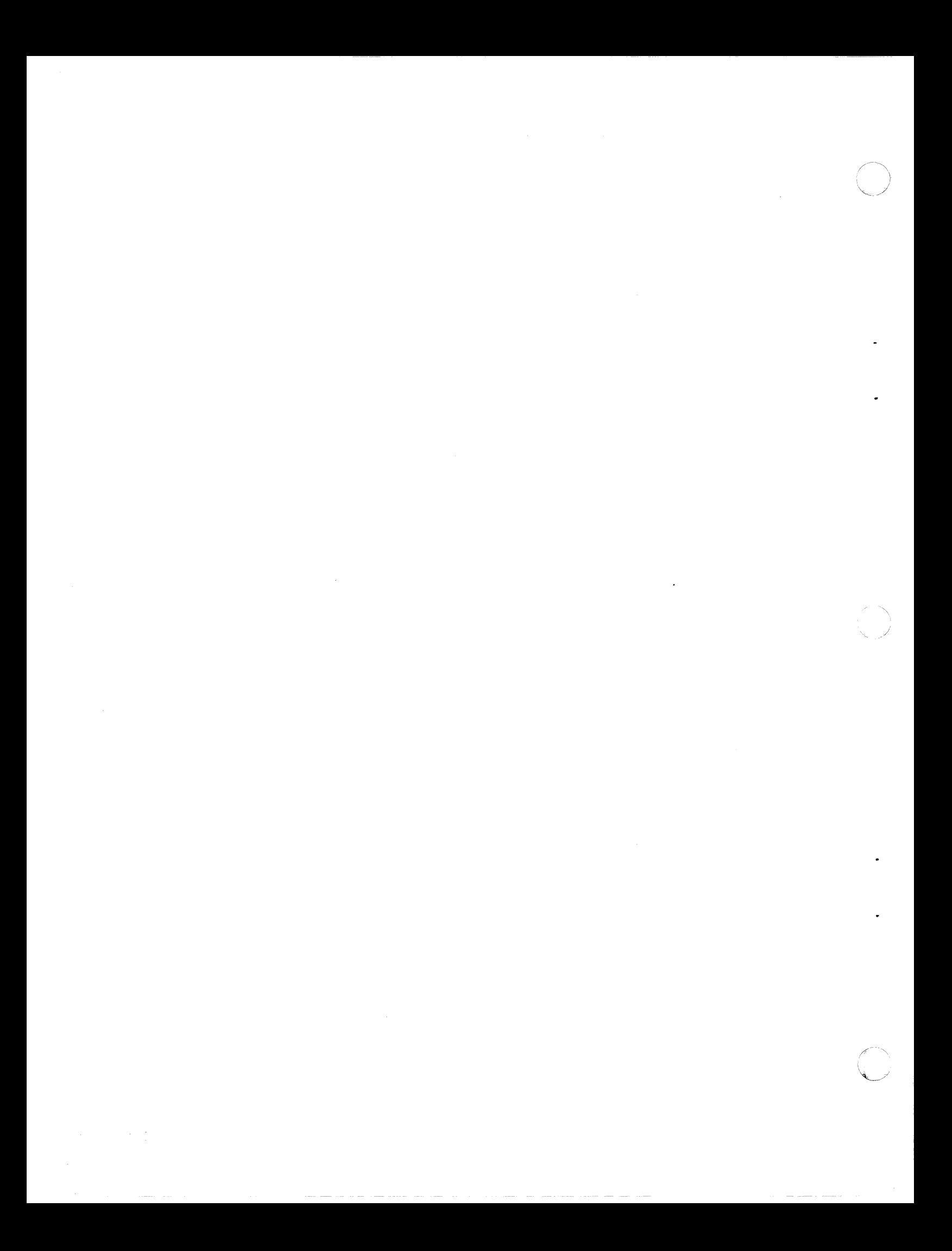

## *Contents*

## Section 1. Introduction

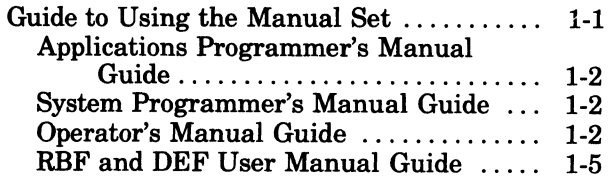

## Section 2. Operating Environments

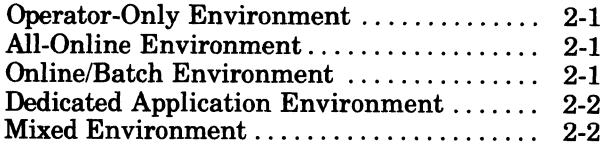

## Section 3. User Terminal Startup

 $\frac{1}{6}$ 

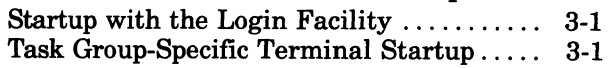

## Section 4. User Access to the System

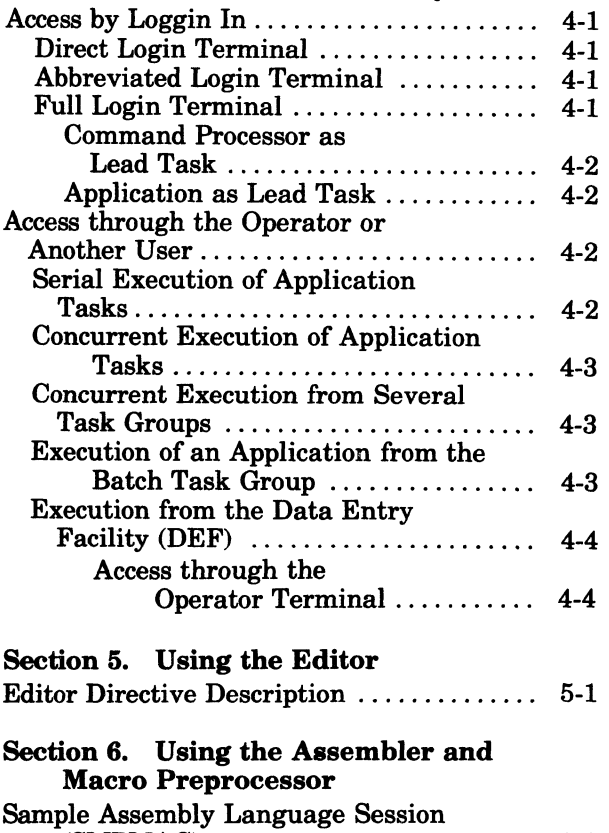

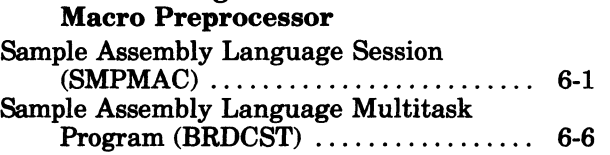

 $\pm$ 

v

## Section 7. Using the COBOL Compiler

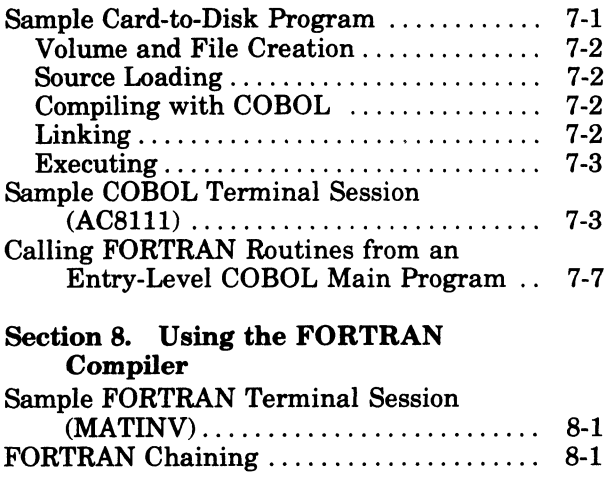

## Section 9. Using the Sort

## *Figures*

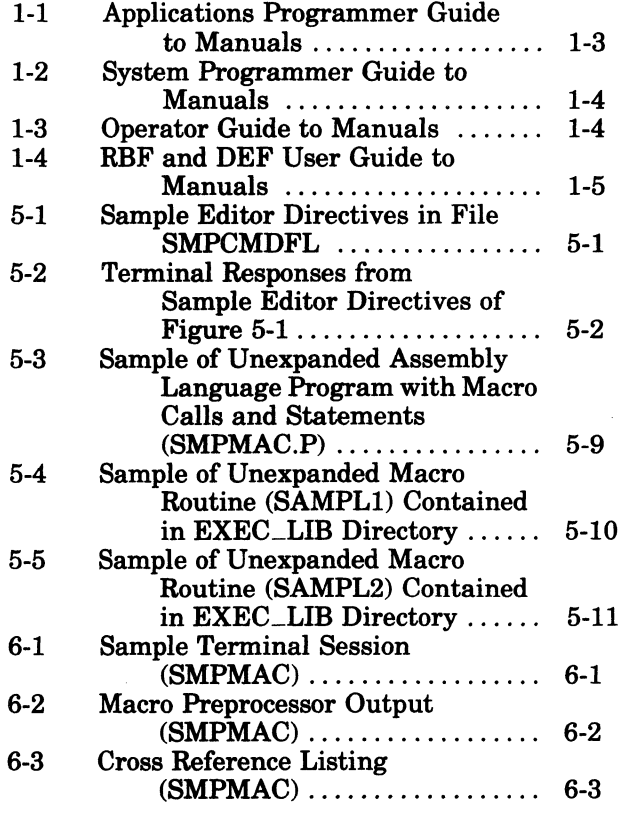

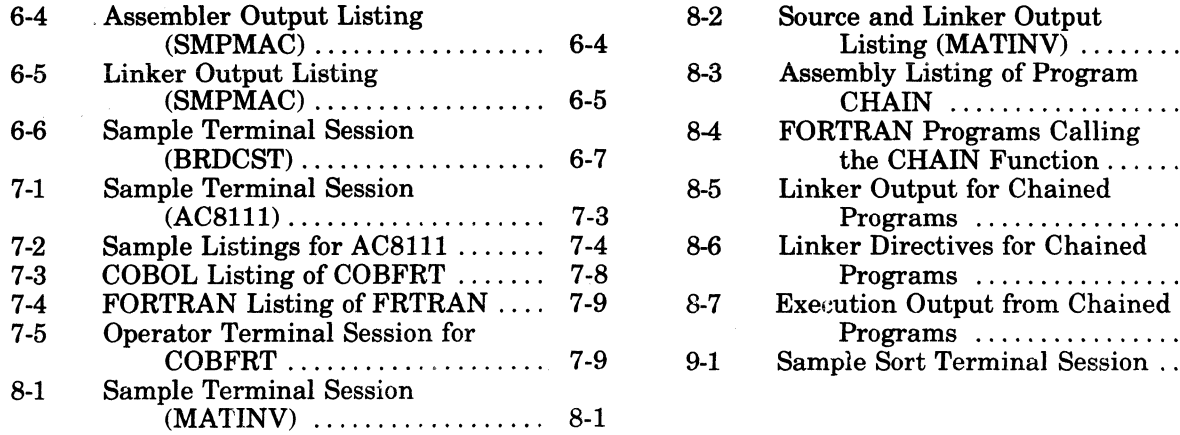

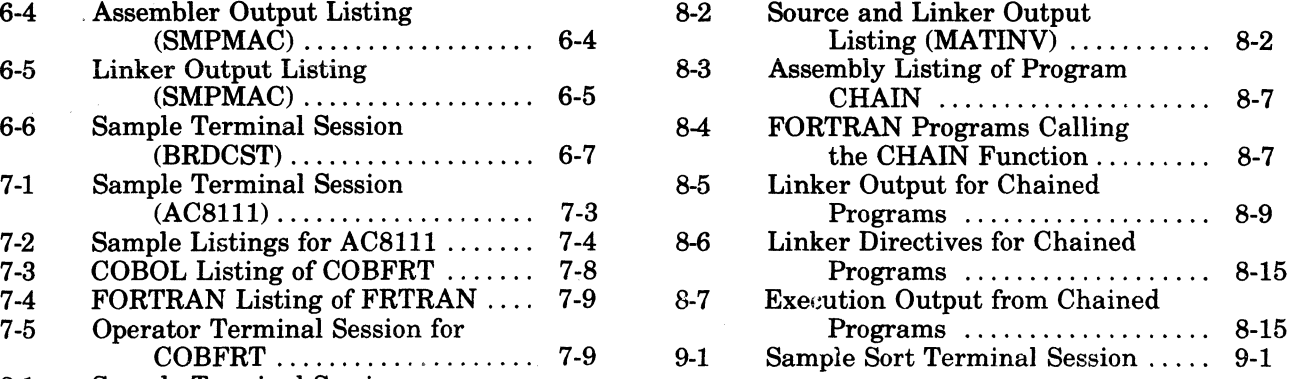

.."

# *Section 1 Introduction*

The GCOS 6 Mod 400 operating system for the Models *6/30* and *6/40* minicomputers provides a comprehensive set of system services which form a base for executing user-written applications, Honeywell-supplied applications, and program development tools. It provides an online, interrupt-driven operation for multiple users and a single, low-priority batch operation typically used for program development and associated activities.

A number of different operating environments are possible, controlled in part by options exercised at system configuration, and in part by options chosen by the system operator at startup or at various times during the operating day. These environments are more fully described in Section 2, "Operating Environments."

Access to the system by users can be achieved in a variety of ways, again depending in part on system configuration options selected. These options are concerned mainly with the definition of local and/or remote terminal devices and how they are connected to the system. These are described in Section 3, "User Terminal Startup." Other access options, normally under the control of the system operator, are concerned with the procedures by which a user identifies himself(logs in) to the system through a connected terminal. This subject is treated in Section 4, "User Access to the System."

The remaining sections comprise descriptions and examples of the use of various system components: the Editor (Section 5), the Assembler and Macro Preprocessor (Section 6), the COBOL Compiler (Section 7), the FORTRAN Compiler (Section 8), and the Sort component (Section 9). Each of these sections presents terminal and/or line printer listings representing the actions performed. In these listings, heading lines may vary in detail depending on the component that initiated the listing or, in some cases, may be omitted. However, in actual use, the user will see heading lines consisting of three major fields of information, as shown below.

1. System Identification: GCOS6 MOD400-  $\frac{S}{L}$  rrr-mm/dd/hhmm

 $S - SAF$  $L - LAF$  $rrr$  - Release number of the operating system  $mm/dd/hhmm$   $-$  Date/time when operating system was created (month, day, hour, and minute)

2. Component Identification: xxxxx-rrrr-mm/dd/hhmm

 $xxxx$   $-$  Component name

 $rrrr$  - Revision number of component

mm/dd/hhmm - Date/time that specified revision of component was created (month, day, hour, and minute)

3. Time of program execution: *yyyy/mm/dd* hhmm:ss.t

Date/time of program execution (year, month, day, hour, minute, second, and tenth of second)

## **GUIDE TO USING THE MANUAL SET**

This guide to the manuals is arranged according to functions that might be performed by an applications programmer, a systems programmer, or an operator. As used in this guide, the applications programmer writes applications programs; the system programmer configures the system and defines the environment for each application; and the operator operates the system from the operator terminal. These functions could be performed by three different persons or by the same person serving in the different capacities.

 $\big($ 

## **APPLICATIONS PROGRAMMER'S MANUAL GUIDE**

Figure 1-1 illustrates the suggested sequence in using the manuals. If you wish to start using the system by writing an application program, begin by using the *Programmer's Guide* manual. It illustrates: (1) various ways to gain access to the system, (2) a sample Editor session, and (3) for application languages, the procedure for performing program preparation and execution. Working with the small subset of commands used in the examples is a good approach to learning the system command set. This approach for getting started assumes that a system programmer has already configured and started up a suitable application environment. While using the system, you may wish to familiarize yourself with the system facilities described in the *System Concepts* manual.

Through examples, the *Programmer's Guide* illustrates how to use the system facilities. Other manuals provide reference material. The *Program Preparation* manual contains Editor directives (statements) to create and update an application language source unit. For each of the languages the appropriate language reference manuals contain the description of the language statements. Operating system dependencies, if any, that affect how you write the application are described in the *Programmer's Guide.* If the application uses communications, refer to the *Communications Processing* manual. Read the *Data File Organizations and Formats* manual if you require a better understanding of a language-supported file organization that is to be used in an application, or if you must calculate the size of a data file. You can use Monitor macro calls, as described in the *System Service Macro Calls* manual, in assembly language programs. Before your program can be entered for execution, it must be linked as described in the *Program Execution and Checkout* manual.

For program compilation or assembly and execution, the procedures described in the *Programmer's Guide* might be sufficient. To obtain more control over the execution of your program or utilize the system facilities more completely or efficiently, use the commands described in the *Commands* manual. If you wish to use the operator terminal, read the *Operator's Guide.* In many cases, the description of commands must be supplemented by system concepts described in the *System Concepts* manual. Rather than read all the conceptual material at one time, you may find it more meaningful to refer to it in conjunction with the appropriate reference material. The *Commands* manual also describes the utilities. An assembly language program, the Patch, Debug, and Dump utilities are described in the *Program Execution and Checkout* manual; file transmission from Level 6 to a host system is described in the *File Transmission* manual appropriate to the host system. Error messages and return status codes are listed in the *System Messages* manual.

## **SYSTEM PROGRAMMER'S MANUAL GUIDE**

Figure 1-2 illustrates the suggested sequence for using the manuals. The *System Building*  manual provides you with the configuration directives (statements) and startup procedures to configure and start up a MOD 400, a Remote Batch Facility (RBF), or a Data Entry Facility (DEF) system. You must know the conceptual material in the *System Concepts* manual in order to successfully use the configuration directives. To tailor an applications environment suitable for the intended application, use the operator commands described in the *Operator's Guide*  manual. Error messages are listed in the *System Messages* manual. If you are working with an application that runs under the BES operating system, the *System Concepts* manual contains MOD 400 and BES compatibility considerations.

#### **OPERATOR'S MANUAL GUIDE**

Figure 1-3 illustrates the suggested sequence for using the manuals. Specific operator job functions must be determined by each installation; a large system might have a person assigned as an operator; a small system might have each programmer also act as an operator. The *Operator's Guide* indicates the system procedures performed through the operator terminal and describes operator commands used in system operation.

The *Programmer's Guide* contains examples using commands (described in the *Commands*  manual) that are similar to operator commands. The *System Concepts* manual provides an understanding of the operating system. Note that the *Operator's Guide* describes using the

INTRODUCTION 1-2 CB22

 $\bigcap$ .<br>|-<br>| المم

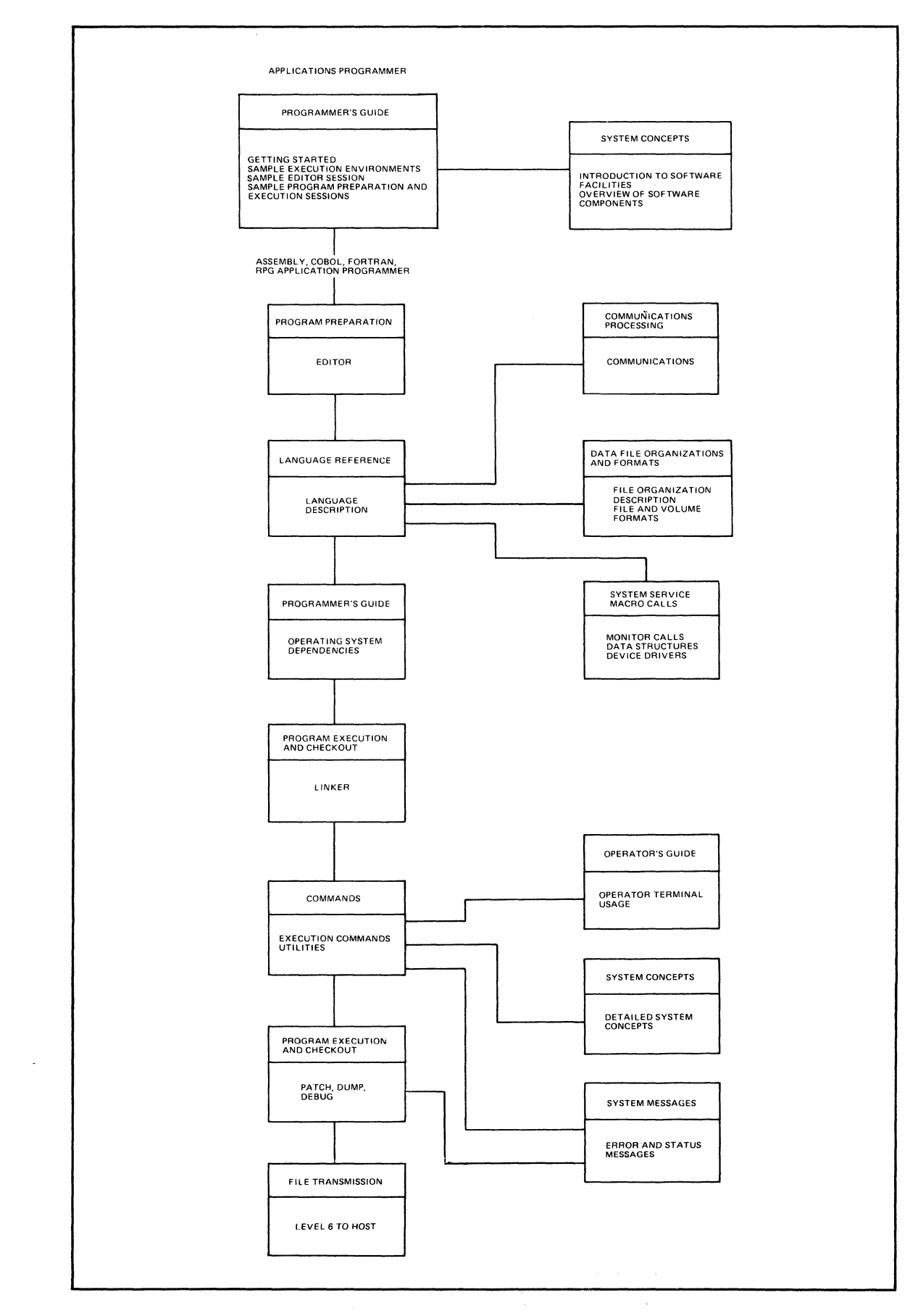

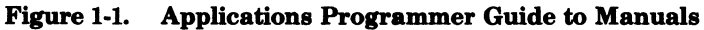

(

建築

1-3 CB22

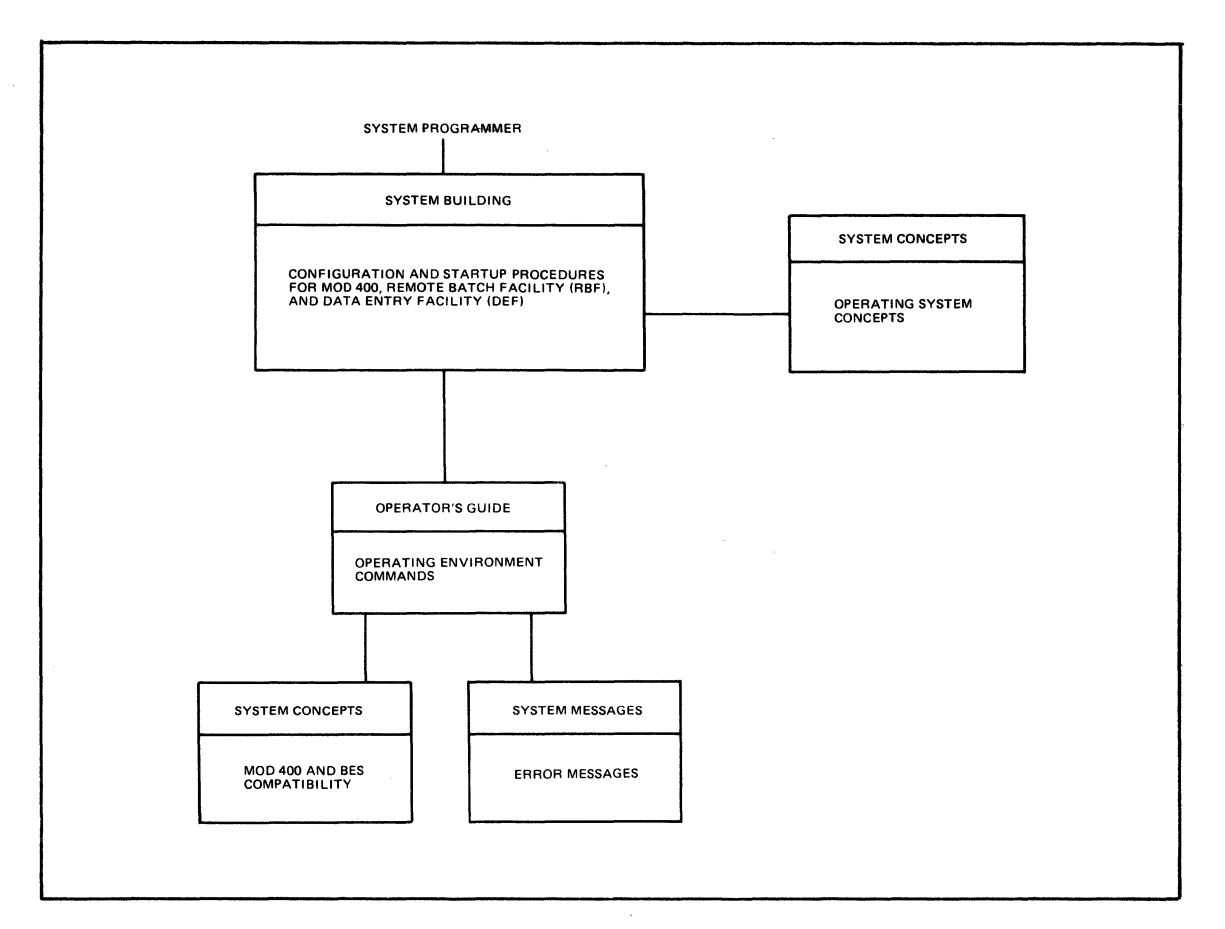

**Figure 1·2. System Programmer Guide to Manuals** 

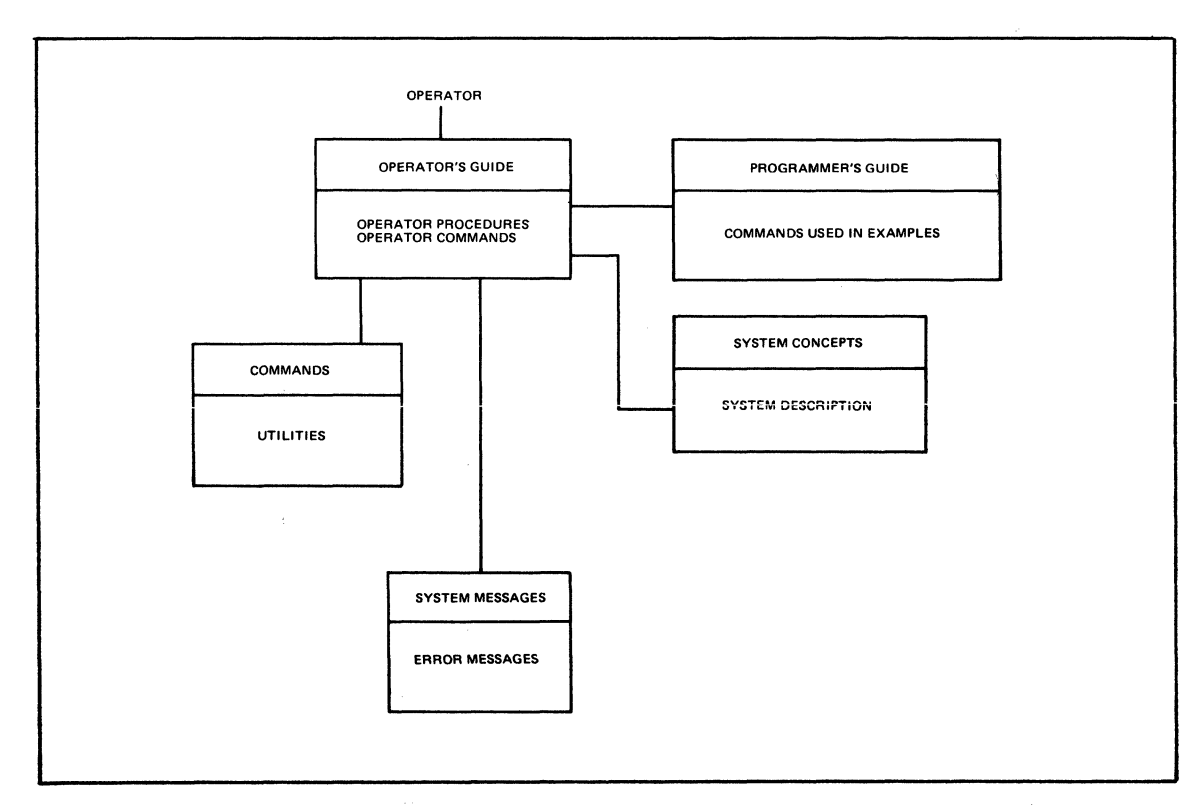

**Figure 1-3. Operator Guide to Manuals** 

**INTRODUCTION** 1-4 **CB22** 

/

operator tenninal for operator functions to enter operator commands to the system task group, or for user functions to enter commands to a user task group. To run the utilities, use the commands (described in the *Commands* manual) entered through the operator terminal functioning as a user terminal. Error messages are listed in the *System Messages* manual.

## **RSF AND DEF USER MANUAL GUIDE**

 $\big($ 

(

Figure 1-4 illustrates the suggested sequence for using the manuals. The system programmer configuration functions have been done and the system is ready to be used for Remote Batch Facility (RBF) functions or Data Entry Facility (DEF) functions. The *Programmer's Guide*  manual provides sample login execution environments typical of ones that might be at your facility. The *Remote Batch Facility User's Guide* is used for RBF operations and the *Data Entry Facility User's Guide* is used for DEF operations.

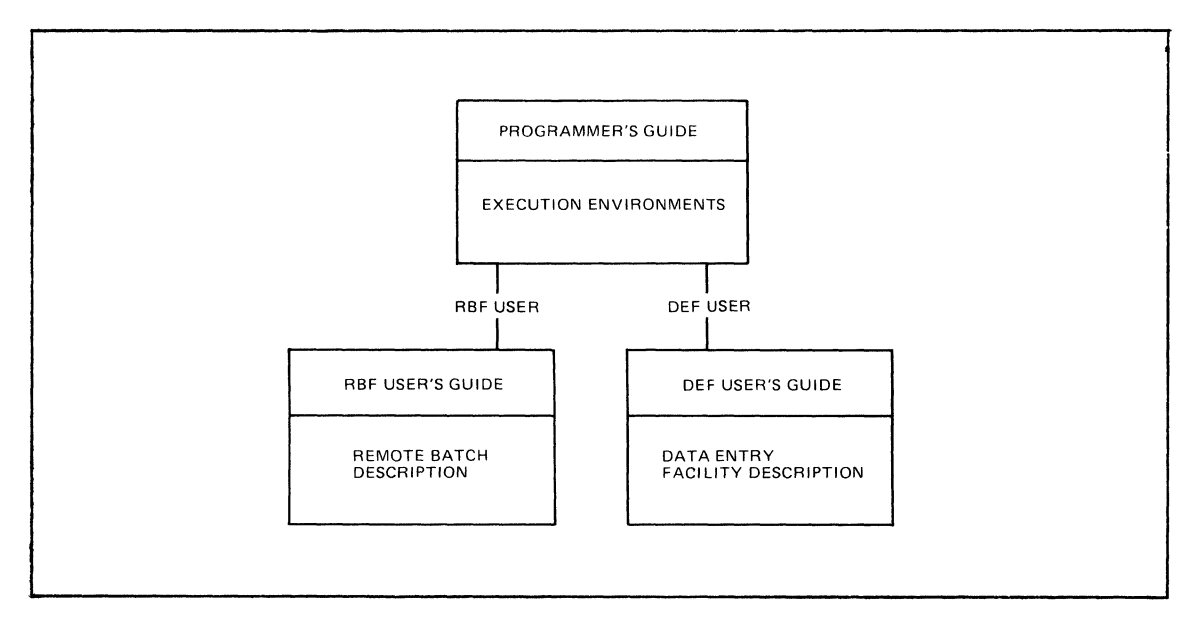

Figure 1-4. RBF and DEF User Guide to Manuals

 $\bigcirc$  $\bigcirc$  $\label{eq:2.1} \frac{1}{\sqrt{2}}\int_{\mathbb{R}^3}\frac{1}{\sqrt{2}}\left(\frac{1}{\sqrt{2}}\right)^2\frac{1}{\sqrt{2}}\left(\frac{1}{\sqrt{2}}\right)^2\frac{1}{\sqrt{2}}\left(\frac{1}{\sqrt{2}}\right)^2\frac{1}{\sqrt{2}}\left(\frac{1}{\sqrt{2}}\right)^2.$  $\bigcirc$ 

# *Section 2 Operating Environments*

The Mod 400 operating system allows a wide variety of operating environments, ranging from a single operator-controlled configuration to one in which the operator, other users, or a combination if both can control the configuration at any time during the operating day. This range of operating environments is described in this section.

## **OPERATOR-ONLY ENVIRONMENT**

 $\big($ 

 $\mathbf{r}$ 

This environment is one in which a designated operator and a limited number of users (typically programmers developing application programs) use the system on a first-come firstserved basis for developing and testing programs. All work is done through the operator tenninal, through either the system task group or a single online task group created by the system startup procedure. Certain functions can be performed through either of the two task groups; others can be done only through the system task group or the online task group — refer to the *Operator's Guide* and the *Commands* manuals for details on which functions can be performed from each task group.

## **ALL-ONLINE ENVIRONMENT**

An all-online environment is one in which one or more users can concurrently use the facilities of the operating system to perform interactive tasks of any kind permitted by the command language described in the *Commands* manual, plus any user applications that can be invoked through the command processor. This latter category consists of user programs in the form of bound units that are called from a task group in which the command processor is declared as the lead task when the task group is created. A task group can also be created by the operator or another online user, declaring the application bound unit as the lead task; in this case the creation of the task group and its activation results directly in the execution of the declared bound unit, without the need to enter its name as a command.

An example of this kind of environment is one in which several task groups have the command processor as lead task and one or more other task groups have specific application programs such as the Data Entry Facility and user-created programs as lead tasks. The former task groups can be used for editing source program files, entering requests for jobs to be run in the batch task group (see below), requesting printouts of files, etc. Concurrent with these activities can be the execution of the user application programs constituting the latter set of task groups. From the user's point of view, each task group has the appearance of having control of the system.

## **ONLINE/BATCH ENVIRONMENT**

This environment differs from the all-online environment only in that, in addition to the creation of the online task groups, a batch task group has also been created by the designated operator from the operator terminal. Once this task group has been created, any online task group having the command processor as its lead task can enter requests for jobs to be run through the use of the EBR (ENTER BATCH REQUEST) command. Typical of such batch jobs would be requests for compilations, links, application program checkout runs, and the like.

Creation and utilization of the batch task group requires the existence of at least the designated operator terminal, through which the batch task group is created and through which requests to it can be entered. Jobs run in the batch task group are normally controlled by a previously created file containing commands directing the execution of the jobs, and not by interactive dialog from a terminal. Section 4 contains additional information on the use of the batch task group.

## **DEDICATED APPLICATION ENVIRONMENT**

This is an environment in which system startup or operator action subsequent to startup results in the creation of one or more task groups in which a user application, and not the command processor, is the lead task. In such an environment no interactive processing takes place; rather, whatever processing occurs is dependent on the nature of the application  $-e.g.,$ data entry, an inventory application, etc.

## **MIXED ENVIRONMENT**

The Mod 400 system does not restrict the user to anyone of the foregoing environments at any given time. Given a large enough system, any of these can be combined with any others to provide concurrent interactive, batch, and dedicated operations on a selected terminal basis. That is, a selected set of terminals can be associated with interactive tasks, while others can be related to the dedicated application tasks.

# *Section 3 User Terminal Startup*

Tenninal startup procedures vary according to the type of terminal and whether the terminal is a noncommunications or a communications terminal. A noncommunications terminal is one that is connected to the system through the multiple device controller (MDC), while a communications terminal is connected through the multiline communications processor (MLCP). An MLCP-connected terminal can be connected either through a modem or through a dial-up telephone line. In the former case, when the modem is made ready, the terminal is connected and ready for operation. With a dial-up connection, the user must dial the number which connects the telephone to the system and wait for the signal that indicates the connection is made. For an MDC-connected terminal, simply turning on the power to the terminal suffices to connect it to the system. Subsequent actions depend on whether or not the listenerllogin processor is activated, and whether the terminal is declared by the operator to be associated with a specific task group.

## **STARTUP WITH THE LOGIN FACILITY**

If the operator has activated the listener/login processor, and the terminal being started up is one which is monitored by the login processor, then the user must log in using the procedures described in the *Operator's Guide* manual after performing the actions required for physically connecting the terminal to the system. When the connection is made to an MLCP-connected terminal, the system will display a system identification message, a message of the day ifone is defined, and indicate that it is ready to accept a login request. For an MDC-connected terminal, displays occur only if the terminal is active when the login processor is activated.

## **TASK GROUP-SPECIFIC TERMINAL STARTUP**

If a terminal is declared by the operator to be associated with a specific task group, and is not monitored by the login processor, then, when the terminal is connected, it is ready to accept whatever input or output is dictated by the logic of the task's execution. If the command processor is the lead task, a ready message will be issued, indicating that the terminal is ready to accept commands. If a user application is the lead task, it should issue a message to the terminal indicating that it has recognized the availability of the terminal and is ready for execution.

 $\label{eq:2.1} \frac{1}{\sqrt{2}}\left(\frac{1}{\sqrt{2}}\right)^{2} \left(\frac{1}{\sqrt{2}}\right)^{2} \left(\frac{1}{\sqrt{2}}\right)^{2} \left(\frac{1}{\sqrt{2}}\right)^{2} \left(\frac{1}{\sqrt{2}}\right)^{2} \left(\frac{1}{\sqrt{2}}\right)^{2} \left(\frac{1}{\sqrt{2}}\right)^{2} \left(\frac{1}{\sqrt{2}}\right)^{2} \left(\frac{1}{\sqrt{2}}\right)^{2} \left(\frac{1}{\sqrt{2}}\right)^{2} \left(\frac{1}{\sqrt{2}}\right)^{2} \left(\$ 

 $\bigcirc$ 

 $\mathcal{S}_{\text{in}}(\mathcal{L})$ 

 $\mathcal{L}(\mathcal{L}^{\mathcal{L}})$  and  $\mathcal{L}(\mathcal{L}^{\mathcal{L}})$  and  $\mathcal{L}(\mathcal{L}^{\mathcal{L}})$  and  $\mathcal{L}(\mathcal{L}^{\mathcal{L}})$ 

 $\label{eq:2.1} \frac{1}{\sqrt{2}}\int_{\mathbb{R}^3}\frac{1}{\sqrt{2}}\left(\frac{1}{\sqrt{2}}\right)^2\frac{1}{\sqrt{2}}\left(\frac{1}{\sqrt{2}}\right)^2\frac{1}{\sqrt{2}}\left(\frac{1}{\sqrt{2}}\right)^2\frac{1}{\sqrt{2}}\left(\frac{1}{\sqrt{2}}\right)^2\frac{1}{\sqrt{2}}\left(\frac{1}{\sqrt{2}}\right)^2\frac{1}{\sqrt{2}}\frac{1}{\sqrt{2}}\frac{1}{\sqrt{2}}\frac{1}{\sqrt{2}}\frac{1}{\sqrt{2}}\frac{1}{\sqrt{2}}$ 

 $\bigodot$ 

## *Section 4*

## *User Access To The System*

Once a terminal has been connected to the system as described in Section 3, a user can gain access to the system in any of several ways. Which of these ways is used at any given time depends upon operator actions taken during and after system startup. Examples of various access procedures are given in this section. Each example states any prerequisite operator actions which would have been performed.

## **ACCESS BY LOGGING IN**

Configuration and system startup have been done. The operator, through the system task group, has activated the login function as described in the *Operator's Guide* manual. The tenninal is one which is connected through the MDC, and was active when the login function was activated. The system message of the day has been displayed and the login prompter message has been printed. The user's login procedure at this point depends on the terminal login characteristics for this terminal. Procedures are described below.

## **DIRECT LOGIN TERMINAL**

In addition to the message of the day, if the command processor is the lead task, the ready message will have been displayed, and no further action is required. The user can begin to enter commands.

If an application is the lead task, further action, if any, depends on the characteristics and logic of the application.

#### **ABBREVIATED LOGIN TERMINAL**

After the login prompter message has been issued, the user enters a one-character abbreviation such as

A

 $\frac{d}{dt}$ **the first** 

> If the login line corresponding to the abbreviation "A" indicates that the command processor is the lead task, the system responds with the ready message, and the user can then begin to enter commands.

> If an application is the lead task, further action, if any, depends on the characteristics and logic of the application. A terminal that accepts an abbreviated login also accepts a full login command line.

## **FULL LOGIN TERMINAL**

After the login prompter message has been issued, the user must enter a full login line as described in the *Commands* manual. If the login line specifies or implies that the command processor is the lead task, the system responds with the ready message, and the user can begin to enter commands.

If the lead task is an application, further action, if any, depends on the characteristics and logic of the application.

#### COMMAND PROCESSOR AS LEAD TASK

For a user named W. Smith to log in to the system, specifying the command processor as the lead task., a login line such as

L SMITHW -HD  $\wedge$  VOL22>SMITHW

could be used, where,  $\land$  VOL22>SMITHW is the working directory pathname. As soon as the ready message is displayed, the user can begin to enter commands for either serial or concurrent execution. In particular, if the -HD argument was not used, the working directory can be specified with a CWD (CHANGE WORKING DIRECTORY) command

CWD " VOL22>SMITHW

## APPLICATION AS LEAD TASK

For the same user to log in specifying a task other than the command processor, his login line could be

L SMITHW -PO MS\_UPDATE -HD  $\wedge$  VOL22> SMITHW

where MS\_ UPDATE is the name of the bound unit which is to be the lead task. The bound unit is located in the directory  $\land \text{VOL22} > \text{SMITHW}$ . If it is located in some other directory, a full pathname must be used as the argument, such as

L SMITHW -PO  $\land$  VOL23>MS\_UPDATE -HD  $\land$  VOL22>SMITHW

After the login line is processed, control rests with the application. It is strongly advised that the application issue some kind of message indicating that it has been successfully loaded and is ready to begin, or has begun, execution. It may be simply an informative message or a message requesting some action on the part of the terminal user.

## **ACCESS THROUGH THE OPERATOR OR ANOTHER USER**

The system operator or an online user can create and activate an online task group through the use of the CG (CREATE GROUP) and EGR (ENTER GROUP REQUEST) commands, or through the SG (SPAWN GROUP) command. The application being run in this task group can be in the form of a series of commands implying either serial or concurrent execution, as shown below.

## **SERIAL EXECUTION OF APPLICATION TASKS**

The operator or another user has created and activated a new online task group whose lead task is the command processor, and whose command-in file is the MDC- or MLCP-connected terminal being used by the new user.

As soon as the ready message is displayed, the new user can begin to enter commands. After each command request is terminated, indicated by the display of the ready message, control returns to command input level and another command can be entered. The following example shows the entry of commands to initiate a COBOL compilation, the assignment of the user-out file to a line printer, and the printing of the COBOL compilation listings.

COBOL PROGA [ctLarg] Invoke the COBOL compiler

compiler responses

/

**C** 

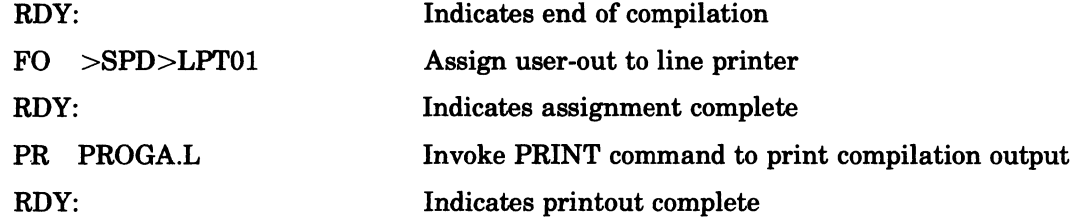

## **CONCURRENT EXECUTION OF APPUCATION TASKS**

(-

The operator or another user has created and activated a new online task group whose lead task is the command processor, and whose command-in file is the MDC- or MLCP-connected terminal being used by the new user.

As soon as the ready message is displayed, the new user can begin to enter commands. This example shows the entry of commands to initiate a COBOL compilation, the assignment of the user-out file to a line printer, and the printing of a file which is unrelated to the compilation, and thus has no time dependency upon completion of the compilation.

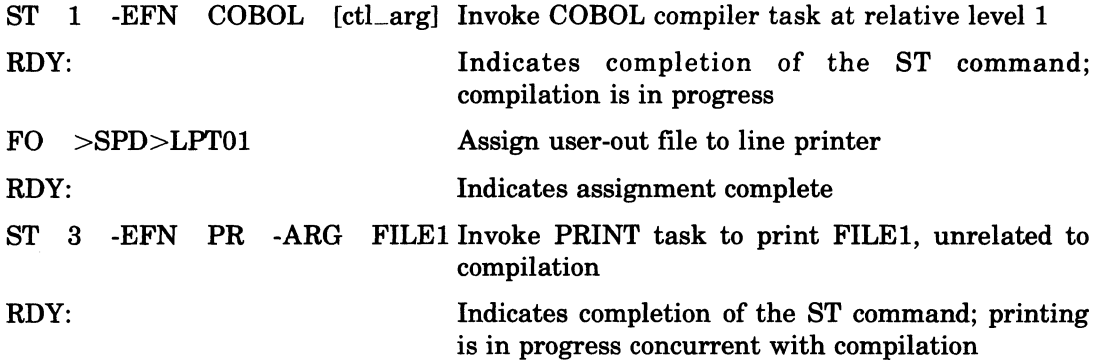

This is an example of multitasking. The responses from the COBOL compiler, indicated in the previous example, will be interspersed with other input and output lines, depending on when they occur in relation to these lines. The user should always ensure that a ready message has occurred in response to his last command entry before making another entry.

## **CONCURRENT EXECUTION FROM SEVERAL TASK GROUPS**

Several task groups have been created and activated, each associated with a different command-in terminal, and each having the command processor as its lead task.

As soon as the ready message appears at each terminal, the user at that terminal can begin to enter commands to do serial or concurrent application execution. The task groups are concurrently active for execution and contend with each other for system resources. Each user appears to have control of the system.

## **EXECUTION OF AN APPUCATION FROM THE BATCH TASK GROUP**

An application environment has been specified consisting of several online task groups and the batch task group (whose lead task is the command processor).

A user can enter one or more EBR (ENTER BATCH REQUEST) commands from each of the online task groups to obtain processing in the batch task group. These requests are queued and will be satisfied on a first-in first-out basis. The EBR requires a command-in file containing commands to be executed in the batch task group. The file is normally disk-resident in the user's working directory having previously been created. If a terminal were specified as the command-in device, the user at the terminal must wait to enter a command, until the command processor processes this EBR command. Otherwise, batch processing will stall waiting for this batch request to complete.

To request is to execute the command file,  $PAYR_N$ , on directory  $\wedge$  ZSYSO1>IW. The application is to compile, link, and execute an application program PAYROLL.

EBR PAYR\_IN -WD ^ZSYSO1>IW

The file PAYR\_IN contains the following commands:

```
COBOL PAYROLL -LO -COUT >SPD>LPT01
LINKER PAYROLL -COUT >SPD>LPT01
LIB \quad \wedge ZSYSO2 > ZCRTLINK PAYROLL 
MAP;QT 
GET DEPT4 2
GET >SPD>LPT02 3
PAYROLL 
BYE
```
Any time after the file PAYR<sub>IN</sub> has been created, it can be invoked through an EBR to control batch execution. The command file can contain any combination of legitimate commands, such as compile/link/execute sequences, including any necessary file control commands (GET, REMOVE); or file print/dump commands. The main constraint is that the commands be entered into the file in the same manner as if they were being executed from the online terminal, keeping in mind any time dependencies that might exist among various tasks. Responses from the invoked commands that would normally be written to the user terminal in an online environment are written to a file PA YR\_IN.AO in the working directory of the user who issued the EBR command.

## **EXECUTION FROM THE DATA ENTRY FACILITY (DEF)**

One or more task groups whose lead task is the Data Entry Facility (DEF) have been spawned.

When DEF has indicated at the terminal that it is ready to accept data entry actions, the user can begin to enter directives. No other preliminary actions are required.

Refer to the *Data Entry Facility User's Guide* manual for details on the operation of the Data Entry Facility.

It should be noted that the presence of the Data Entry Facility in no way restricts the presence of other online task groups or the batch task group. These functions can be carried on concurrently as described in the preceding paragraphs.

## **ACCESS THROUGH THE OPERATOR TERMINAL**

A special case of system access is that in which all interactive and/or batch executions are initiated through the operator terminal. The major difference between this execution mode and those described previously is that the interface to the system is through the Operator Interface Manager (OIM), described in detail in the *Operator's Guide* manual. The most user-visible aspect of this mode is the issuance by the OIM of task group id designations and message numbers, which require, in many cases, task group id and message number entries from the operator terminal in response.

The operator terminal is the only way in which the system as initially delivered to the user can be accessed. Initial startup results in the creation of the system task group (\$S) and one online task group (\$H). For small system environments in which the operator and one or more users (e.g., programmers writing and debugging their own programs through the operator terminal on a first-come, first-served basis) share the operator terminal, this type of startup, appropriately modified for the physical system configuration, may be sufficient.

Typically, the operator in this kind of configuration could initiate other task groups in any of the combinations described in Section 2 through the system task group, and also use the \$H task group for any function which is not normally done in the system task group (e.g., editing files, assembling or compiling, linking, debugging, and the like). In particular, in the originally-released system, the \$H task group is used to construct new CLM\_ USER files for system startup, and STARTUP.EC files for use during the startup process. There is no requirement that the existence of the  $H$  task group be maintained permanently  $-$  the originally-released STARTUP.EC file which results in the creation of the \$H task group can be modified at any time to delete the function of creating this task group.

Any of the operations described above can be done through the operator terminal from an online task group such as \$H, or any other online task group created as a function of system startup or at some later time, and specifying the operator terminal as its command-in file. Most of the examples in Sections 5 through 9 show operations using the online task group \$H. They illustrate the issuance of the task group identification prefix by the OIM in operator terminal typeouts, and in some cases the changing of the OIM default task group identification to \$H, eliminating the need to enter the prefix explicitly when issuing commands to this task group. If these same operations were done in a task group associated with a terminal other than the operator terminal, the prefixes would not be issued nor need to be specified at that terminal.

 $\big($ 

 $\big($ 

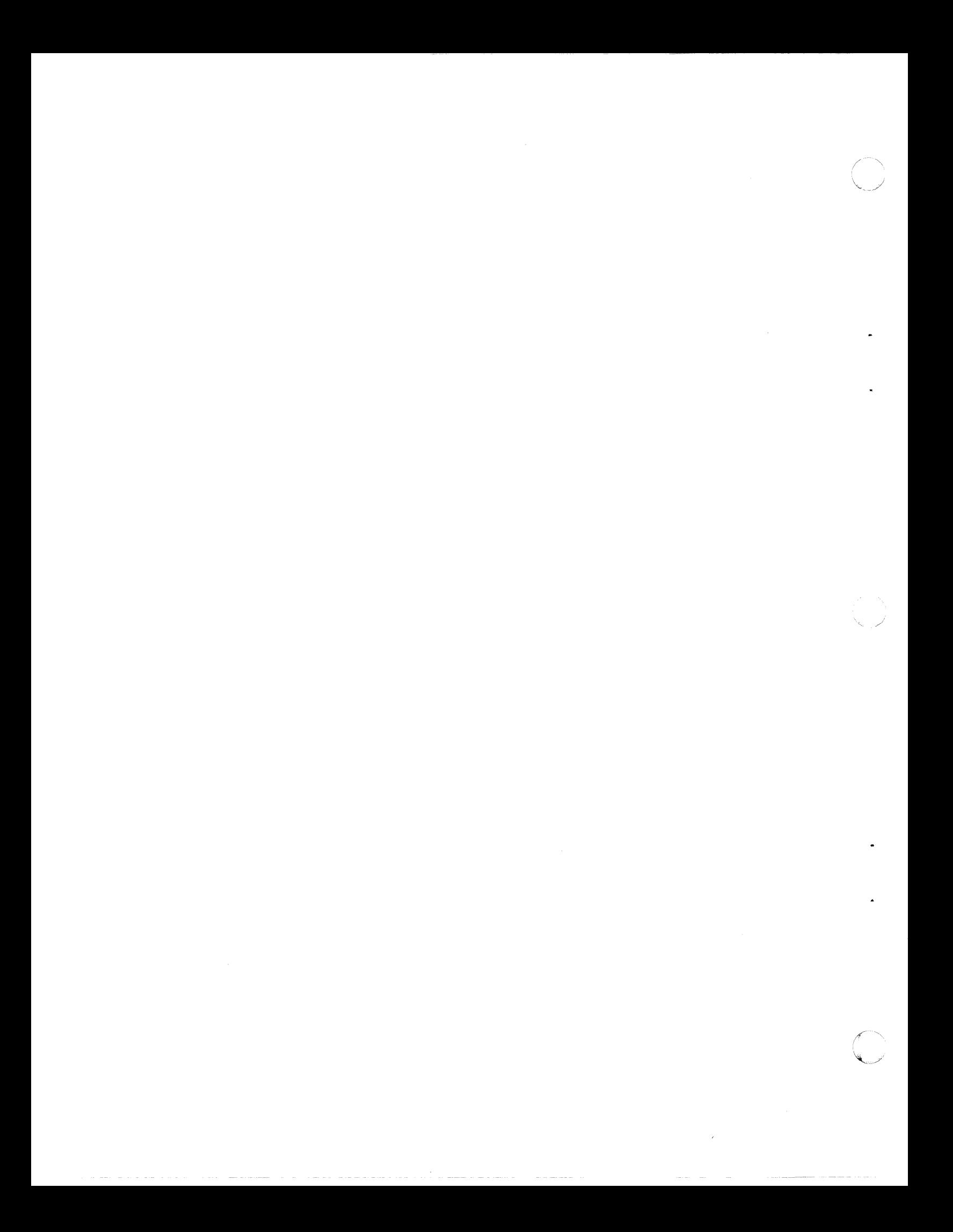

# *Section 5 Using the Editor*

This section illustrates how Editor directives are used to modify the contents of four files, merge fileg into one file, and place macro routines in the macro library directory. The Editor directives are in file SMPCMDFL; the four files to be altered are SMPM01 (example 1), SMPM02 (example 2), SMPM03 (example 3), and SMPM04 (example 4). The examples are shown below. SMPM01 and SMPM02 are altered and written to files SMMPL1 and SMMPL2, respectively, and then combined to form file SMPMAC.P containing macro statements and calls to be processed by the macro preprocessor. SMPM03 and SMPM04 are altered and written as files SMMPL3 and SMMPL4, respectively; they are again altered and written as macro library routine files SAMPL1 and SAMPL2, respectively, into the MACRO <EXEC\_LIB directory to be used during macro preprocessing. Editor output directed to the operator's terminal is shown in an operator's terminal typeout.

## **EDITOR DIRECTIVE DESCRIPTION**

暗噪

The following is a line-by-line explanation of the action taken by the Editor when it processes the directive file,  $\land$  SYSMAC>SMPCMDFL, of Figure 5-1, and an explanation of the operator terminal typeouts displayed in Figure 5-2. Editor directive lines are identified by line number. In the typeout, the response to these directives begins after the line (\$H) EDIT-0100-11/21/0827. The default working directory is  $\land$  SYSMAC so that either a full pathname of the form  $\land$  SYSMAC>SMPM04 or simple pathname SMPM01 can be used.

```
1 R ~SYSMAC>SMPM01 
 2 \times<br>3 \times, PROG2.START2[,)NAME' 
 3 &,9CLE 
                     SETA 
 4 L4 
                     SETA 
                                    EQU 
                                    RESV 
     !) L!) 
                     SETA 
 6 L6<br>7 L7
                     SETA 
                                    TEXT 
 7 L7<br>8 IF
                     SETA 
                                    XDEF 
 8 IF 
9 2I LIBM<br>10 = -1:SK(SMMPL1
                                    'EXECTLIB', SAMPL1, SAMPL21F1?
     = -1; SK (SMMPL1)
\frac{11}{12}12 1, $DX<br>13 R SMP
13 R SMPM02<br>14 1.13VL/#
14 1,13VL/#L/.-12J13GL/#L/.-9J.S'#L'?L'P=<br>15 1,8M(SMMPL2)X
     1,SM(SMMPL2)X
1& R SMPM03 
17 8,17S/SETB/SETA/8,17P<br>18 1,5M(SMMPL3)X
18 1,SM(SMMPL3)X<br>19 R ^SYSMAC>SMP
     R ^SYSMAC>SMPM04<br>X29A IFE
20 X29A IFE ?G7,?LC,IFEl 
21 FAIL 
22 ENDIT    IFNL      ?P2,?LC,*<br>23  IFE1      NULL!F
23 IFE1 NULLIF<br>24 /SS.LE/L/SS/LD/
24 /SS..LE/L/SS/LD/^^/LD<br>25 1.SK(SMMPL4)
25 1, SK (SMMPL4)<br>26 X1, SD
26 X1, $0
     8(SMMPL1)
28 W "SYSMAC>SMMPL1<br>29 1,SDX
      29 1,SOX 
30 B(SMMPL2)<br>31 W ~SYSMAC
31 = N = ^SYSMAC>SMMPL2<br>32 = 1,50
     1,50
```
## Figure 5-1. Sample Editor Directives in File SMPCMDFL

```
33 B(SMMPL3)<br>34 W ^SYSMAC
34 W ~SYSMAC>SMMPL3<br>35 1,$D
35 1, $0<br>36 B (SM)
36 B(SMMPL4)<br>37 W ^SYSMAC
37 W ^SYSMAC>SMMPL4<br>38 1, SDX
38 1, SDX<br>39 R SMM
39 R SMMPL1<br>40 /INSERT/
40 /INSERT/LD/ADD L7/LD<br>41 15R SMMPL2
41 15R SMMPL2 
42 X52LD<br>43 E FO 3
43 E FO >SPD>LPT00<br>44 1.SLW SMPMAC.P
44 I,SLW SMPMAC.P 
45 1,SO 
46 R SMMPL3
47 X/L4/;/LE/S/SETB/SETA/<br>48 1,SLW "Z00B02>LDD>MACR
48 1,SLW ^Z00B02>LDD>MACRO>EXEC"LIB>SAMPL1<br>49 1,SD
49 1,50<br>50 R SMI
50 R SMMPL4<br>51 / DLET/D
     51 IOLET/D 
52<br>53
     1,SLW ^Z00B02>LDD>MACRO>EXECTLIB>SAMPL2<br>X
54<br>55
     55056
```
Figure 5-1 (cont). Sample Editor Directives in File SMPCMDFL

BC GROUPSD<br>(SD)ON-LINE DEBUG REV. 1976/11/20 1115 04 SYSREV. 4014  $C$  :  $SH$ : RON <lH)RDY, CWD "SYSMAC (SH)RDY: LWD (SH) <sup>\*</sup>SYSMAC (SH)RDY, ED -LINE\_LN 75 -IN ·SYSMAC>SMPCMDFL  $(SH)$ EDIT 0120<br> $(SH)$  16 ->  $16 - >$  $(SH)$ EDIT MODE<br> $(SH)$  2  $(3H)$  $(SH)$  18 -> MOD (0) "SYSMAC>SMPM01  $(SH)$  18<br> $(SH)$  18 (SH) 18<br>(SH) 0 -><br>(SH) 18 (SH) 0 -><br>(SH) 18<br>(SH) 1 +<br>(CH) 0 + 7 (0) ·SYSMAC>SMPMOI (SMMPLI) (0) ·SYSMAC>SMPMOI (SMMPLI) (SH) 18 (SMMPLI)<br>
(SH) 1 \*<br>
(SH) 2 \* THESE UNPROTECTED COMMENT LINES WILL BE DROPPED<br>
(SH) 3 \* WHEN MACRO PREPROCESSED.  $(M)$  3 \* WHEN MACRO PREPROCESSED.<br>(SH) 4 \* (SH)  $2 + 1$ <br>(SH)  $3 + 1$ <br>(SH)  $4 + 2$ <br>(SH)  $5 - 2$ (SH) 5 ?G4<br>(SH) 6  $(SH)$  6<br> $(SH)$  7 (SH) 7 ?G5<br>(SH) 8  $(BH)$  8<br> $(BH)$  9 (SH) 9<br>(SH) 10  $(SH)$  10<br> $(SH)$  11  $(SH)$  11<br> $(SH)$  12 12 766<br>13 76A ?Gl <Gl INITIAL VALUE-S) ?IX(#LE, ?PE)?GB?Pl ?P3?VL(35)?P41LZlLA ?G4 ?P6?P8?GB?AL(?PC)?P7 ?SS(?P4,7,1) ?VP<1I) ?G7  $(SH)$  $(SH)$ <lH)  $(SH)$  $(SH)$  $(SH)$  $(SH)L4$  $(SH)LS$ fGA ENDM *ILII IL5 IL6 IL7 IL7 IL8 IL9 ILB ILII* ?P9+?G3  $(SH)L6$  $(SH)LI$  $(SH)LB$  $\begin{array}{c} 14 \\ 0 \\ 18 \end{array}$ 36 (0) ·SYSMAC>SMPM02 <SMMPLI) (SMMPL2) SETA ORG<br>SETA DC SETA DC<br>SETA LDR SETA LDR<br>SETA STR SETA<br>SETA CALL

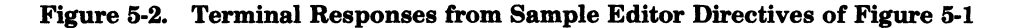

USING THE EDITOR 6-2 6-2

| (SH) L9      |          | <b>SETA</b>             | LB.                  |                                                                |
|--------------|----------|-------------------------|----------------------|----------------------------------------------------------------|
| (SH) LA      |          | <b>SETA</b>             | <b>BBT</b>           |                                                                |
| (SH)LB       |          | <b>SETA</b>             | <b>SLD</b>           |                                                                |
| (SH) LC      |          | <b>SETA</b>             | $\cdot$ .            |                                                                |
| (SH) LD      |          | <b>SETA</b>             |                      | [Z'32']                                                        |
| (SH)         |          | $\bullet$ $\rightarrow$ |                      | (0) SYSMAC>SMPM03                                              |
| (SH)         | 18       |                         | (SMMPLI)             |                                                                |
| (SH)         | 36       |                         | (SMMPL2)             |                                                                |
| (SH)         | 45       |                         | (SMMPL3)             |                                                                |
| (SH)         | $34 - 5$ |                         |                      | (0) SYSMAC>SMPM04                                              |
| (SH)         | 18       |                         | (SMMPLI)             |                                                                |
| (SH)         | 36       |                         | (SMMPL2)             |                                                                |
| (SH)         | 45       |                         | (SMMPL3)             |                                                                |
| (SH)         | 28       |                         | <b>7G5</b>           | ?PZ ?SS(?LE, 1,5)                                              |
| (SH)         | 10       | <b>DELTS</b>            | DC.                  | 'DELETE LINE ENDING IN S'S                                     |
| (SH)         | 28       | <b>PDEL</b>             | DC                   | 'DELETE LINE BEGINNING IN                                      |
| (SH)         |          |                         |                      | 36 -> MOD (0) "SYSMAC>SMPM04                                   |
| (SH)         | 18       |                         | (SMMPLI)             |                                                                |
| (SH)         | 36       |                         | (SMMPL2)             |                                                                |
| (SH)         | 45       |                         | (SMMPL3)             |                                                                |
| (SH)         | 36       |                         | (SMMPL4)             |                                                                |
| (SH)         | 8        |                         |                      | (0) SYSMAC>SMPM04                                              |
| (SH)         |          | 0 ->                    |                      | (SMMPLI) "SYSMAC>SMMPLI                                        |
| (SH)<br>(SH) | 36       |                         | (SMMPL2)             |                                                                |
| (SH)         | 45<br>36 |                         | (SMMPL3)<br>(SMMPL4) |                                                                |
| (SH)         | 0        |                         |                      | (0) SYSMAC>SMPM04                                              |
| (SH)         | 0        |                         |                      | (SMMPLI) "SYSMAC>SMMPLI                                        |
| (SH)         | 0        |                         | (SMMPL2)             | "SYSMAC>SMMPL2                                                 |
| (SH)         | 0        |                         |                      | (SMMPL3) "SYSMAC>SMMPL3                                        |
| (SH)         | 0        | $\rightarrow$           |                      | (SMMPLA) "SYSMAC>SMMPL4                                        |
| (SH)         | 3        |                         |                      | * INSERT LN 2 LIBM STATEMNT BEFORE THIS LNTHEN DEL THIS LN     |
| (SH)         | 11       |                         |                      | * ADD L7 SETA VALUE W/CHANGE FUNCTION  THEN DELT THIS LN       |
| (SH)         | 0        |                         |                      | (0) SYSMAC>SMPM04                                              |
| (SH)         | 0        |                         |                      | (SMMPLI) "SYSMAC>SMMPLI                                        |
| (SH)         | O        |                         |                      | (SMMPL2) "SYSMAC>SMMPL2                                        |
| (SH)         | 0        |                         |                      | (SMMPL3) "SYSMAC>SMMPL3                                        |
| (SH)         |          |                         |                      | 52 -> MOD (SMMPL4) "SYSMAC>SMMPL2                              |
| (SH)         | 52.      |                         |                      | *USED EDIT READ FUNCT TO ADD "SMPM02" PORTION TO<br>FILE*      |
| (SH)         | 0        |                         |                      | (0) SYSMAC>SMPM04                                              |
| (SH)         | 0        |                         |                      | (SMMPLI) "SYSMAC>SMMPLI                                        |
| (SH)         | 0        |                         |                      | (SMMPL2) "SYSMAC>SMMPL2                                        |
| (SH)         | 0        |                         |                      | (SMMPL3) "SYSMAC>SMMPL3                                        |
| (SH)         | $45 -$   |                         |                      | (SMMPL4) "SYSMAC>SMMPL3                                        |
| (SH)         | 0        |                         |                      | (SH)MODIFIED BUFFERS EXIST, QUIT DEFERRED<br>(0) SYSMAC>SMPM04 |
| (SH)         | 0        |                         |                      | (SMMPLI) "SYSMAC>SMMPLI                                        |
| (SH)         | O        |                         |                      | (SMMPL2) "SYSMAC>SMMPL2                                        |
| (SH)         | O        |                         |                      | (SMMPL3) "SYSMAC>SMMPL3                                        |
| (SH)         | $35 - 5$ |                         |                      | (SMMPL4) <sup>2</sup> 200B02>LDD>MACRO>EXEC_LIB>SAMPL2         |
| (SH)RDY:     |          |                         |                      |                                                                |
|              |          |                         |                      |                                                                |

Figure 5·2 (cont). Terminal Responses from Sample Editor Directives of Figure 5·1

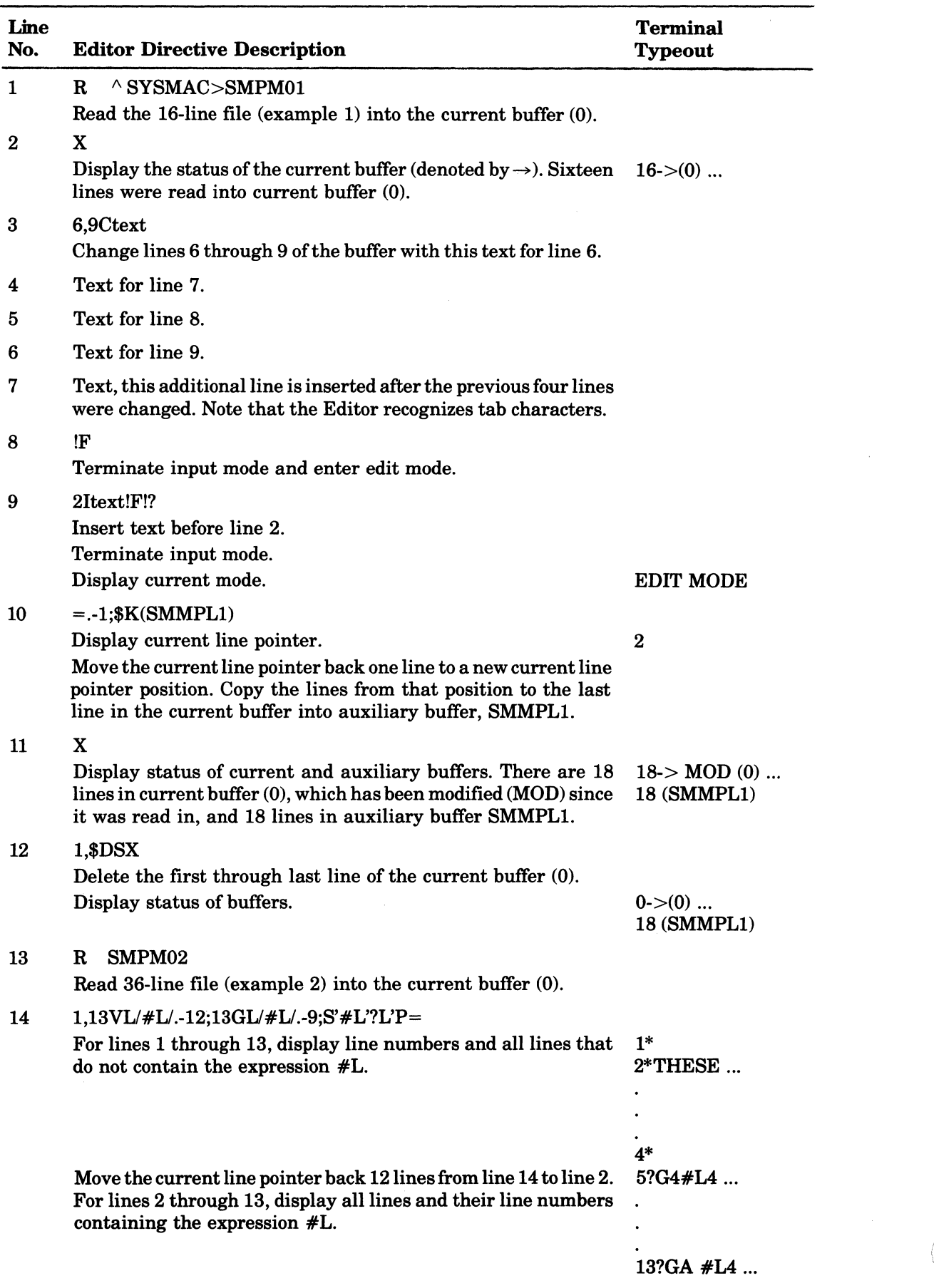

 $\mathcal{A}=\mathcal{A}$  , and  $\mathcal{A}$ 

 $\bigtriangleup$  " '-.

/

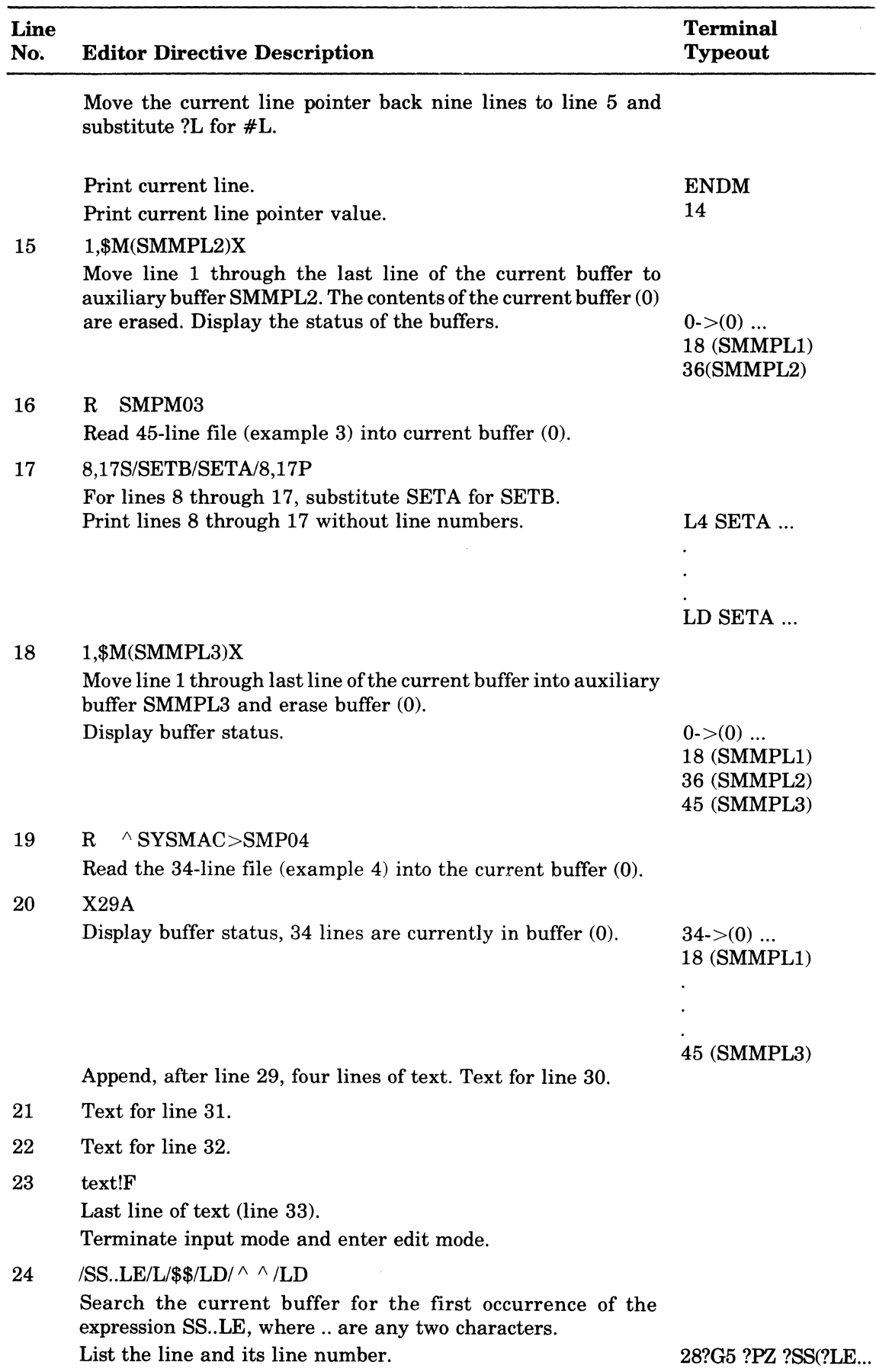

(

"一样"。

 $\blacklozenge$ 

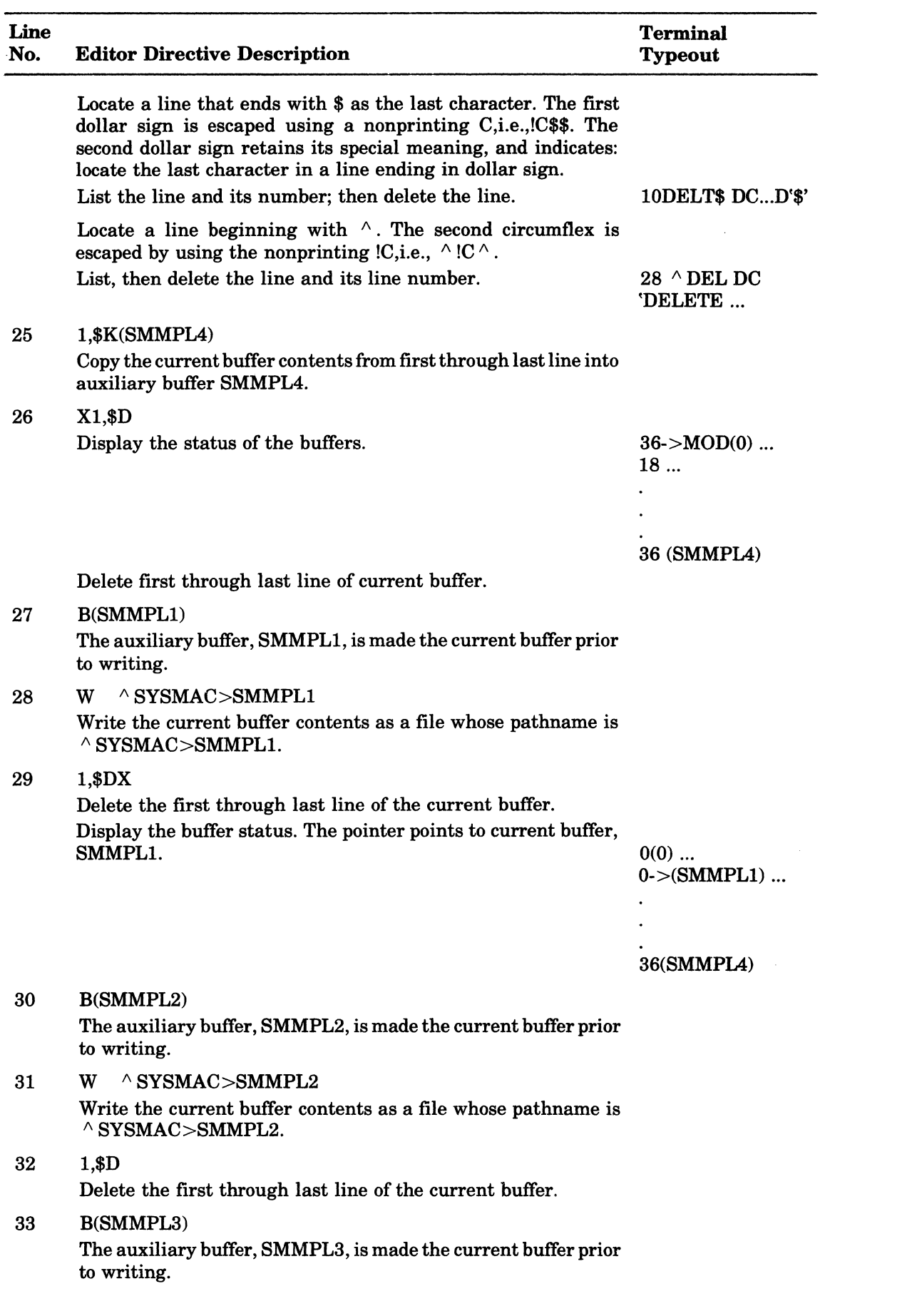

 $\mathbf{u}^{\dagger}$ 

 $\mathscr{P}_{\mathscr{P}_{\mathscr{P}_{\mathscr{C}}(\mathbb{Z})}}$ 

 $\overline{a}$ 

 $\ddot{\phantom{0}}$ 

 $\ddot{\phantom{0}}$ 

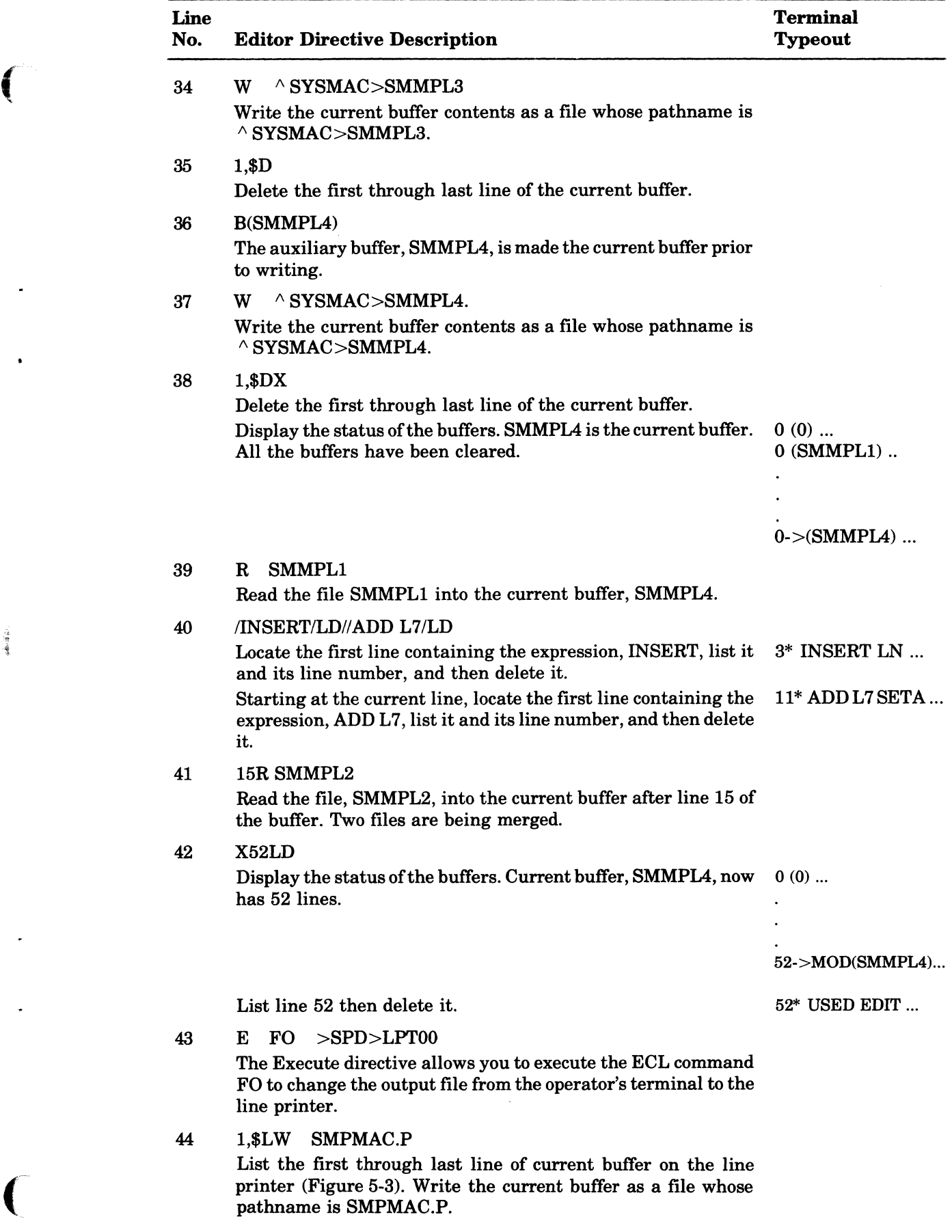

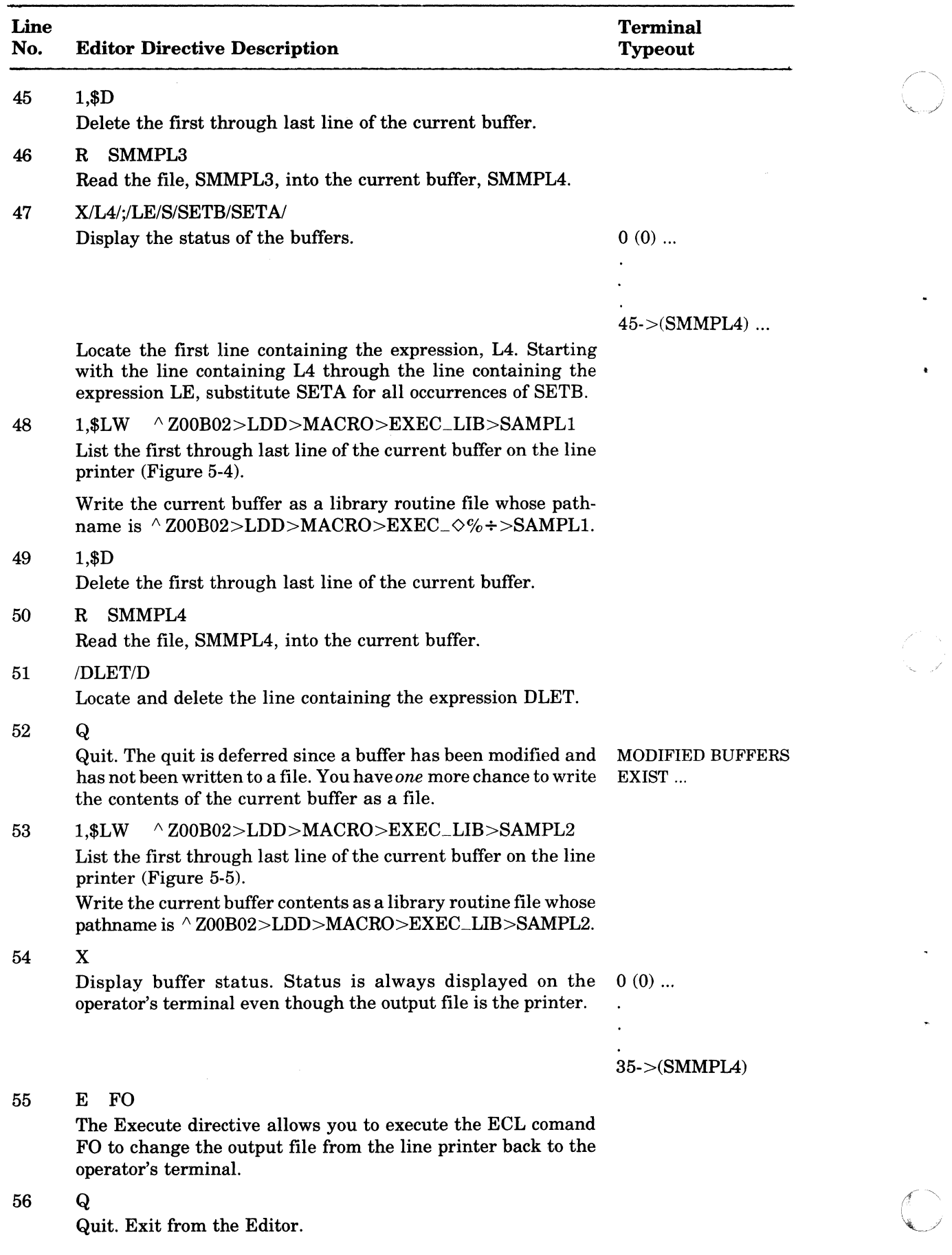

USING THE EDITOR 5-8 CB22

 $\overline{a}$ 

 $\bullet$ 

 $\ddot{\phantom{0}}$ 

 $\ddot{\phantom{0}}$ 

**TITLE** SMPMAC, '3/1/77' EDITOR/MACRO EXAMPLE 1 'EXECTLIB', SAMPL1, SAMPL2 LIBM 2 P1=0, P2=2, P3='SAMPLE', P4='PROGRAM', P5=ZER0, P6=(;  $\mathbf{z}$ SMPLM **MAC** P7=), P8=Tw0, P9=\$COMM, PA=A, PB=B, PC=T2, PD=SAMPLE, PE=PROG2  $\overline{a}$ \* SET LOCAL VALUES WITHIN MACRO ROUTINE \* 5 SETA ' PROG2.START2[, ] NAME' 6 **LE**  $\pmb{7}$  $L4$ SETA EQU  $\bf{8}$ LS SETA **RESV**  $\ddot{Q}$  $L6$ **SETA** TEXT  $10$  $L7$ SETA XDEF  $1A$ SETA **XLOC**  $11$  $12$  $L9$ **SETA XVAL**  $[2'01']$ LA SETA  $13$ COMM  $14$ Lö SETA SETA  $\mathbf{r}_i$ 15 LZ. 16  $\bullet$  $17$ \* THESE UNPRUTECTED COMMENT LINES WILL BE DROPPED \* WHEN MACRU PREPROCESSED. 18 19  $20$  $364$  $?L4$  $?61$ (G1 INITIAL VALUE=S) ?IX(?LE.?PE)?GB?P1  $7L5$ 21 ?65 ?P3?VL(35)?P4?LZ?LA 55  $7L6$  $23$  $?C7$  $364$ ?P6?P8?G6?AL(?PC)?P7  $24$  $217$  $?SS(?)P4,7,1)$ 25  $? \mathsf{L}8$  $?L9$  $?VP(11)$ 26  $366$  $7LB$  $7C7$  $27$ **2GA**  $?L4$  $? P9 + ?63$ 28 ENUM 29  $30$ **G3** SETN 'ZERO' (APOSTROPHE'S DROPPED WHEN SUBSTI.)  $51$  $G4$ SETA **INAME!**  $65$ SETA 32 'SCOMM' 33  $G6$ SETA SETN 100 34  $G<sub>1</sub>$ 'COM1' 35 **GA** SETA SETA  $1,1$ 36 GH 37  $\star$ \*\*\*\* THE FOLLOWING PORTION OF CODE IS ADDED FROM "SMPLM" \*\*\*\* 38 39  $\star$ (CALL IN-LINE MACRO ROUTINE) 40 SMPLM. 41 \*\*\*\* THE FOLLOWING PORTION OF CODE IS ADDED FROM "SAMPL1" \*\*\*\* 42 43  $\Delta$ CALL1 SAMPL1 ,,START,SC  $45$ 46 47 \*\*\*\* THE FOLLOWING PORTION OF CODE IS ADDED FROM "SAMPL2" \*\*\*\*  $48$ 49 CALL2 SAMPL2  $s_{F}$ ,,,,,,,, 50 ,,,,,,,,,,,,,,,,,,,,,,,,,,LINK SMPMAC, START  $51$ END

Figure 5-3. Sample of Unexpanded Assembly Language Program with Macro Calls and Statements (SMPMAC.P)

森田市の

**SAMPL1** P1=0, P2=2, P3='SAMPLE', P4='PROGRAM', P5=ZERO, P6=(, P7=); MAC 1 P8=TWO, P9=SCOMM, PA=A, PB=B, PD=SAMPLE, PE=PROGRAM S. 3  $\overline{4}$  $\mathsf{s}$ \* SET LOCAL VALUES WITHIN MACRO ROUTINE \*  $\ddot{\bullet}$  $\pmb{\star}$  $\bar{z}$  $\bullet$  $\pmb{8}$  $L4$ **SETA** ORG  $\ddot{ }$ L<sub>5</sub> **SETA DC**  $10$ LDR  $L6$ SETA  $11$  $L7$ **SETA** STR 12  $L8$ SETA CALL  $13$  $L9$ SETA LB.  $14$ LA **SETA** BBT 15 LB. SETA **SLD**  $\overline{1}$  =  $\overline{1}$ 16 LC SETA  $17$ LD SETA  $[2'32']$ 'PROG2.START2[, ]NAME' 18 LE SETA  $19$  $\bullet$ 20  $\bullet$  $21$ \* SET GLOBAL VALUES WITHIN MACRO ROUTINE \* 22  $\bullet$ 23  $\hat{\mathbf{x}}$ 24 SETA 'ORG INTO COMMON' GH 25 GG SETA 'ORG INTO INTERNAL LOC' 26 GC SETA **'EXTERN VAL REFERENCE'** 27 GD 'COMMON REFERENCE' SETA  $28$ GE SETA **'EXTERNAL LOCATION REFERENCE'** 29 GF SETA **IFORWARDS TEMP LABEL REFERENCE!** 30  $\star$  $31$ \* UNPROTECTED LINES OMITTED WHEN PRE-PROCESSED 32  $\star$ 33  $?L4$  $2P9$ 2GH 34  $7L5$ ?VR(?P3,?PD)?GB?SR(?P4,?PE) 35  $?L4$ ?64?P7?P8 ?66  $rac{36}{37}$ **?PC**  $7L6$ SR1, ?LC?PB **2GC** ?L7  $8R1, <$ ?GA 360 38  $\lceil \star \rceil$  $2PD$ 39  $?L6$  $SRI, SPA$ **2GF** 40  $(*)$ 41  $7L8$ PROG2.?SS(?LE, 7, 6)?GBNAME 42 ?G4?P7?P1?GB?LC?VL(13)  $359$ 43  $7LA$  $>?P7SF$ ?GF 44  $?LA$ \$S1?GB?LCZ'?CH(1,-2)?CH(2,-2)?CH(3,-2)?CH(4,-2)' 45 **ENDCL1** ENDM

> Figure 5-4. Sample of Unexpanded Macro Routine (SAMPL1) Contained in EXEC\_LIB Directory

**USING THE EDITOR** 

 $5-10$ 

| $\mathbf{1}$            | <b>SAMPL2</b>                             | MAC          | P1=0,P2=2,P3='SAMPLE',P4='PROGRAM',P5=ZER0,P6=(,P7=); |  |  |  |
|-------------------------|-------------------------------------------|--------------|-------------------------------------------------------|--|--|--|
| 5                       | P8=TWO, P9=SCOMM, PA=A, PB=B              |              |                                                       |  |  |  |
| $\overline{\mathbf{3}}$ | * SET LOCAL VALUES WITHIN MACRO ROUTINE * |              |                                                       |  |  |  |
| 4                       | L4                                        | <b>SETA</b>  | $>= [Z]$ <sup>1300'</sup>                             |  |  |  |
| 5                       | LA                                        | SETA         | <b>IOLD</b>                                           |  |  |  |
| 6                       | LD.                                       | <b>SETA</b>  | S <sub>R</sub> 1                                      |  |  |  |
| $\overline{\mathbf{r}}$ | LE                                        | SETA         | <b><i>IPROG2.START[,]NAME!</i></b>                    |  |  |  |
| 8                       | LG                                        | SETA         | SOR                                                   |  |  |  |
| 9                       | LC                                        | <b>SETIV</b> | $-32768$                                              |  |  |  |
| 10                      | LP                                        | SETN         | 32767                                                 |  |  |  |
| 11                      | LŨ                                        | SETN         | 0.                                                    |  |  |  |
| 12                      | LΙ                                        | <b>SETA</b>  | <b>BEZ</b>                                            |  |  |  |
| 13                      | LY.                                       | SETA         | <b>HLT</b>                                            |  |  |  |
| 14                      | LZ.                                       | <b>SETA</b>  | ۰,۱                                                   |  |  |  |
| 15                      |                                           |              | * SET GLOBAL VALUES WITHIN MACRU ROUTINE *            |  |  |  |
| 16                      | G7                                        | <b>SETN</b>  | $-32768$                                              |  |  |  |
| 17                      | G2                                        | <b>SETA</b>  | <b>'BACKAARDS TEMP LABEL REFERENCE'</b>               |  |  |  |
| 18                      | G5                                        | SETA         | CTRL                                                  |  |  |  |
| 19                      | $\pmb{\ast}$                              |              |                                                       |  |  |  |
| 50                      |                                           |              | * UNPROTECTED LINES OMITTED WHEN PRE-PROCESSED        |  |  |  |
| 21                      | $\star$                                   |              |                                                       |  |  |  |
| 55                      | 2P1                                       | ?LA          | $2P52L22L4$ , = $2L0$                                 |  |  |  |
| 23                      | 2P1                                       | 2LA          | $?$ $P5$ ?LZ?L4, = ?L0                                |  |  |  |
| 24                      |                                           | ?LG          | ?LD, ?VG(3)                                           |  |  |  |
| 25                      |                                           | ?LI          | $7L0 - 5C$<br>262                                     |  |  |  |
| 26                      |                                           | 2LY          |                                                       |  |  |  |
| 27                      |                                           | 265          | $2PZ$ $2SS(2LE, 1.5)$                                 |  |  |  |
| 28                      |                                           | IFE.         | ?G7, ?LC, IFE1                                        |  |  |  |
| 29                      |                                           | FAIL         |                                                       |  |  |  |
| 30                      | ENDIT                                     | IFNL         | $?P2, ?LC, *$                                         |  |  |  |
| 31                      | IFE1                                      | <b>NULL</b>  |                                                       |  |  |  |
| 32                      |                                           | <b>IFNE</b>  | ?G7, ?LP, GTEND                                       |  |  |  |
| 33                      |                                           | FAIL         |                                                       |  |  |  |
| 34                      | <b>GTEND</b>                              | <b>GOTO</b>  | ENUIT                                                 |  |  |  |
| 35                      | <b>ENDCL2</b>                             | ENDM         |                                                       |  |  |  |
|                         |                                           |              |                                                       |  |  |  |

Figure 5-5. Sample of Unexpanded Macro Routine (SAMPL2) Contained in EXEC\_LIB Directory

Example 1:

濃透

File SMPM01 before Editing

```
TITLE SMPMAC, '3/1/77' EDITOR/MACHU EXAMPLE<br>* INSERT UN 2 LIBM STATEMNT BEFORE THIS LN...THEN DEL THIS LN
 \mathbf{1}\overline{ }P1=0, P2=2, P3=1SAMPLE1, P4=1PROGRAM1, P5=ZERO, P6=(;
     SMPLM
 \overline{\mathbf{3}}N A C
 \mathbf{u}P7=), P6=TWO, P9=SCOMM, PA=A, P8=8, PC=T2, PD=SAMPLE, PE=PROG2
 \overline{\mathbf{S}}* SET LUCAL VALUES WITHIN MACRO ROUTINE *
                   USE CHANGE FUNCTION TO ADD SETA VALUE FOR THIS LN
 \boldsymbol{6}LE.
                   USE CHANGE FUNCTION TO ADD SETA VALUE FOR THIS LN<br>USE CHANGE FUNCTION TO ADD SETA VALUE FOR THIS LN
 \mathbf{7}L48
     LS.
 \ddot{9}USE CHANGE FUNCTION TO ADD SETA VALUE FOR THIS LN
     L610* ADD L7 SETA VALUE W/CHANGE FUNCTION .. THEN DELT THIS LN
                    SETA
11L8x \sqcup 0C12<sup>°</sup>L<sub>9</sub>SETA
                                  XVAL
                                  (7'01')SFTA
13LA.
\bf 14LВ
                    SETA
                                  COMM\mathbf{r}_i ,
15\sqrt{7}SETA
     *USED EDIT READ FUNCT TO ADD "SMPMO2" PORTION TO FILE*
16
```
## **Example 2:**

File SMPM02 before Editing

```
-1
    * THESE UNPROTECTED COMMENT LINES WILL HE OROPPED
 S
 \overline{\mathbf{3}}* WHEN MACRO PREPROCESSED.
 \tilde{4}\bullet5
    764#L4?61(G1 INITIAL VALUE=S)
                             ?IX(#LE, ?PE) ?G8?P1
                 #LS\ddot{\mathbf{6}}\overline{\mathbf{z}}7654L6?P3?VL(35)?P4#LZ#LA
 \mathbf{A}H \cup T3649
                nL72P62P82GH2AL(2PC)2P7
10\,?SS(?P4,7.1)B \cup B11#L9?VP(11)?66
                B L B?67
12? P9 + ?63137GA
                #L414ENDM
                SEIN15<sub>53</sub>\mathbf{1}TZERO!
16G4SETA
                                         (APOSTROPHE'S DROPPED WHEN SUBSTIL)
                             INAME!
17-65
                SETA
                             ISCOMM
18\,G6
                 SETA
19
    67SETIV
                             10020GA
                SETA
                             "COM1"
                             \mathbf{F}_{\mathbf{z}} (
21
    -G6
                 SETA
55
    \bullet**** THE FULLOWING PORTION OF CODE IS ADDED FROM "SMPLM" ****
23
24\bigstar25
                SMPLM.
                                         (CALL IN-LINE MACRO ROUTINE)
26
27
    **** THE FOLLOWING PORTION OF CODE IS ADDED FRUM "SAMPLI" ****
85
     \bullet29
    CALL1
                SAMPL1
                            1, ..., ..., +150,, .START.3C
30
31**** THE FULLOWING PORTION OF COUE IS ADDED FROM "SAMPL2" ****
32
33
34
    CALL2
                 SAMPL2
                             SF,,,,,,,,
                      ***********LINK
35
     ,,,,,,,,,,,,
36
                END
                            SMPMAC, START
```
 $5 - 12$ 

**CB22** 

## Example 3:

€

 $d\vec{k}$  dec $\vec{r}_1$ 

₹

File SMPM03 before Editing

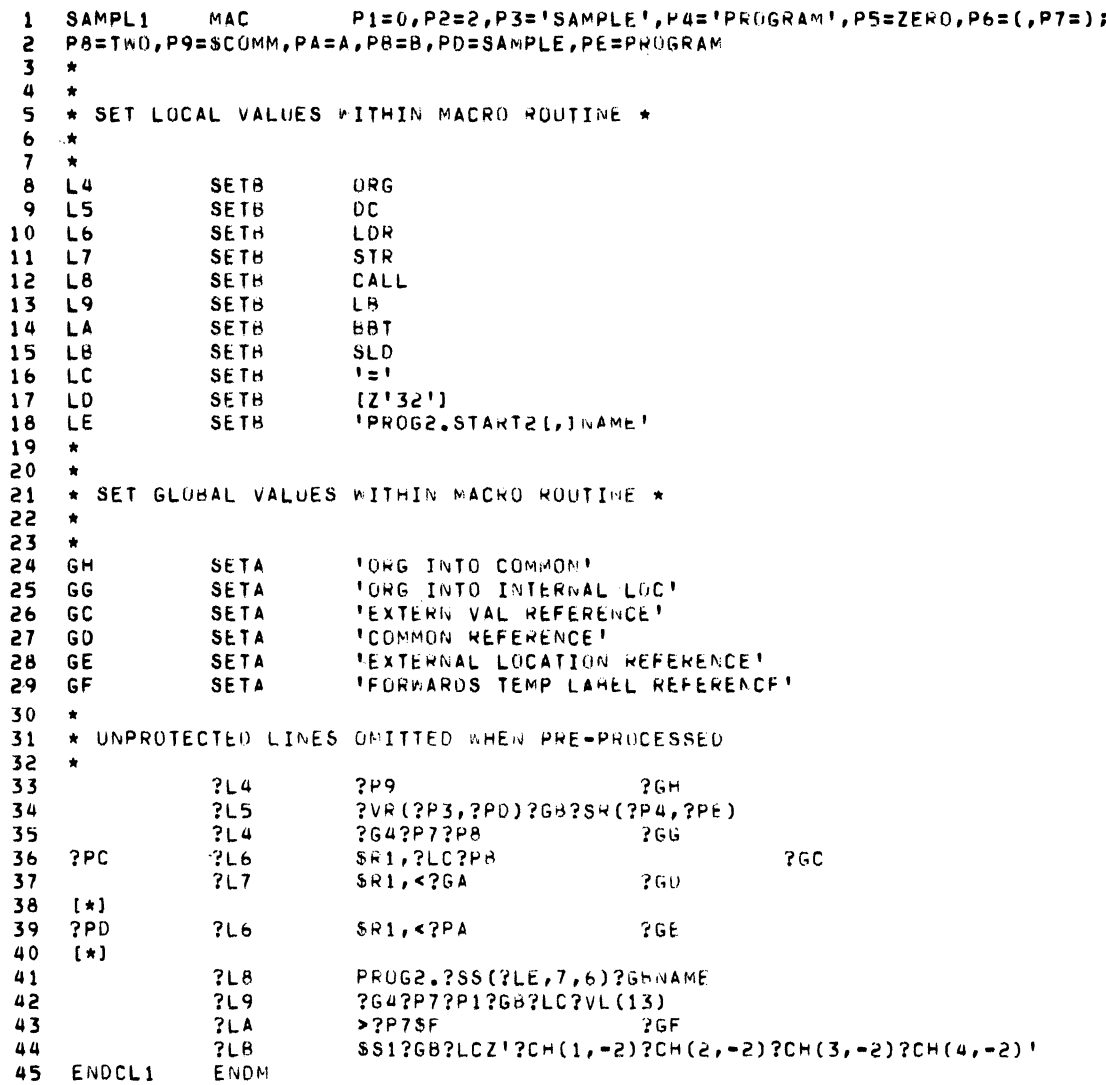

 $\mathcal{L}$
#### **Example 4:**

#### File SMPM04 before Editing

```
P1=0, P2=2, P3='SAMPLE', P4='PROGRAM', P5=ZERO, P6=(, P7=);
     SAMPL2
                 MAC
 \ddot{\phantom{1}}P8=TWU, P9=SCOMM, PA=A, PB=B
 3
 \overline{\mathbf{3}}* SET LOCAL VALUES WITHIN MACRO ROUTINE *
 \mathbf{a}L4SETA
                             >=[7'1300']LA
 5
                 SETA
                              10LDLD
                 SETA
                              5k1\ddot{\phantom{a}}SETA
                              IPROG2.START(, ]NAME!
 \overline{7}LE
 \mathbf{B}LG
                 SETA
                              SOF
 \overline{9}LC.
                 SETN
                              -32768DC 'DELETE LINE ENDING IN S'S
10UELTS
11LPSETN
                              32767
12Lũ
                 SETN
                              \OmegaSETA
                              BEZ13L114LY
                 SETA
                              HLT
                              \mathbf{1}, \mathbf{1}SETA
15
    L2* SET GLOBAL VALUES WITHIN MACRO-ROUTINE *
1617G7SETN
                              -32766TBACKWARDS TEMP LABEL REFERENCE?
    -62
                 SETA
18
19
    65SETA
                              CTRL
\mathsf{S}\,0\bullet* UNPROTECTED UINES UNITTED MHEN PRE-PROCESSED
2155
    \bullet?P123
                 2LA? P5? L2? L4 = ?L024
     2P1
                  ?LA?P5?LZ?L4,=?L0
\overline{25}7LG?LD, ?VG(3)
                              ?LO, -SC262
26
                 ?LI272LY?PZ ?SS(?LE.1.5)
28?65
                  OC PDELETE LINE BEGINNING IN ^!
29
     \n  <b>DEL</b>\n?G7, ?LP, GTEND
30IFNE.
31
                 FAIL
     GTEND
                 GOTO
                              ENDIT
3<sup>2</sup>DC TOELETE LINE BEFORE QUIT!
33
     DLET
34
     ENDCL2
                 ENDN
```
 $5 - 14$ 

## *Using the Assembler and Macro Preprocessor*

This section illustrates the use of the assembler to construct programs containing macro calls. Two assembly language samples are presented. One illustrates the output of different assembly language program processors. The other illustrates an assembly language program that contains multiple tasks. Both samples provide the operator terminal session listings that contain the commands to invoke the system software.

#### **SAMPLE ASSEMBLY LANGUAGE SESSION (SMPMAC)**

Figure 6-1 contains a sample operator terminal session to preprocess, assemble with crossreference, and link the assembly language program SMPMAC. It is assumed that the Honeywell-supplied startup has been done prior to this session.

The typeout illustrates the following points. The working directory is changed to SYSMAC where the program's files are located. The file, SMPMAC, that is processed by the Macro Preprocessor is in Figure 5-3. The macro routines, SAMPL1 and SAMPL2, called by the program are listed in Figures 5-4 and 5-5. A listing of the output file SMPMAC.A from the macro preprocessor is shown in Figure 6-2.

```
CWD +SYSMAC
($H)RDY: 
tZSYS51>SYSLIB2>MACROP tSYSMAC>SMPMAC -SZ 10 
($H)MACROP-OI00-ll/17/1404 
($H)OOOO ERR COUNT 
($H)RDY: 
ASSEM tSYSMAC>SMPMAC -SZ 10 -SAF -LE -XREF -COUT >SPD>LPTOO 
($H)ASSEM-OI00-11/17/1346 
($H)OOOO ERR COUNT 
($H)ASSEM: (020105) ID 1380 0000 0000 
($H) >SPD>LPTOO 
($H)RDY: 
FO >SPD>LPTOO 
($H)RDY: 
LINKER tSYSMAC>SMPMAC -COUT >SPD>LPTOO -SZ 10 
($H)LINKER-OI00-11/23/1258 
LDEF A,X'lOO' 
VDEF B,X'2' 
LINK SMPMAC 
MAP 
0T($H)SAF OR SLIC PROG2.0 NT FND 
(\text{$H})SAF OR SLIC PROG2.0
 ($H)ROOT SMPMAC 
($H)LINK DONE 
($H)RDY:
```
Figure 6-1. Sample Terminal Session (SMPMAC)

("

医原体

TITLE SMPMAC, '3/1/77' EDITOR/MACRO EXAMPLE  $\mathbf{1}$ 2  $\overline{\mathbf{3}}$ \*\*\*\* THE FOLLOWING PORTION OF CODE IS ADDED FROM "SMPLM" \*\*\*\* 4 5 ZERO EQU  $\mathbf{S}$ (G1 INITIAL VALUE=S) RESV  $2,0$  $\bullet$  $\overline{7}$ NAME TEXT 'SAMPLE', 'PROGRAM', Z'01'  $\boldsymbol{8}$ **XDEF** ZERO 9 **XUEF**  $(TW0, 2)$  $10$ **XLUC**  $\Delta$  $11$ XVAL  $\mathbf{B}$  $12$ **SCUMM** COMM 100  $$COMM+1$  $13$ COM1 Euu  $14$ \*\*\*\* THE FULLOWING PORTION OF CODE IS ADDED FROM "SAMPLI" \*\*\*\* 15  $16$  $\bullet$  $17$ ORG **SCOMM** ORG INTO COMMON DC. 18  $1, 2$ ORG ZER0+150 ORG INTO INTERNAL LOC 19 EXTERN VAL REFERENCE **START LDR**  $20$  $$R1, B$ COMMON REFERENCE  $21$ STR  $SRI$ ,<COM1 55 EXTERNAL LOCATION REFERENCE **SC** LDR  $SRI, A$ 23  $24$  $\star$ CALL PROG2.START2, WAME 25  $26$ LB.  $ZER0 + 1, = 21321$ вет FORWARDS TEMP LABEL REFERENCE  $27$  $> + $F$  $$S1, = 2$ <sup>t</sup> 01020304' 85 SLD 29 \*\*\*\* THE FOLLOWING PORTION OF CODE IS ADDED FROM "SAMPL2" \*\*\*\*  $30$  $31$  $32$  $5F$ **IOL0**  $ZER0, \geq Z'1300'$ , = \$R1  $S$ F **IOLD**  $ZER0, \ge Z11300$ ,  $=$   $SR1$ 33 34 SÜR  $$R1,1$  $$R1,-5C$ BACKWARDS TEMP LAHEL REFERENCE 35 BEZ 36  $HL$ <sup>T</sup>  $37$ CTRL LINK PROG2 SMPMAC, START 38 END

Figure 6-2. Macro Preprocessor Output (SMPMAC)

Figure 6-3 illustrates a cross-reference listing produced by the Assembler. See the Program Preparation and Checkout manual for an explanation of cross-reference symbols.

Figure 6-4 illustrates the Assembler listing of the assembled Macro Preprocessor output. Figure 6-5 illustrates the link map of the previously assembled program SMPMAC.

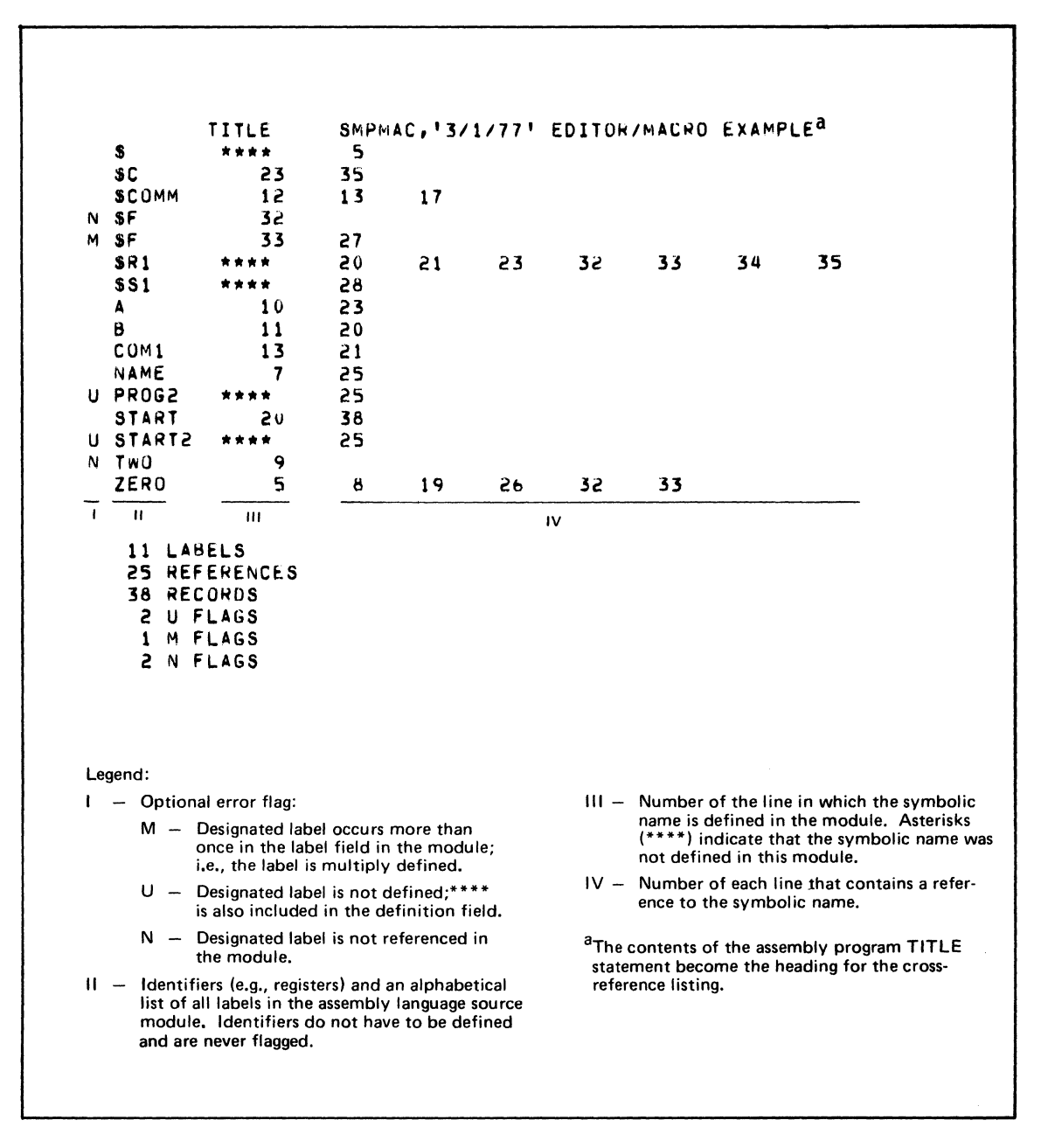

Figure 6-3. Cross-Reference Listing (SMPMAC)

(

 $\big($ 

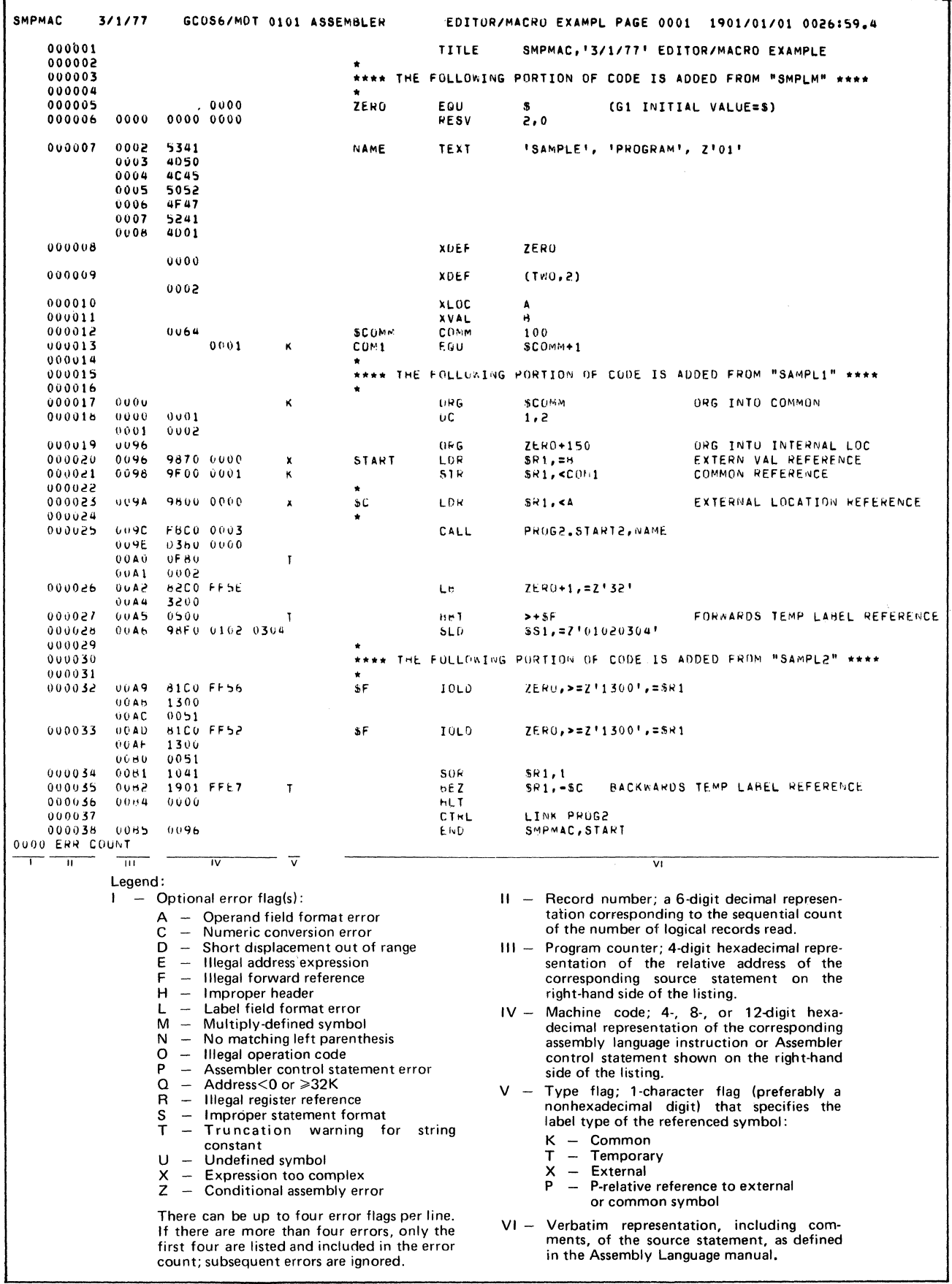

### Figure 6-4. Assembler Output Listing (SMPMAC)

USING THE ASSEMBLER<br>AND MACRO PREPROCESSOR

 $6-4$ 

LINKER-0100-11/23/1258 GC0S6 M0D400-S100-12/01/1413 **BU= SMPMAC** LINKED ON: 1977/12/08 1420:55.9 -SAF SMPMAC 3/1/77 1977/12/08 1420:12.4 ASSFMRLER-0100-11/17/1346 GC0S6 MOD400-S100-12/01/1413 P EDITOR/MACRO EXAMPL SAF OR SLIC PROG2.0 NT FND SAF OR SLIC PROG2.0 NT FND \*\* SMPMAC LINK MAP 1977/12/08 1420:55.9 \*\*START OOFA \*\*LOW  $0000$ 0119 \*\*HIGH  $***$ SCOMM  $0000$ \*\*CURRENT 0119 \*\*EXT DEFS p **ZHCOMM**  $0.000$  $\mathbf{p}$ ZHPEL  $0000$  $\pmb{\Lambda}$  $0100$  $\mathbf{R}$  $0002$ ROOT  $0000$  $\star \star$ SMPMAC  $0000$  $\star$  $\mathbf{C}$ **SCOMM**  $0000$ **ZERO**  $0064$ Twn  $0.002$ \*\*UNDEF \* SMPMAC  $0000$ START2 0103 \*\*\*\*\*\*\*\*\*\* ROOT SMPMAC \*\*\*\*\*\*\*\*\* HIGHEST OVLY /NUM OF SYMS  $\Omega$ \*\*\*\*\*\*\*\*\*\* SAF \*\*\*\*\*\*\*\*\*\* ROOT SMPMAC BASE 0000 ST OOFA  $-.$ UI HIGH=0119 \*\*\*\*\*\*\*\*\*\* \*STZE OF ROOT AND STATIC OVLYS= 0119 HT REL RCD=  $\overline{a}$ \*\*\*\*\*\*\*\*\*\* LINK DONF \*\*\*\*\*\*\*\*\*\*  $\mathbf{I}$  $II$  $III$ Legend: I - Indicates whether there is a protected symbol, multiply-defined symbol, or symbol that defines the labeled or unlabeled common; designated by P, M, and C, respectively. II - Module and symbol names. (Module names are preceded by  $\star$ .) III - Base address of module, address or value of symbol.

Figure 6-5. Linker Output Listing (SMPMAC)

#### **SAMPLE ASSEMBLY LANGUAGE MULTITASK PROGRAM (BRDCST)**

Figure 6-6 contains a sample terminal session to compile, link, execute, and start debugging the assembly language, program BRDCST, on that system. A specialized system is configured with CIM\_USER containing the following configuration directives:

DEVICE KSROO,5,0,X'0500',CONSOLE MEMPOOL S,,5000 DEVICE CDROO,26,26,X'1300' MEMPOOL E,AA,14336,,BB,11264 MEMPOOL B,,8850

SYS 60,16,SSIP,3 DEVICE DSK01,17,17,X'480' DEVICE DSK02,18,18,X'1200' DEVICE DSK03,19,19,X'1280' DEVICE LPT00,20,20,X'1380',LPT00 **QUIT** 

The typeout illustrates the following points. A task group, \$H, is spawned. Editor is used to print the file containing BRDCST source text, a portion of which is shown in Example 1. The Macro Preprocessor, required for processing of \$IORB, \$CRTSK, and \$RQTSK macro calls, is not on the directory search path and a full pathname must be used. A task group, BC, in which to execute BRDCST is created and BRDCST is loaded for execution.

Example 1 is a listing of BRDCST. It is presented to illustrate how tasks are created and invoked in an assembly language multitask program.

SG \$H H.L.A 38 >SPD>CONSOLE -OUT >SPD>CONSOLE -POOL AA -WD ^ZOOBOO (\$S)RDY:  $C : SH:$ RDN (\$H)GROUP READY (\$S)GROUP \$H DID NOT ACCEPT INPUT RDN (\$H)RDY: CWD ^ETSCOM>MAN\_EX<br>(\$H)RDY: FO >SPD>LPTOO ED (\$H)EDIT rrrr-mm/dd/hhmm R BRDCST.P l,\$P Q FO >SPD>CONSOLE (\$H)RDY: AZrrr02>SYSLIB2>MACROP BRDCST -SZ 20 -IC (\$H)MACROP rrrr-mm/dd/hhmm (\$H)OOOO ERR COUNT (\$H)RDY: ASSEM BRDCST -SIZE 1 -COUT >SPD>LPTOO (\$H)ASSEM rrrr-mm/dd/hhmm (\$H)OOOO ERR COUNT (\$H)RDY: LINKER BRDCST -C >SPD>LPTOO -S 2 (\$H)LINKER rrrr BU=BRDCST LINKED ON: *yyyy/mm/dd* nnmm:ss,t IN ^ETSCOM>MAN\_EX LN BRDCST START BROCST MP QT (\$H)ROOT >BRDCST (\$H)LINK DONE {\$H)RDY: C : \$S: CG BC 40 -LRN 30 -POOL BB -EFN ^ETSCOM>MAN\_EX>BRDCST<br>(\$S)RDY: EGR BC B.E.N >SPD>CONSOLE -WD ^ETSCOM -OUT >SPD>CONSOLE (\$S)RDY:

#### Figure 6-6. Sample Terminal Session (BRDCST)

#### Example 1:

 $\overline{\mathcal{C}}$ 

Partial Program Listing of BRDCST

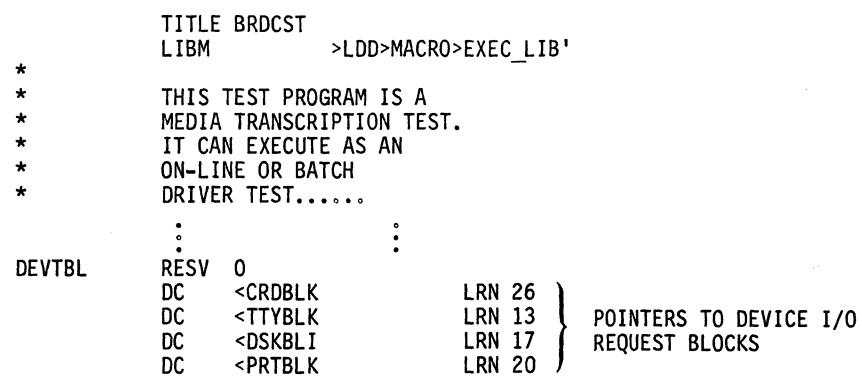

USING THE ASSEMBLER AND MACRO PREPROCESSOR

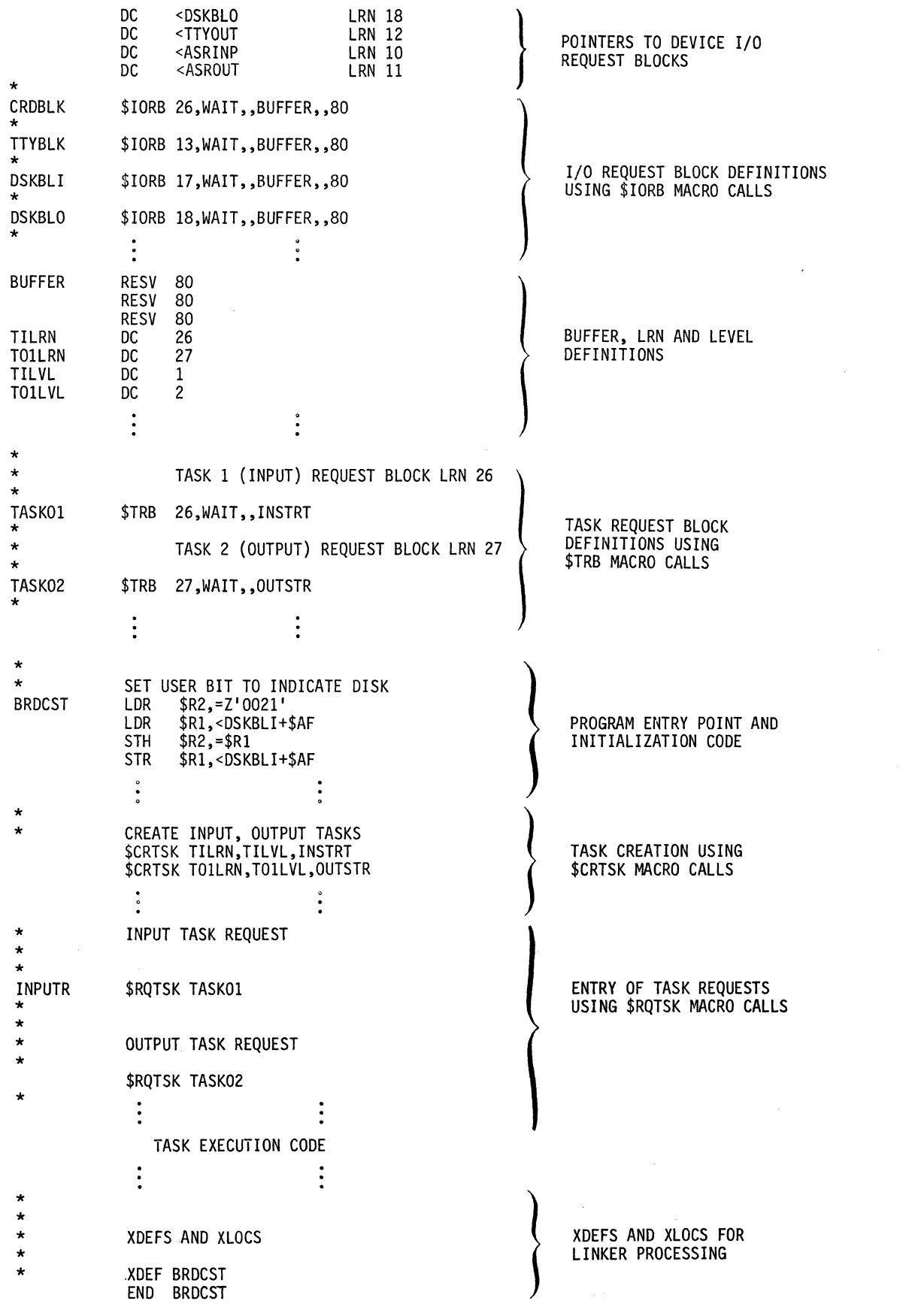

USING THE ASSEMBLER<br>AND MACRO PREPROCESSOR

# *Section 7 Using the COBOL Compiler*

This section illustrates the use of the COBOL compiler to construct programs written in the COBOL language. It shows how to load a source program from a card deck into a mass storage COBOL source file and how to subsequently invoke the compiler to process the source program from the mass storage file. Two samples are presented; one shows the procedure for running an application, and the other is the ouput listing from an actual compilation and link.

#### **SAMPLE CARD-TO-DISK-FILE PROGRAM (CARDIN)**

Example 1 is a sample COBOL source program that places data read from cards onto a disk fIle. The following paragraphs illustrate a procedure for creating application files, loading source, compiling, linking, and executing. System startup has created the application task group \$H. After startup, the current working directory is  $\sqrt{\frac{2r}{T}}$  Zrrr01>SYSLIB1. The following summarizes the contents of volumes used in commands:

#### Volume Device Unit Contents

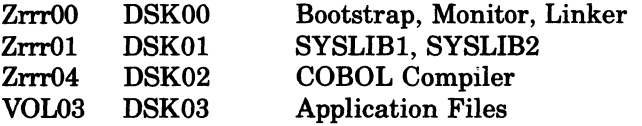

Example 1:

 $\big($ 

Program Listing of CARDIN

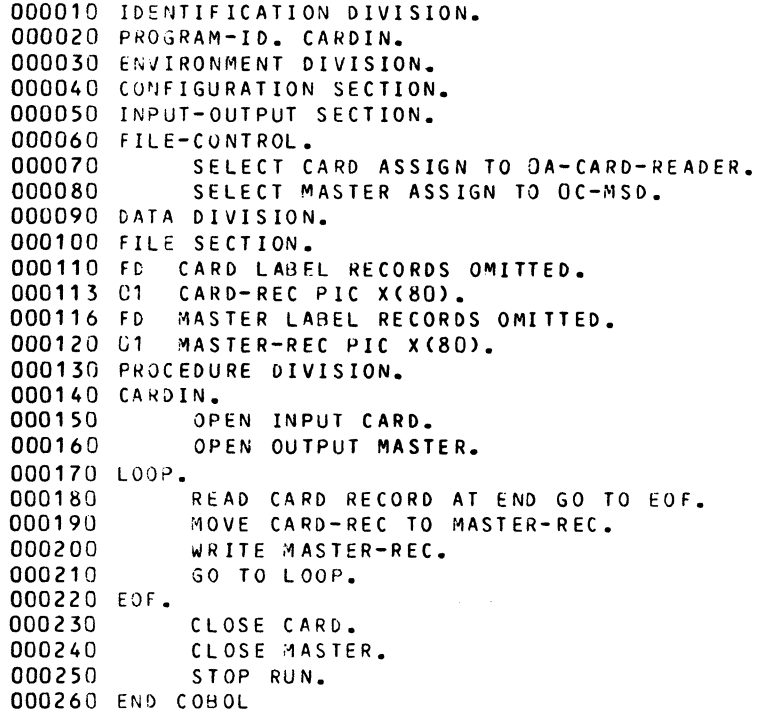

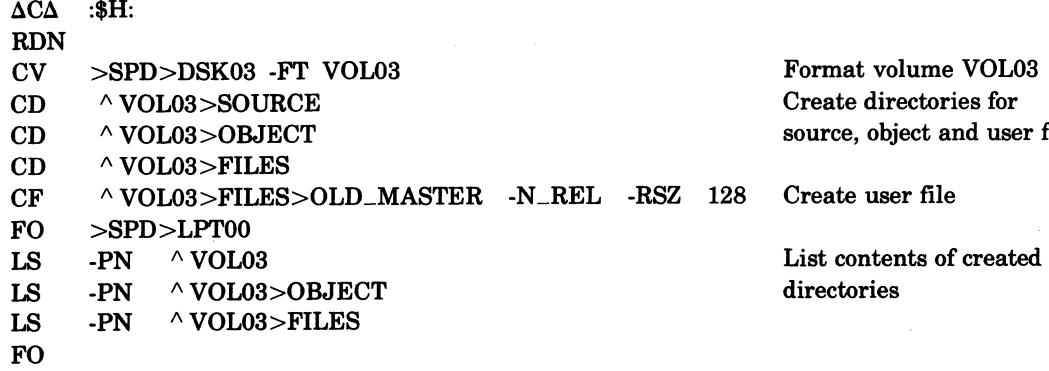

and user files

#### **SOURCE LOADING**

The following illustrates loading a source deck using the CP command. Place the source decks for CARDIN in the card reader in the following sequence:

CARDIN source deck EOF (11-5-8-9) card

Enter the following command:

CP >SPD>CDR00 ^ VOL03>SOURCE>CARDIN.C

#### **COMPILING WITH COBOL**

In the following ECL commands, the working directory is  $\land$  VOL03>OBJECT. The search path for bound units (executable programs) is current working directory, LIBI, then LlB2, where their pathname is initially  $\land$  Zrrr01>SYSLIB1. The COBOL Compiler is not in any directories in the search path; its full pathname must be given. However, the command

COBOL <SOURCE>CARDIN...

can be used if you change the pathname for the directory LlB2 by issuing an operator command to the system task group using:

 $\triangle$ \$S $\triangle$ CSD -LIB2  $\triangle$  Zrrr04 (where  $\Delta$  is exactly one space)

 $\land$  VOL03 $\ge$ OBJECT will contain temporary work files required for the compiler and the created object files used by the Linker. The compiler argument LD will list source, data map, and errors; LO will, in addition, list the object text.

To compile CARDIN enter the following:

CWD  $\wedge$  VOL03>OBJECT COBOL <SOURCE>CARDIN -LO -COUT >SPD>LPTOO

#### **UNKING**

The working directory is still  $\land$  VOL03>OBJECT. The Linker LIB directive directs the Linker to search the secondary directory for COBOL run-time routines (ZCRT) required for linking. To link, enter the following commands:

LINKER CARDIN -COUT >SPD>LPTOO -SIZE 4 LIB  $\land$  Zrrr04>ZCRT LINK CARDIN MAP;QT

#### **EXECUTING**

The internal file names OA and OC translate to logical file numbers 01 and 03, respectively, and must be associated with the pathnames or the physical devices through a GET or ASSOC command. To execute the program, enter CARDIN.

Enter the following commands:

GET 01 >SPD>CDROO GET 03 ^VOL03>FILES>OLD\_MASTER CARDIN

#### **SAMPLE COBOL TERMINAL SESSION (AC8111)**

Figure 7-1 illustrates an operator terminal session in which a system is configured, and the COBOL program AC8111 is compiled, linked, and executed on that system. The Entry Level COBOL compiler is specified in this session. To secify the Intermediate COBOL compiler, change the COBOL command and the LINKER LIB directive as follows.

COBOLI AC8111 -LO -COUT >SPD>LPTOO LIB ^ ZSYS51>ZCIRT;LINK AC8111;MAP;QT

The LINKER LIB directive directs the Linker to search the secondary directory for COBOL run-time routines required for linking. To execute the program, enter AC8111.

| <b>RDN</b> | $$H)$ RDY:                           |
|------------|--------------------------------------|
|            | CWD +STCOB1>SOURCE>ACC208            |
|            | $(SH)$ RDY:                          |
|            | COBOL AC8111 -LO -COUT >SPD>LPT00    |
|            | \$H)COBOL 0200 11/22/1511            |
|            | \$H) 0000 ERRORS                     |
|            | \$H) END COMPILATION                 |
|            | (\$H)RDY:                            |
|            | LINKER AC8111 -COUT >SPD>LPT00 -SZ 4 |
|            | (\$H)LINKER-0100-11/23/1258          |
|            | LIB +ZSYS51>ZCRT;LINK AC8111;MAP;QT  |
|            | [\$H)ROOT AC8111<br>'\$H)LINK DONE   |
|            | (\$H)RDY:                            |
|            | AC8111                               |
|            | \$H)Q208NUA011001                    |
|            | \$H)Q208NUA011001<br>1 2 3 4         |
|            | \$H)<br>PPPP                         |
|            | (SH)RDY:                             |
|            |                                      |
|            |                                      |

Figure 7-1. Sample Terminal Session (AC811l)

Figure 7-2 is a listing of the program AC8111 , its compiled object text, and the output from the Linker. The program was compiled using the entry-level compiler.

SOURCE PROGRAM IDENTIFICATION DIVISION. \*PROGRAM 0208A01101.COBOL FROM 0208ACC.ARCHIVE.  $\overline{\phantom{0}}$  $\overline{\mathbf{z}}$ PROGRAM-ID. AC8111.  $\overline{a}$ ENVIRONMENT DIVISION.  $\overline{\phantom{0}}$ CONFIGURATION SECTION. SOURCE-COMPUTER. LEVEL-6.  $\ddot{\bullet}$ OBJECT-COMPUTER. LEVEL-6 PROGRAM COLLATING SEQUENCE IS ASCTI.  $\overline{7}$  $\mathbf{a}$ DATA DIVISION. WORKING-STORAGE SECTION.  $\ddot{q}$  $10$ 01 QDSPLYPEC. 05 DOSPLYFIX.  $11$ PIC X(13) VALUE "Q208NUA011001"  $12$ 10 FILLER  $13$ PIC XX  $10<sub>1</sub>$ **OTCASE** VALUE SPACES.  $14$ 10 FILLER PIC XX VALUE SPACES.  $15$ **OSTATUS** PIC XX VALUE SPACES.  $10$ PIC XX VALUE SPACES. 10 FILLER  $16$  $17$ ODSPLYVBL. 05 10 GACTRESLT PIC X(12) VALUE SPACES. 1 **A** 19  $10$ FILLER PIC XX VALUE SPACES. GEXPRESLT PIC X(12)  $20$  $10$ VALUE SPACES.  $21$  $10<sup>1</sup>$ **FILLFR** PIC XX VALUE SPACES. SUMMARYS. 22  $01$ 05 SUM-LINE PIC  $X(7)$ VALUE "1 2 3 4".  $23$ 24 RESULTS. 05  $55$ 10 TESTIR PIC XX. PIC XX. 26 **TEST2R**  $10$  $27$ **TEST3R** PIC XX.  $10$ 10 TEST4R PIC XX.  $28$ 29  $\star \star \star$  TFST GO TO -- FORWARD AND BACK  $\star \star \star$ 30 PROCEDURE DIVISION.  $31$ ANFANG.  $32$ DISPLAY ODSPLYFIX. 33 GO. TO PARA-3. 34 WBA1. 35 MOVE "GO TO PARA-3" TO GEXPRESLT. "FELL THRU" MOVE  $T0$ GACTRESLI. 36  $n = 10$ <br> $n = 10$ <br> $n = 10$ **QTCASE.** 37 MOVE 38 MOVE TEST1R. 39 DISPLAY GDSPLYREC. 40  $PARA-1.$ MOVE HpH.  $10<sub>1</sub>$ TFST3R. 41 42  $60<sup>7</sup>$  $T<sub>0</sub>$ EOJ1. 43 WBA2. 44 MOVE "GO TO FOJ1" TO GEXPRESLT. 45 MOVE "FELL THRU"  $T<sub>0</sub>$ **QACTRESLT.**  $"04"$ TO GTCASE. 46 MOVE "F" TO TEST4R. 47 MOVE DISPLAY GDSPLYREC. 48 49 PARA-2. #p# 50 MOVE TO TEST2R. GO. 51  $T<sub>0</sub>$ PARA-1. 52 WBA3. "GO TO PARA-1" TO GEXPRESLT. 53 MOVE  $\overline{\phantom{a}}$  10 54 MOVE "FELL THRU" DACIRESLI. TO OTCASE. 55 MOVE "03" 56 MOVE  $n \in n$ TO TEST3R. DISPLAY ODSPLYREC. 57 58  $PARA-3.$  $npn$ MOVE  $50$ TO TESTIR. GO.  $TO$ PARA-P. 60 WBA4. 61 MOVE "GO TO PARA-2" TO GEXPRESLT. 62 MOVE "FELL THRU" TO GACTRESLT. 63

#### Figure 7-2. Sample Listings for AC8111

 $64$ MOVE "02" IQ QTCASE MOVE "F" TO TEST2R. 65  $66$ DISPLAY ODSPLYREC.  $67$ E0J1.  $"P"$  TO MOVE TEST4R. 68 MOVE **SPACES**  $T<sub>0</sub>$ **QTCASE.** 69  $T<sub>0</sub>$ 7.0 MOVE **SPACFS** QSTAIUS. DISPLAY ODSPLYFIX SUM-LINE. 71 **QDSPLYFIX.** MOVE SPACFS TO 72 DISPLAY ODSPLYFIX RESULTS. 73 STOP RUN.  $70$ 75 FND COROL. DATA ALLOCATION MAP LHAD AL PICTURE LEVEL NO. NAME WORKING-STORAGE SECTION مممم rennnann  $\overline{0}$ **QDSPLYREC QDSPLYFIX**  $0000$  $X(000021)$  $05$  $0000$  $X(000013)$  $10$ **FILLER** 0006  $\mathbf{u}$ X(000002)  $\overline{10}$ OTCASE 0007  $\mathbf{H}$  $X(000002)$ **FILLER**  $10$  $H$  $0008$  $10$ **GSTATUS**  $X(000002)$ وووه  $\mathbf{H}$ xconoon2) **FILLER** جمد 0004  $X(000028)$  $H$ 05 GOSPLYVBL 0004  $\mathbf{H}$  $X(000012)$  $10<sup>°</sup>$ **GACTRESLT**  $0010$  $H$ xrononn21  $10 -$ **FILLER** (DATA ALLOCATION MAP) **GEXPRESLT**  $0011$  $\mathbf{H}$  $X(000012)$  $10$  $0017$  $H$  $X(000002)$  $10$ **FILLER** SUMMARYS  $0.019$ X(000015)  $\mathbf{a}$  $05$ 0019  $X(000007)$ SUM-LINE  $001C$  $H$  $X(000008)$  $05$ **RFSULTS** 001C  $\mathbf{H}$ X(000002) **IESTIR**  $+0$  $X(000002)$  $0.01D$  $\overline{H}$  $10$ **TEST2R TEST3R** 001E  $\mathbf{H}$  $X(000002)$  $10$  $001E$  $X(000002)$ H., IEST4R -10--NO DIAGNOSTICS (PICTURE) (HALF-WORD INDICATOR; DESIGNATED BY H) (STARTING ADDRESS OF DATA) (DATA NAME) (GROUP AND ELEMENTARY ITEM LEVEL NUMBERS) (GROUP LEVEL NUMBERS)

Figure 7-2 (cont). Sample Listings for AC8111

(在年)

 $7-5$ 

OBJECT CODE STATEMENT NUMBER  $31$ 0021 0039 **DC** STATEMENT NUMBER ...32. 0039 9BC0 FFC6 **LAB** 003B 9870 0000 LDR 003D E870 0015 LDR. 003F 0380 0000 \$85,<ZCRTY1 LNJ STATEMENT NUMBER 33 0041 83C8 FFES **IMP** (PARTIAL OBJECT LISTING) STATEMENT NUMBER  $74$ 0022 0043  $DC$ STATEMENT NUMBER --35 --0043 0F87  $\mathbf{B}$ 0044 474F  $oc$ 0045 ... 2054 .DC 0046 4F20  $\overline{D}C$ hr  $0007$ 5041  $-0.048$ 5241 DC. (SUBROUTINE CALL) (INSTRUCTION MNEMONIC) -(INSTRUCTION) -(LOCATION OF INSTRUCTION) LINKFR-0100-11/23/1258 GCNS6 MOD400-S100-11/29/0620 LINKED ON: 1901/01/01 0002:44.1 -SAF RU= ACR111 AC8111 01/01/01 COBOL REV. 0200 DATE 01/01/01 TIME 0000. ZCRTYU 770208 HRS ASSEMBLER 2.49 06/02/77 1340.3 EDT THU (C) COPYRIGHT 1976 BY HONFYWELL INFORMATION SYSTEMS INC ZCSTOP 770208 HRS ASSEMBLER 2.49 06/02/77 1336.9 EDT THU (C) COPYRIGHT 1976 BY HONFYWELL INFORMATION SYSTEMS INC ZCRTFR 770208 HRS ASSEMBLER 2.49 06/02/77 1934.4 EDT THU (C) COPYRIGHT 1976 BY HONEYWELL INFORMATION SYSTEMS INC LINK MAP 1901/01/01 0002:44.1  $**$  AC8111 \*\*START 0033  $**L$  OW  $0000$ \*\*HIGH 0381 \*\*CURRENT 0381 \*\*EXT DEFS ZHCOMM 0000 P  $\bullet$ **ZHREL**  $0000$ ROOT  $0000$  $\star \star$ **ACR111**  $0000$  $\star$ **ACR111** 0033 7CMAIN 0031 ZCRIYU 02B9  $\star$ ZCRTY3 0334 ZCRTY2 0312 7CRTY1 02F1

Figure 7-2 (cont). Sample Listings for AC8111

USING THE COBOL COMPILER

 $7-6$ 

```
* 7CSTOP 
              033E
     ZCSTNP
              033E
    * lCRTFR 
              0341 
     lCRTFR 
              0353
**IJ~DEF 
    ACR111
               0000 
    ZCRTYU
               02R9 
    ZCSTOP
               033E
    ZCRTER
              0341 
********** 
ROOT ACA111 
********
HIGHfST nVLY 
                    INIIM OF SYMS 
                                        \bullet**********. 
SAF 
********** 
RonT AC8111 
                            8ASF 0000 ST 0033 
                                                                      .I HIGH=0381
********** 
*SIlf OF RnOT A~n STATTC OVLYS= 03Al HI REL RCD= q 
**********<br>Link.do.ne
**********
```
Figure 7·2 (cont). Sample Listings for AC8111

#### **CALLING FORTRAN ROUTINES FROM AN ENTRY-LEVEL COBOL MAIN PROGRAM**

Entry-Level COBOL programs can call FORTRAN subroutines and conversely. This enables a COBOL application to utilize the features of the FORTRAN language, such as the intrinsic routines, and FORTRAN run-time libraries.

The COBOL main program must be linked with all the called FORTRAN routines to form one bound unit. The FORTRAN routines and libraries must either be in the working directory or one of the libraries searched by the Linker, as specified by the Linker LIB and LIBn directives.

Figure 7-3 is a sample Entry-Level COBOL source program, COBFRT, whose function is to calculate and print the square roots of three integers. Since the COBOL library does not have a square root routine, a FORTAN subroutine, FRTRAN in Figure 7-4, is used to convert the passed COBOL integer argument values to read values and call the FORTRAN square root routine.

The commands entered from the operator terminal are listed in Figure 7-5. COBFRT.O and FRTRAN.O are both in the working directory FRTCOB, the COBOL run-time library, ZCRT, is in the directory specified by the Linker directive LIB, and the FORTRAN run-time library, ZFRT, is in the directory specified by LIB2. The system volume, ZSYS51, contains the FORTRAN and COBOL compilers, ZFRT, ZCRT and the operating system software. Volume mTCOB contains the source modules (COBFRT.C and FRTRAN.F), the object modules (COBRFT.O and FRTRAN.O) and the linked bound unit COBFRT.

 $\overline{\mathbf{C}}$ 

SOURCE PROGRAM TOFNTIFICATION DIVISION.  $\mathbf{1}$  $\overline{c}$ PROGRAM-TD. CORFRT. \* THIS PROGRAM TS AN FXAMPLE OF A COBOL PROGRAM  $\mathbf{z}$ \* CALLING A FORTRAN PROGRAM TO GET THE SUUARE ROUTS 4 \* OF SOME INTERGERS AND RETURNING THAT VALUE TO THE  $\overline{\phantom{a}}$ \* COBOL PRUGRAM TO RE DTSLPAYED.  $\mathbf b$  $\overline{7}$ FNVIRUNMENT DIVISION.  $\boldsymbol{\theta}$ CONFIGURATION SECTION. 9 SOURCE-COMPUTER. HTS-SFRTES-60 LFVFL-6.  $10$ OBJECT-COMPUTER, HIS-SERTES-60 LEVEL-6.  $11$ DATA DIVISION.  $12$  $13$ WURKING-SIORAGE SECTION. 77 WORK COMP-1 VALUE +0.  $10$ PIC 999 VALUE 625. 15 77 **VAL625** PIC 99.  $71$ **ANS25**  $16$ PIC 999 VALUE 144.  $17$ 77 **VAL144** PIC 09. 77  $ANS12$  $18$ VAL9801 PIC 9999 VALUE 9801. 19 77  $20<sub>0</sub>$ 77 **ANS99** PIC 99.  $21$  $01$ ANSLN.  $5<sup>2</sup>$ 02 FILLFR PIC XX VALUE SPACES. PIC 9999 VALUE ZFRO. 23  $0<sub>2</sub>$ **INTVAL** PIC X(6) VALUE SPACES. 24 02 **FILLER** PIC 9999 VALUE ZERO. 25 n 2 SQVAL 02 FILLER PIC XXX VALUE SPACES. 26 PROCEDURE DIVISION.  $27$  $28$ PARAI. 29 MOVE VAL625 TO WORK. CALL "FRTRAN" USTNG WORK.  $30$  $31$ MOVE WORK TO ANS25. MOVE VAL144 TO WORK. 32 CALL "FRTRAN" USING WORK. 33 MOVE WORK TO ANSI2. 74 35 MOVE VAL9801 TO WORK. CALL "FRTRAN" USING WORK. 36 MOVE WORK TO ANS99. THE MOVE WORK TO ANS99. 37 38 MOVE VAL625 TO INTVAL. 39 40 MOVE ANS25 TO SQVAL. DISPLAY ANSLN.  $41$ 42 MOVE VAL144 TO INTVAL. MOVE ANSI2 TO SQVAL. 43 44 DISPLAY ANSLN. 45 MOVE VAL9801 TO INTVAL.  $a<sub>6</sub>$ MOVE ANS99 TO SUVAL. 47 DISPLAY ANSLN. 48 STOP RUN. 49 END COROL NO DIAGNOSTICS

Figure 7-3. COBOL Listing of COBFRT

 $7 - 8$ 

 $\mathbf{1}$ SUBROUTINE FRIRAN(I)  $\mathbf{z}$  $J = I$  $\overline{\mathbf{3}}$  $X = FLOAT(J)$  $\overline{4}$  $Y = SQRT(X)$ 5  $I = NINT(Y)$ **RETURN**  $\ddot{\mathbf{6}}$  $\overline{\mathbf{z}}$ END 0 DIAGNOSTICS

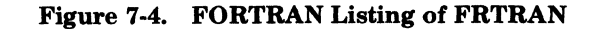

```
RDN
(AA)RDY :
CWD ^FPTCOB
(AA)PPY:
COROL CORFRI -COUIT >SPO>I PIOO
(AA)COROL 0200 11/22/1511
CAAJEND COMPILATION
(AA)PDY:
FORTRAN FRIRAN -COUT >SPD>LPTOO
(AA) FORTRAM M4ED 11/22/1110
(AA) 0000 FPP COUNT FRTRAN
(AA) PDY:
LINKER COBFRT -COUT >SPD>IPTOO
LIB ~ZSYS51>ZCRT<br>LIB ~ZSYS51>ZCRT<br>LIB ~ZSYS51>ZCRT<br>LIB2 ~ZSYS51>ZFRT
LINK COBFRT
MAP:OT
(AA)ROOT COBFRT
(AA)LINK DONE
(AA)RDY:
COBFRT
(AA) INTEGER
                 SO. RT.
(AA) 0625<br>(AA) 0144<br>(AA) 98010025
                    0012
                   0099
(AA)RDY*
```
Figure 7-5. Operator Terminal Session for COBFRT

 $7-9$ 

 $\bigcirc$ 

 $\label{eq:2.1} \mathcal{L}^{\mathcal{L}}(\mathcal{L}^{\mathcal{L}}(\mathcal$ 

 $\label{eq:1.1} \frac{d\mu}{d\mu} = \frac{1}{\mu} \left[ \frac{1}{\mu} \sum_{i=1}^n \frac{1}{\mu_i} \frac{1}{\mu_i} \sum_{j=1}^n \frac{1}{\mu_j} \frac{1}{\mu_j} \sum_{j=1}^n \frac{1}{\mu_j} \frac{1}{\mu_j} \sum_{j=1}^n \frac{1}{\mu_j} \sum_{j=1}^n \frac{1}{\mu_j} \sum_{j=1}^n \frac{1}{\mu_j} \sum_{j=1}^n \frac{1}{\mu_j} \sum_{j=1}^n \frac{1}{\mu_j} \sum_{j=1}^n$ 

## *Section* 8 *Using the FORTRAN Compiler*

This section illustrates the use of the FORTRAN compiler to construct programs written in the FORTRAN language, and to perform FORTRAN chaining.

#### **SAMPLE FORTRAN TERMINAL SESSION (MATINY)**

Figure 8-1 illustrates an operator terminal session in which the FORTRAN program MATINV is compiled, linked, and executed. The FORTRAN compiler is on the search path, and, therefore, a full pathname is not needed to locate the compiler. The Linker LIB directive directs the linker to search the secondary directory for FORTRAN runtime routines (ZFRT) required for linking. Two files, unit number 2 and 3, are associated with device pathnames. To execute the program, enter MATINV. Figure 8-2 shows the MATINV source listing and the linker output when the program was linked.

```
FORTRAN VL782 SUBl MATINV -COUT >SPD>LPTOO 
($H) FORTRAN 
($H) 0000 ERR COUNT MATINV 
($H)BDY: 
LINKER VOL2 TEST MATINV -COUT >SPD>LPTOO 
($H) 
LINKER 
LIB ZF0400 ZFRT<br>LINK MATINV;MP;QT
SH)ROOT MATINV<br>($H)LINK DONE
($H)RDY: 
ASSOC 2 >SPD>CDROO 
($H)RDY: 
ASSOC 3 >SPD>LPTOO 
($H)RDY: 
MATINV 
($H) STOP 
($H)RDY:
```
Figure 8-1. Sample Terminal Session (MATINV)

#### **FORTRAN CHAINING**

A method of creating and controlling execution of overlays within FORTRAN programs to conserve memory space, commonly known as CHAINing, can be used wherein an executable bound unit (overlay) is executed as a chain prior to invoking the next chain.

The source statement for referencing a chain is:

CALL CHAIN(e)

 $\overline{\mathcal{C}}$ 

where e is an integer expression resulting in a value greater than or equal to zero, identifying the chain to be loaded. Proper linking results in a bound unit with overlays that require minimum memory for execution.

Although there are no rules for defining the best method of segmenting a FORTRAN application into chains, the following should be considered:

- 1. The largest chain determines the overall memory requirement.
- 2. Any chain may be called by any other chain as many times as required.

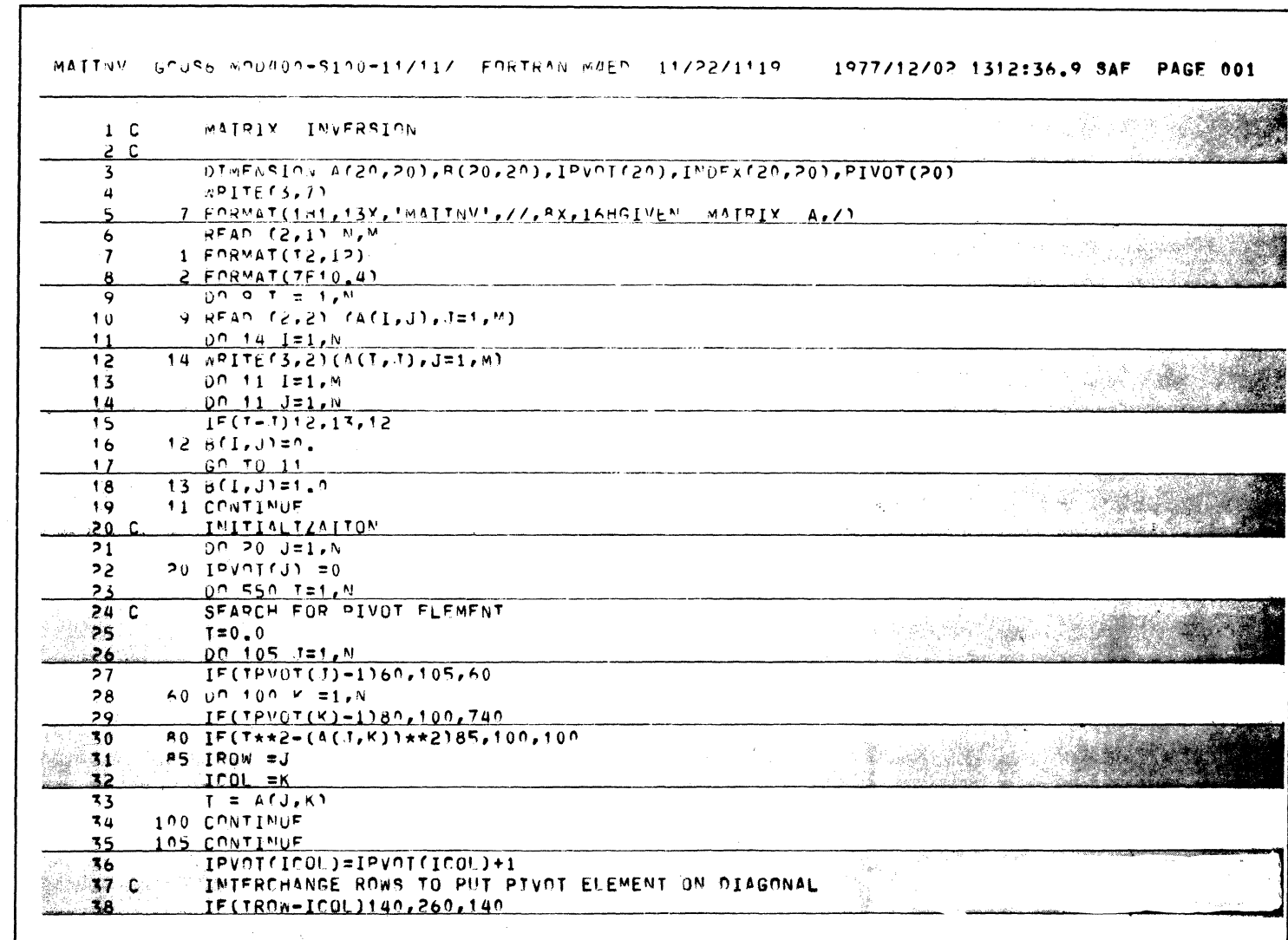

Figure 8-2. Source and Linker Output Listing (MATINV)

÷.

 $\bullet$ 

 $\bullet$ 

**USING THE FORTRAN COMPILER** 

 $8 - 2$ 

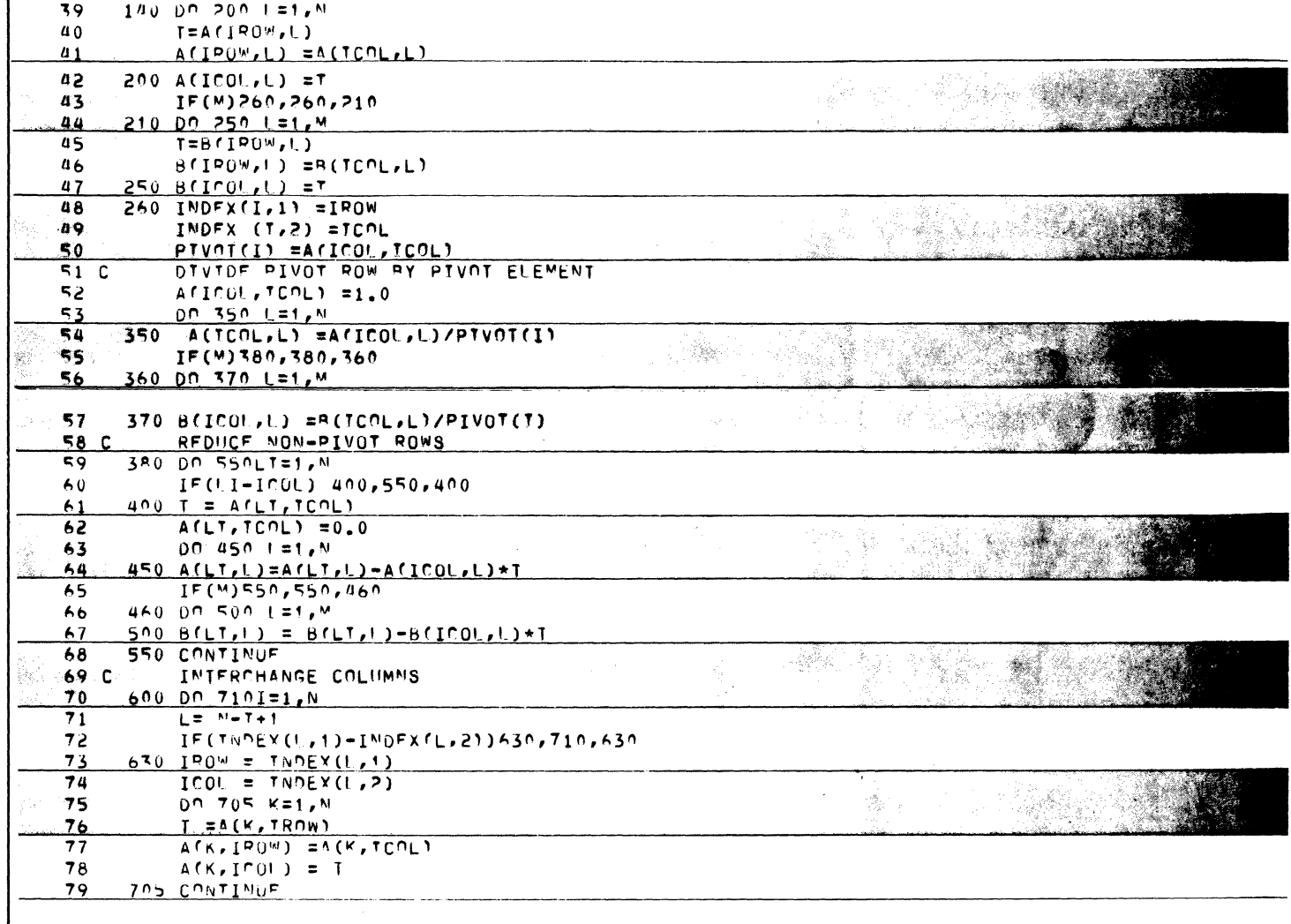

Figure 8-2 (cont). Source and Linker Output Listing (MATINV)

USING THE FORTRAN COMPILER

 $8-3$ 

**CB22** 

 $\ddot{\phantom{1}}$ 

 $\bullet$ 

 $\mathbf{r}$ 

### Figure 8-2 (cont). Source and Linker Output Listing (MATINV)

 $\mathbf{z} = \mathbf{z} \times \mathbf{z}$  .  $\mathbf{z}$ 

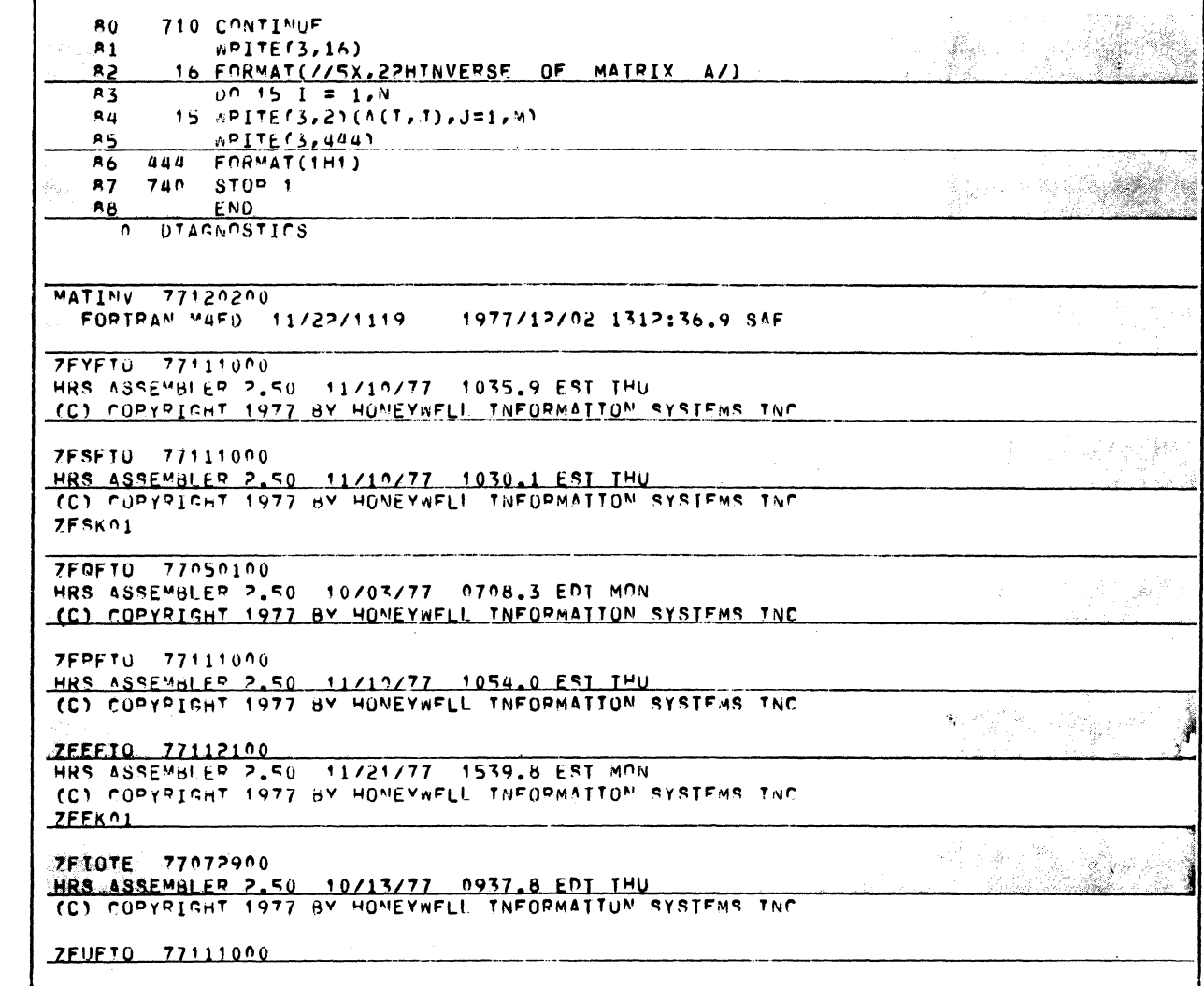

 $5-4$ 

**CB22** 

 $\bullet$ 

 $\bullet$ 

| **      | <b>MATINV</b>         |                  | LINK MAP                       |              | 1977/12/02 1315:29.1 |                          |                                |                            |  |
|---------|-----------------------|------------------|--------------------------------|--------------|----------------------|--------------------------|--------------------------------|----------------------------|--|
|         | **SIART               | 0814             |                                |              |                      |                          |                                |                            |  |
| **LOW   |                       | 0000             |                                |              |                      |                          |                                |                            |  |
|         | **HIGH                | <b>1065</b>      |                                |              |                      |                          |                                |                            |  |
|         | <b>RACURRENT 1C65</b> |                  |                                |              |                      |                          |                                |                            |  |
|         | **EXT DEFS            |                  |                                |              |                      |                          |                                |                            |  |
| p       | <b>ZHCOMM</b>         | 0000             |                                |              |                      |                          |                                |                            |  |
| ₽.      | <b>ZHREL</b>          | $0000$           |                                |              |                      |                          |                                |                            |  |
|         |                       |                  |                                |              |                      |                          |                                |                            |  |
| 流度      | <b>ROOT</b>           | 0000             |                                |              |                      |                          |                                |                            |  |
| $\star$ | MATINV                | 0000             |                                |              |                      |                          |                                |                            |  |
| c       | <b>RZFNPK</b>         | 0000             |                                |              |                      |                          |                                |                            |  |
|         | ZEMATN                | 0814             |                                |              |                      |                          |                                |                            |  |
| *       | <b>ZFYFIO</b>         | <b>NEAD</b>      |                                |              |                      |                          |                                |                            |  |
|         | <b>ZFYXRI</b>         | <b>DE80</b>      |                                |              |                      |                          |                                |                            |  |
| $\star$ | <b>ZFSFIO</b>         | <b>OERS</b>      |                                |              |                      |                          |                                |                            |  |
|         | <b>7FSWFS</b>         | <b>NERS</b>      | <b>7FSRFS</b>                  | <b>NENS</b>  | <b>7FSWIIS</b>       | 0F11                     | <b>7FSRUS</b>                  | <b>NF34</b>                |  |
|         | * 7FRFT0              | <b>0F55</b>      |                                |              |                      |                          |                                |                            |  |
|         | <b>7FONRK</b>         | <b>0F55</b>      |                                |              |                      |                          |                                |                            |  |
| *       | <b>ZEPETO</b>         | <b>OF60</b>      |                                |              |                      |                          |                                |                            |  |
|         | <b>EFPAUS</b>         | <b>0F65</b>      | <b>7FPSTP</b>                  | <b>0F60</b>  |                      |                          |                                |                            |  |
|         | $\star$ <b>ZEEFTO</b> | OFAS             |                                |              |                      |                          |                                |                            |  |
|         | <b>7F AN</b>          | <b>OFA5</b>      | <b>7FFFT0</b>                  | <b>OF AS</b> | <b>7FFMFI</b>        | <b>128B</b>              | <b>7FFMFO</b>                  | 1288                       |  |
|         | <b>7FFMAI</b>         | <b>1288</b>      | <b>7FFMAU</b>                  | 1288         | <b>ZFFLEI</b>        | <b>1288</b>              | 7FFLF0                         | 1288                       |  |
|         | <b>ZEFLAI</b>         | <b>1285</b>      | <b>7FFLAO</b>                  |              | <b>ZFFCLI</b>        | 12DE                     |                                |                            |  |
|         | <b>ZFFCSI</b>         | 12F1             |                                | <b>1285</b>  | <b>ZFFCFI</b>        |                          | <b>7FFCLO</b>                  | 12 <sub>DE</sub>           |  |
|         | <b>7FFCAI</b>         | 1209             | <b>ZEFCSO</b><br><b>7FFC40</b> | 12F1<br>1259 | ZFEWFF               | 12F4<br>14C <sub>2</sub> | <b>ZFFCFO</b><br><b>ZEFREE</b> | <b>12F4</b><br><b>14C2</b> |  |
|         | <b>ZFFIFI</b>         | 1360             | <b>7FEIFO</b>                  | 1360         | <b>ZFFIAI</b>        | 1367                     | <b>7FEIA0</b>                  | 1367                       |  |
|         | <b>ZFFJFI</b>         | 1360             | 7FFJF0                         | <b>1360</b>  | ZFEJAI               | <b>136A</b>              | <b>ZFEJAO</b>                  | <b>136A</b>                |  |
|         | <b>7FFKFI</b>         | 135F             | <b>7FFKFO</b>                  | <b>135F</b>  | <b>7FFKAI</b>        | 1364                     | <b>7FFKA0</b>                  | 1364                       |  |
|         | 7FFJFI                | 1502             | 7FFDF0                         | 1502         | <b>ZFFDAI</b>        | <b>14FC</b>              | <b>7FFDAO</b>                  | <b>14FC</b>                |  |
|         | <b>7FFRA1</b>         | <b>14FF</b>      | <b>7FFRAO</b>                  | <b>14FF</b>  | <b>7FERFI</b>        | 1505                     | <b>7FFRFD</b>                  | 1505                       |  |
|         | <b>ZFTOTE</b>         | 19C <sub>3</sub> |                                |              |                      |                          |                                |                            |  |
|         | <b>ZFTOTE</b>         | 19C <sub>3</sub> | 7FFINI                         | 19M2         |                      |                          |                                |                            |  |
|         | <b>ZEUFTO</b>         | 1A0B             |                                |              |                      |                          |                                |                            |  |

Figure 8-2 (cont). Source and Linker Output Listing (MATINV)

 $\ddot{\phantom{a}}$ 

 $\epsilon$ 

 $\bullet$ 

 $\mathbf{r}$ 

÷

 $\pm$ 

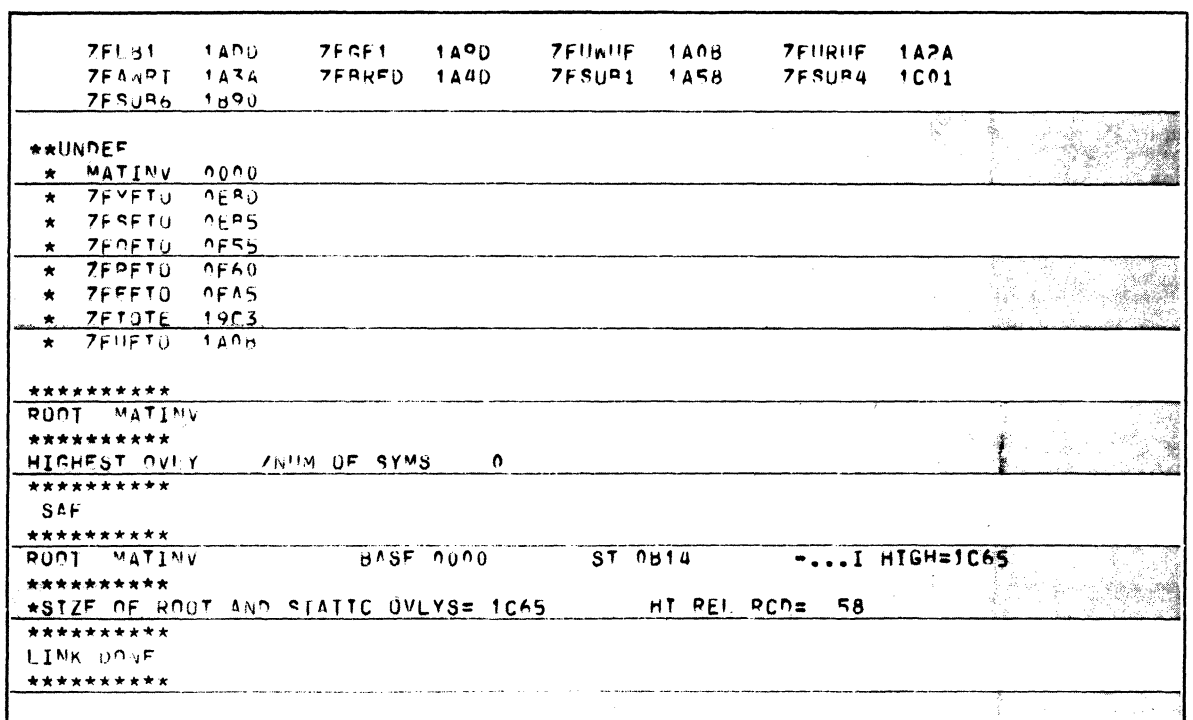

Figure 8-2 (cont.). Source and Linker Output Listing (MATINV)

 $\bullet$ 

 $\mathcal{A}$ 

 $\langle \pmb{\epsilon} \rangle$ 

÷

- 3. The first statement executed in a loaded chain is always the first executable statement of the first main program in the chain. (A chain cannot begin with a subroutine.)
- 4. All data passed between chains must be in unlabeled or labeled COMMON blocks that have been defined within the root. Because of Linker constraints, the first occurrence of a COMMON block defines its size, therefore care must be exercised when using COMMON blocks of different sizes.
- Within programs in a chain, either labeled or unlabeled COMMON may be freely used as 5. a means of data communication.
- 6. Data statements (for data not in COMMON) within a program of a chain cause the data to be initialized each time the chain is loaded.
- 7. Files are common to all chains since the run-time work area is defined within the root.

Figure 8-3 shows an assembly-language program, CHAIN, whose function is to load the chains specified in the CALL statements of the FORTRAN programs shown in Figure 8-4. These latter programs call each other at various times and print messages indicating their loading and execution.

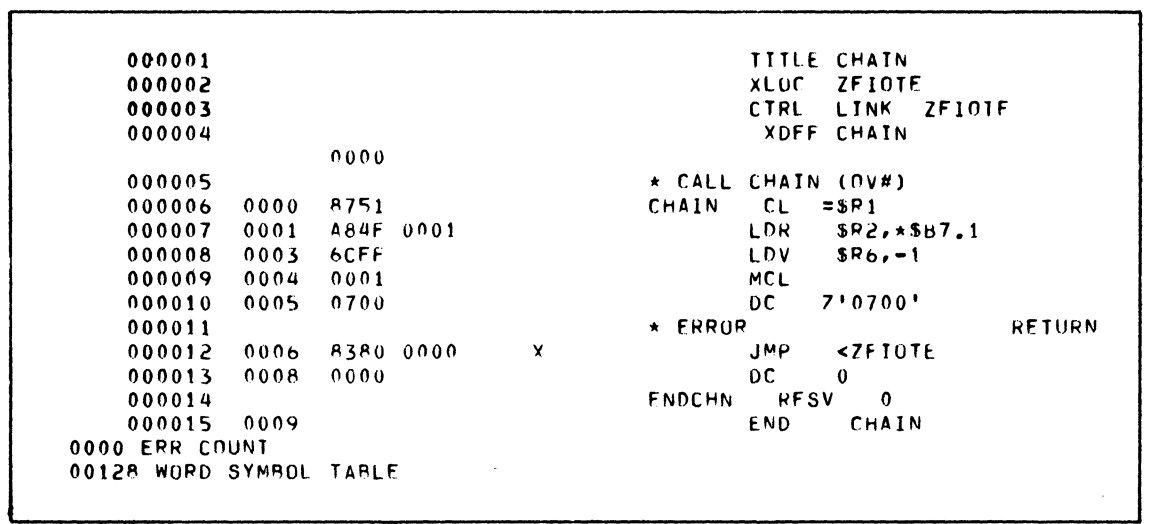

Figure 8-3. Assembly Listing of Program CHAIN

```
PROGRAM PROGOO
 \mathbf{1}COMMON IC
 2
 \overline{\mathbf{3}}COMMON X, TFLR
            DIMENSION ARRY(62)
 \overline{a}5
              COMMON /LAB1/DUMMY(50)
            COMMON /LAB2/ DUNX(527)
 6
 \overline{7}IC = 0WRTTF (3,5)
 8
 \alpha5 FORMAT('1'/' PROGO APPEARS ON EXECUTE LINE - CALLS CHAIN 0'/)
10CALL CHAIN(0)
             FND
11DIAGNOSTICS
  \thetaPROGRAM PROG01
\mathbf{1}\overline{c}COMMON IC.X
\overline{\mathbf{3}}COMMON /LAC1/ DATAI(25)
\mathbf{u}COMMON /LAC2/ DATA2(378)
5
             CHARACTER A*20
            IC = IC + 1\pmb{b}\overline{\phantom{a}}PEAD(2,215) A
```
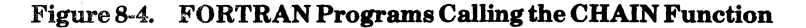

县

```
215 FORMAT(420)
 A
              WRTTE(3,215) A
 \mathbf QCALL PROGO
10WRITE (3,5)
11\overline{\phantom{a}}FORMAT(/' PROG1 IS CHAIN 0 WHICH CALLS CHAIN 1')
12
13
              CALL CHAIN (1)
14END
       DIAGNOSTICS
  \thetaSURROUTINE PROGD
 \pmb{1}\mathsf{S}COMMON /LAC1/ DATA1(25)
              COMMON /LAC2/ DATA2(378)
 \overline{\mathbf{3}}WRITE(3,305)
 \overline{a}305 FORMAT(5x,' SUBROUTINE PROGD LOADED'/)
 5
              RETURN
 \ddot{\mathbf{c}}\overline{7}FND
  \mathbf 0DIAGNOSTICS
               PROGRAM PROGO2
 \mathbf{1}\overline{c}COMMON /LAB1/DUMMY(50)
               DIMENSTON ARRY(62), ARRY1(157)
 \overline{\mathbf{3}}\pmb{\mathcal{U}}CHARACTER*8 A1, A3, A4
               COMMON IC, Z, TO
 \overline{\mathbf{S}}TF (TC.GT.1) GO TO 10
 \ddot{\mathbf{6}}\overline{7}TQ=0AI=' CHAIN O'
 \mathbf{a}WRITE(3,5) A1<br>FORMAT(/' PROG2 IS CHAIN 1 - WHICH CALLS -',AR)
 \mathbf{Q}10\overline{\mathbf{5}}11CALL CHAIN(0)
12<sup>2</sup>10A3=' CHAIN 2'
               TF (TQ.EQ.4) GO TO 20
1314WRITE(3,5) A3
15
               CALL CHAIN (2)
16
     20A4=' CHAIN 3'
              WRTTF(3,5) A4
1718
               STOP
19
               END
      DIAGNOSTICS
  \OmegaPROGRAM PROGOS
 \mathbf{1}CHARACTER A*20
 \overline{c}WRTTF(3,5)
 \overline{\mathbf{3}}READ(2,215) A
 \overline{u}215
               FORMAT(A20)
 5
               WRITE(3,215) A
 \mathbf{b}CALL CHAIN(3)
 \overline{7}FORMAT(/' PROG3 IS CHAIN 2 - WHICH CALLS CHAIN 3'/)
     \sqrt{2}\bf{8}FND
 \mathbf Q\OmegaDIAGNOSTICS
               PROGRAM PROGO4
 \mathbf{1}CUMMON IC, F.T.
 \overline{c}CUMMON /LARI/ DUMMY(50)
 \overline{\mathbf{3}}T = T + 1\boldsymbol{a}\mathbf{5}K = 4IF (I, Fu, 4) K=2\ddot{\phantom{a}}IF (T.Fu.5) GOTO 99
 \overline{\mathbf{z}}WRITE(3,5) K-1\overline{\mathbf{R}}FURMAT(/' PROG4 IS CHAIN 3 - CALLS CHAIN', T2/)
      \blacksquare\mathbf Q10CALL CHAIN (K-1)
              STOP
      0<sup>o</sup>1112<sup>2</sup>END
       DIAGNOSTICS
   \theta
```
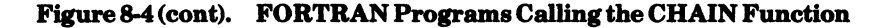

 $8-8$ 

**CB22**  $\mathcal{L}$ 

Figure 8-5 is the output listing resulting from the linking of the programs constituting the chain.

```
LINKER-0100-11/23/1258
                                         GC0S6 M0D400-S100-11/29/0620
BU= TSTCH1
                 LINKED ON: 1977/12/02 1354:06.5 -SAF
PR0G00 77120200
                               1977/12/02 1352:46.3 SAF
  FORTRAN M4ED 11/22/1119
CHAIN
1977/12/02 1326:22.5 ASSEMBLER-0100-11/17/1346 GCOS6 MOD400-S100-11/29/0620
ZESETO 77111000
HRS ASSEMBLER 2.50 11/10/77 1030.1 EST THU
(C) COPYRIGHT 1977 BY HONEYWELL INFORMATION SYSTEMS INC
7FSK01
ZFQFI0 77050100
HRS ASSEMBLER 2.50 10/03/77 0708.3 EDT MON
(C) COPYRIGHT 1977 BY HONEYWELL INFORMATION SYSTEMS INC
ZFPFI0 77111000
HRS ASSEMBLER 2.50 11/10/77 1054.0 EST THU
(C) COPYRIGHT 1977 BY HONEYWELL INFORMATION SYSTEMS INC
ZFEFI0 77112100
HRS ASSEMBLER 2.50 11/21/77 1539.8 EST MON
(C) COPYRIGHT 1977 BY HONEYWELL INFORMATION SYSTEMS INC
ZFEK01
ZFI0TE 77072900
HRS ASSEMBLER 2.50 10/13/77 0937.8 EDT THU
(C) COPYRIGHT 1977 BY HONEYWELL INFORMATION SYSTEMS INC
ZEUETO 77111000
HRS ASSEMBLER 2.50 11/10/77 1623.8 EST THU
(C) COPYRIGHT 1977 BY HONEYWELL INFORMATION SYSTEMS INC
                  LINK MAP 1977/12/02 1354:06.5
** TSTCH1
**START
          066B**LOW
          0000**HIGH
          1450
***SCOMM
          0164
**CURRENT 145C
**EXT DEFS
p
   ZHCOMM
            0000D
    ZHREL
            0000**
    POOT
            0000PR0G00 0000
\star\mathbf{C}SZFWRK
            0000SCOMM
\mathbf c0164
\mathbf{C}LAB1
            016Ac
    LAB2
            01CEPR0600
            0668CHAIN
            06A3CHAIN
            06A3ZFSFI0
            06AC
                    ZFSRFS 06CC
                                     ZFSWUS 0708
                                                     ZFSRUS 0728
    ZFSWFS
            06AC
    ZFOFIO
            074C
\bulletZFOWRK
            074C
            0757
    ZFPFIO
    ZFPAUS
                    ZFPSTP
            075C
                            0757
            0790
    ZFEFTO
    ZFAN
            079C
                    ZFEFIO
                            079C
                                     ZFEMEI
                                            OAR2
                                                     ZFEMEO 0A82
    ZFEMAI
            0A7F
                    ZEEMAN
                            0A7FZFELEI
                                             SAA0
                                                     ZFELEO
                                                             0482
    ZFELAI
            0A7C
                    ZFELAO
                            0A7C
                                     ZFECLI
                                             0AD<sub>5</sub>
                                                     ZFECLO
                                                             0405
    ZFECSI
                    ZFECSO
                                                     ZFECEO
                                                             OADB
            0AD8
                            0AD8
                                     ZFECEI
                                             OADB
```
Figure 8-5. Linker Output for Chained Programs

递

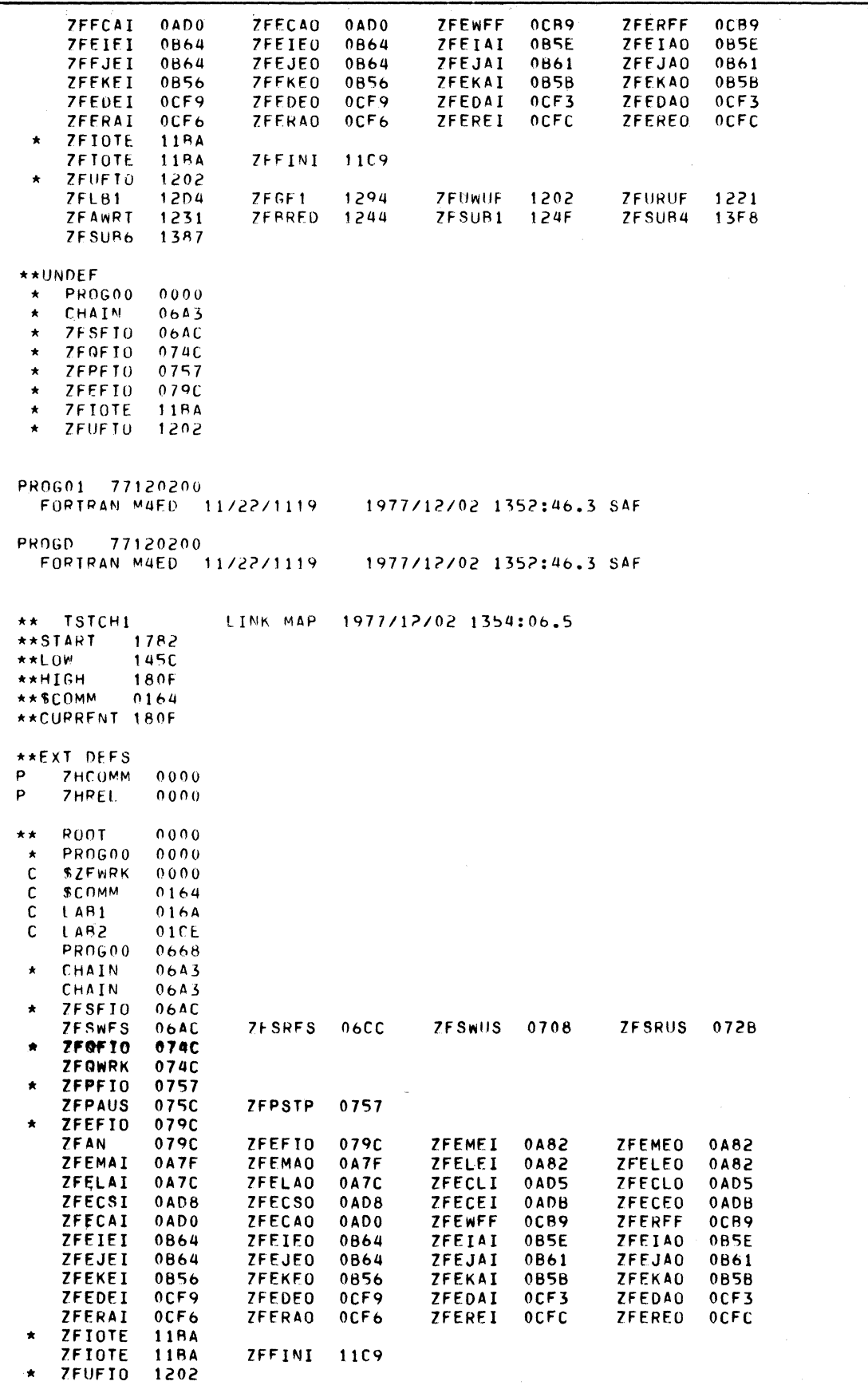

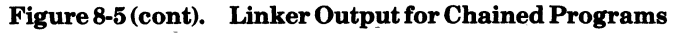

USING THE FORTRAN COMPILER

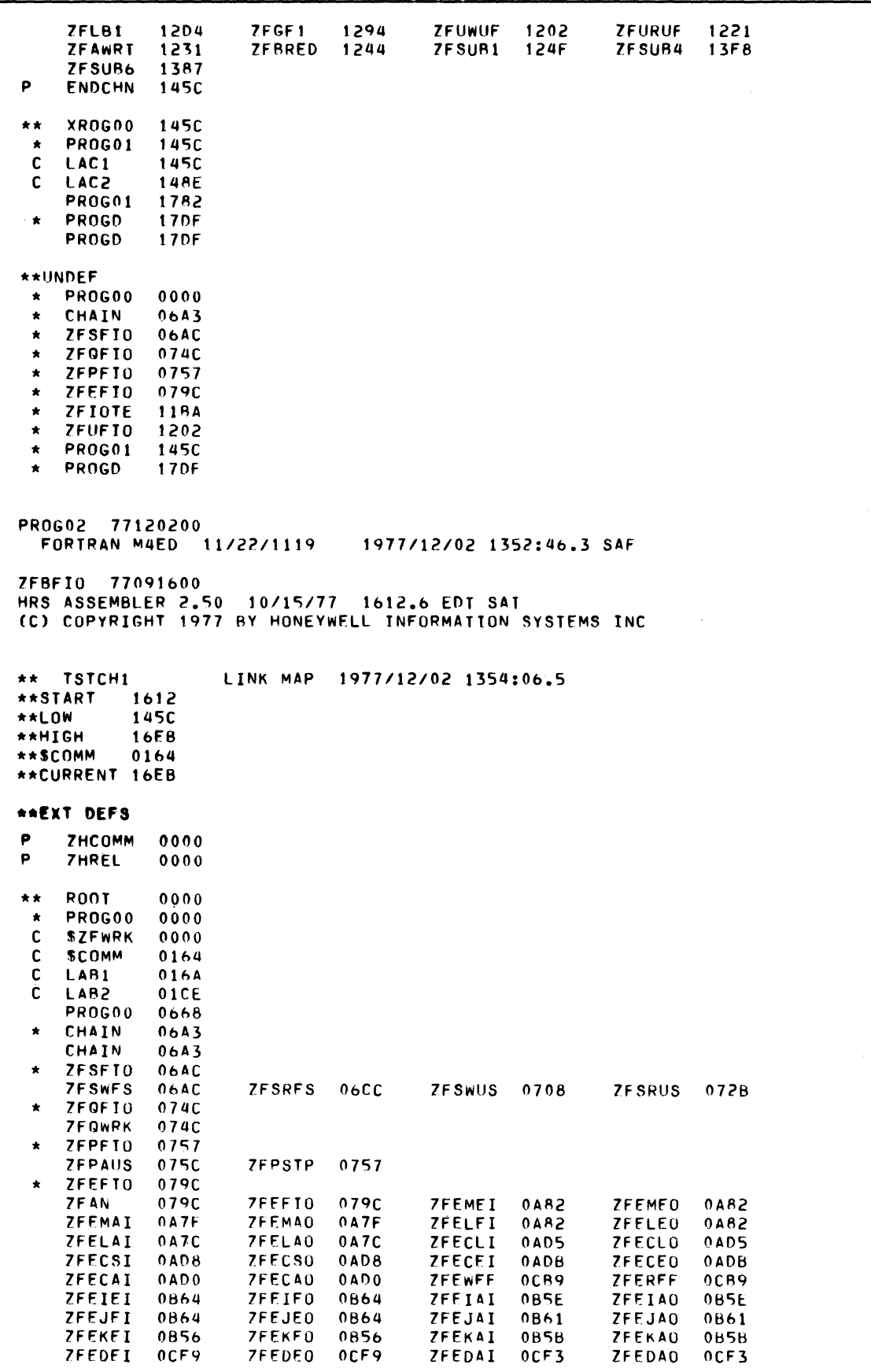

Figure 8-5 (cont). Linker Output for Chained Programs

 $\mathcal{A}^{(k+1)}$  .

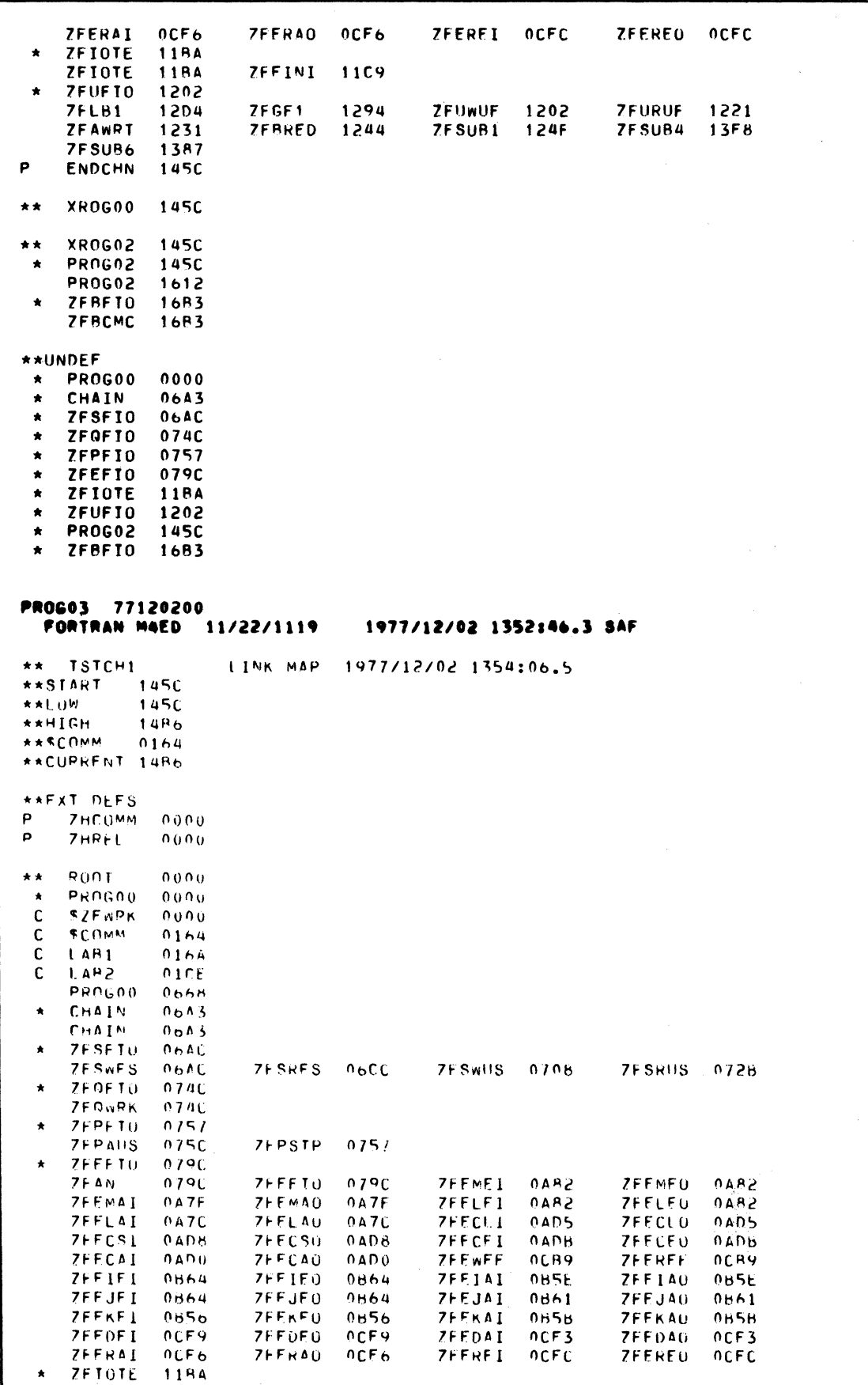

Figure 8-5 (cont). Linker Output for Chained Programs

### USING THE FORTRAN COMPILER

 $8 - 12$ 

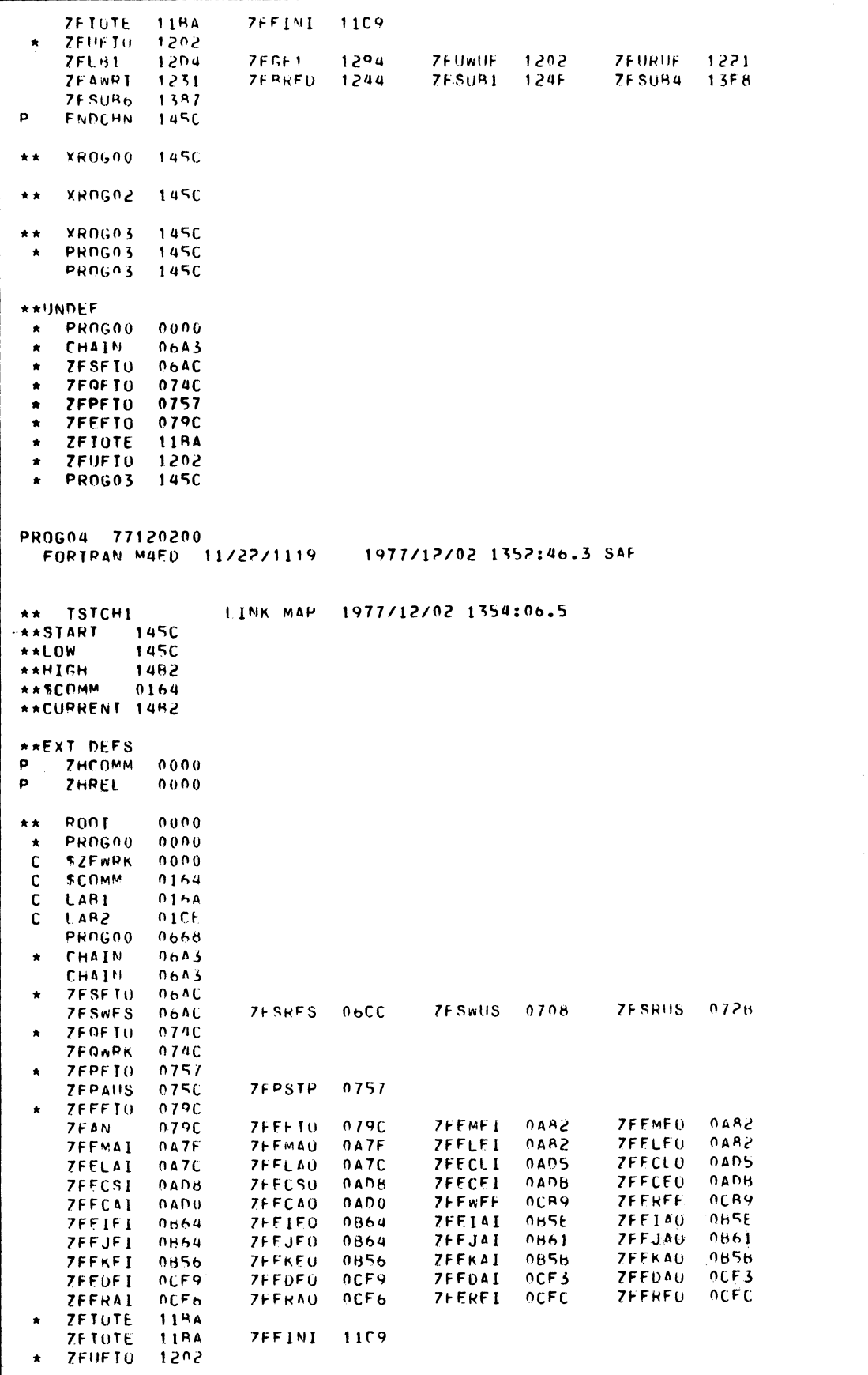

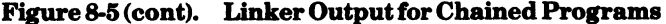

 $\blacklozenge$ 

医痛风

 $\blacklozenge$ 

|               | <b>7FLB1</b>              | 1204        | <b>ZEGF1</b>                         | 1294             | ZFUWUF.       | 1202        | <b>ZEURUF</b> | 1221               |  |
|---------------|---------------------------|-------------|--------------------------------------|------------------|---------------|-------------|---------------|--------------------|--|
|               | <b>7FAWRT</b>             | 1231        | ZFRRED 1244                          |                  | <b>ZFSUR1</b> | 124F        | ZESUR4        | 13FB               |  |
|               |                           |             |                                      |                  |               |             |               |                    |  |
|               | <b>7FSUR6</b>             | 1387        | $\sim 10^{-1}$                       |                  |               |             |               |                    |  |
| P             | <b>ENDCHN</b>             | <b>1450</b> |                                      |                  |               |             |               |                    |  |
| **            | XROG00                    | <b>1450</b> |                                      |                  |               |             |               |                    |  |
|               |                           |             |                                      |                  |               |             |               |                    |  |
| **            | XROG02                    | <b>145C</b> |                                      |                  |               |             |               |                    |  |
| **            | XROG03                    | <b>145C</b> |                                      |                  |               |             |               |                    |  |
| **            | <b>XROGO4</b>             | <b>1450</b> |                                      |                  |               |             |               |                    |  |
| $\star$       | PROG04                    | <b>1450</b> |                                      |                  |               |             |               |                    |  |
|               | PROGO4                    | 145C        |                                      |                  |               |             |               |                    |  |
|               | **UNDEF                   |             |                                      |                  |               |             |               |                    |  |
| $\pmb{\star}$ | PROG00                    | 0000        |                                      |                  |               |             |               |                    |  |
|               |                           |             |                                      |                  |               |             |               |                    |  |
| $\star$       | CHAIN                     | 06A3        |                                      |                  |               |             |               |                    |  |
| $\star$       | <b>ZFSFTU</b>             | <b>06AC</b> |                                      |                  |               |             |               |                    |  |
| $\star$       | ZFQFIO                    | 074C        |                                      |                  |               |             |               |                    |  |
| $\star$       | ZFPFT0                    | 0757        |                                      |                  |               |             |               |                    |  |
| $\star$       | 7FFF10                    | 0/9C        |                                      |                  |               |             |               |                    |  |
| $\star$       | ZFTOTE                    | 11BA        |                                      |                  |               |             |               |                    |  |
| $\star$       | <b>ZEUFTO</b>             | 1202        |                                      |                  |               |             |               |                    |  |
| $\star$       | PROG04                    | <b>1450</b> |                                      |                  |               |             |               |                    |  |
|               | **********                |             |                                      |                  |               |             |               |                    |  |
|               | ROOT TSTCH1               |             |                                      |                  |               |             |               |                    |  |
|               | **********                |             |                                      |                  |               |             |               |                    |  |
|               | <b>HIGHEST OVIY</b>       |             | SZNUM OF SYMS                        | $\Omega$         |               |             |               |                    |  |
|               |                           |             |                                      |                  |               |             |               |                    |  |
| SAF           | **********                |             |                                      |                  |               |             |               |                    |  |
|               | **********                |             |                                      |                  |               |             |               |                    |  |
|               | RONT TSTCH1               |             |                                      | <b>BASE 0000</b> |               | ST 0668     |               | -I HIGH=145C       |  |
|               | **********                |             |                                      |                  |               |             |               |                    |  |
| <b>OVLY</b>   | XROGO0                    |             | # 00 BASE 145C                       |                  |               | ST 1782     |               | -1 HIGH=180F       |  |
|               | **********<br>OVLY XROGO2 |             | # 01 BASE 145C                       |                  |               | ST 1612     |               | $ 1$ $HIGH=16FB$   |  |
|               | **********                |             |                                      |                  |               |             |               |                    |  |
|               | OVLY XROGO3               |             | # 02 BASE 145C                       |                  |               | ST 1450     |               | $ 1$ HTGH=14R6     |  |
|               | **********                |             |                                      |                  |               |             |               |                    |  |
|               | OVLY XROG04               |             | # 03 BASE 145C                       |                  |               | ST 145C     |               | $--.1$ $H16H=14R2$ |  |
|               | **********                |             | *SIZE OF ROUT AND STATTC OVLYS= 180F |                  |               | HT PEL PCD= | 62            |                    |  |
|               |                           |             |                                      |                  |               |             |               |                    |  |
|               | **********                |             |                                      |                  |               |             |               |                    |  |
|               | LINK DONE                 |             |                                      |                  |               |             |               |                    |  |
|               | **********                |             |                                      |                  |               |             |               |                    |  |

Figure 8-5 (cont). Linker Output for Chained Programs

Figure 8-6 illustrates the linker directives required to create the bound unit TSTCH1, comprising the programs listed in Figures 8-3 and 8-4.

Figure 8-7 shows the output resulting from the execution of the chained programs.

 $8 - 14$ 

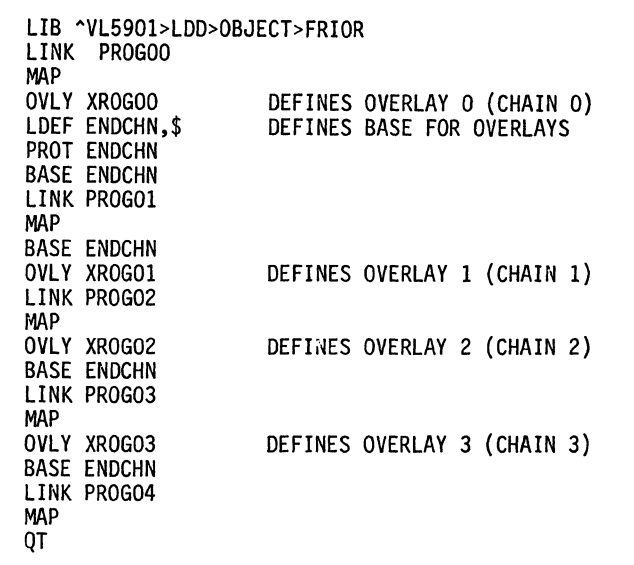

 $\big($ 

圖圖

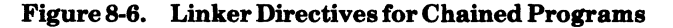

```
PROGO APPEARS ON FXFCUTE LINE - CALLS CHAIN 0
CARD t 
     SUBROUTINE PROGD LOADED
PROG1 IS CHAIN 0 WHICH CALLS CHAIN 1
PROGZ TS CHAIN 1 - WHICH CALLS - CHATN 0
CARD Z 
     SUBROUTINE PROGD LOADED
PROG1 IS CHAIN 0 WHICH CALLS CHAIN 1
PROG2 IS CHAIN 1 - WHICH CALLS - CHAIN 2
PROG3 IS CHAIN 2 - which calls chain 3
CARD 3 
PROG4 IS CHAIN 3 - CALLS CHAIN 3
PROG4 IS CHAIN 3 - CALLS CHAIN 3
PROG4 IS CHAIN 3 - CALLS CHAIN 3
PROG4 IS CHAIN 3 - CALLS CHAIN 1
PROG2 IS CHAIN 1 - WHICH CALLS - CHAIN 3
```
#### Figure 8-7. Execution Output from Chained Programs

USING THE FORTRAN COMPILER 8-15 8-15 CB22

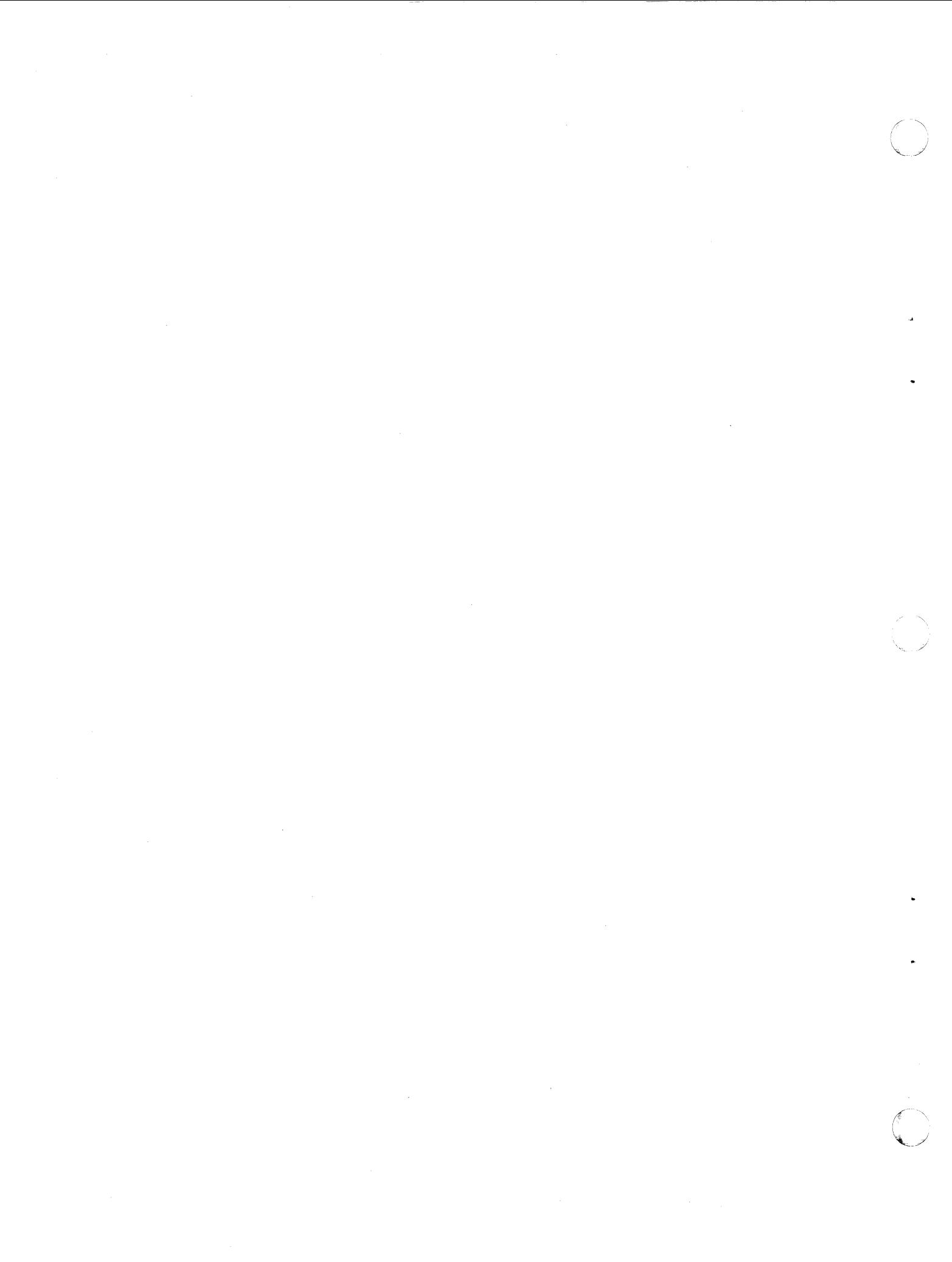

# *Section* 9 *Using the Sort*

Figure 9-1 contains a sample session at the operator terminal to sort a file using the Sort utility. Sort descriptors are entered through the operator terminal. Refer to the *Sort/Merge*  manual for details on the use of the Sort component.

> $C : SH:$ SO "1977/02/15 1428" (\$H)RDY: CWD<sup>'</sup> SRTI02 (\$H)RDY: "Zrrr06>SORT (\$H)ENTER SORT DESCRIPTION FILES: -IF IDSF06 -OF ODSF02 -WF ^SRTCW2>WDSF02 ; KEYS: CHAR (6) 78 0, CHAR 4 36 QUIT (\$H)MOUNT ^SRTCW2>WDSF02 (\$H)SORT-rrrr-6mm/dd/hhmm \$H)INPUT FILE : ^SRTI02>IDSF06 (\$H)RECORDS READ 000350 (\$H)OUTPUT FILE:ASRTI02>ODSF02 (\$H)RECORDS WRITTEN 000350 (\$H)RECORDS DELETED 000000 (\$H)RDY:

Figure 9-1. Sample Sort Terminal Session

The Sort utility is on volume Zrrr06 and the application files are on SRTI02. The Sort is invoked by entering the pathname,  $\land$  Zrrr06>SORT. The Sort description statements are then entered. In this example, the work file is not mounted, and a message to mount  $\land$  SRTCW2>WDSF02 is issued.

 $\big($ 

 $\big($ 

(あまる)
$\label{eq:2.1} \mathcal{L}_{\mathcal{A}}(\mathcal{A}) = \mathcal{L}_{\mathcal{A}}(\mathcal{A}) = \mathcal{L}_{\mathcal{A}}(\mathcal{A})$ 

 $\label{eq:2.1} \frac{1}{\sqrt{2}}\left(\frac{1}{\sqrt{2}}\right)^{2} \left(\frac{1}{\sqrt{2}}\right)^{2} \left(\frac{1}{\sqrt{2}}\right)^{2} \left(\frac{1}{\sqrt{2}}\right)^{2} \left(\frac{1}{\sqrt{2}}\right)^{2} \left(\frac{1}{\sqrt{2}}\right)^{2} \left(\frac{1}{\sqrt{2}}\right)^{2} \left(\frac{1}{\sqrt{2}}\right)^{2} \left(\frac{1}{\sqrt{2}}\right)^{2} \left(\frac{1}{\sqrt{2}}\right)^{2} \left(\frac{1}{\sqrt{2}}\right)^{2} \left(\$ 

 $\label{eq:2.1} \frac{1}{\sqrt{2\pi}}\int_{\mathbb{R}^3}\frac{1}{\sqrt{2\pi}}\int_{\mathbb{R}^3}\frac{1}{\sqrt{2\pi}}\int_{\mathbb{R}^3}\frac{1}{\sqrt{2\pi}}\int_{\mathbb{R}^3}\frac{1}{\sqrt{2\pi}}\int_{\mathbb{R}^3}\frac{1}{\sqrt{2\pi}}\int_{\mathbb{R}^3}\frac{1}{\sqrt{2\pi}}\int_{\mathbb{R}^3}\frac{1}{\sqrt{2\pi}}\int_{\mathbb{R}^3}\frac{1}{\sqrt{2\pi}}\int_{\mathbb{R}^3}\frac{1$ 

 $\sim$ 

INDEX

EDITOR

ACCESS ACCESS BY LOGGING IN, 4-1 ACCESS THROUGH THE OPERATOR OR ANOTHER USER, 4-2 ACCESS THROUGH THE OPERATOR TERMINAL, 4-4 USER ACCESS TO THE SYSTEM, 4-1 ASSEMBLER ASSEMBLER OUTPUT LISTING (SMPMAC) (FIG), 6-4 USING THE ASSEMBLER AND MACRO PREPROCESSOR, 6-1 BATCH EXECUTION OF AN APPLICATION FROM THE BATCH TASK GROUP, 4-3 CALL CALL FORTRAN ROUTINES FROM AN ENTRY-LEVEL COBOL MAIN PROGRAM, 7-7 CALLING FORTRAN PROGRAMS CALLING THE CHAIN FUNCTION (FIG), 8-7 CHAINING FORTRAN CHAINING, 8-1 COBOL. CALL FORTRAN ROUTINES FROM AN ENTRY-LEVEL COBOL MAIN PROGRAM, 7-7 COBOL LISTING OF COBFRT (FIG), 7-8 COMPILING WITH COBOL, 7-2 SAMPLE COBOL TERMINAL SESSION (AC8111), 7-3 USING THE COBOL COMPILER, 7-1 com1AND COMMAND PROCESSOR AS LEAD TASK, 4-2 COMPILER USING THE COBOL COMPILER, 7-1 USING TIlE FORTRAN COMPILER, 8-1 CONCURRENT CONCURRENT EXECUTION FROM SEVERAL TASK GROUPS, 4-3 CONCURRENT EXECUTION OF APPLICATION TASKS, 4-3 DATA EXECUTION FROM THE DATA ENTRY FACILITY (DEF), 4-4 DEDICATED DEF DEDICATED APPLICATION ENVIRONMENT, 2-2 RBF AND DEF USER GUIDE TO MAIWALS (FIG), 1-5 RBF AND DEF USER MANUAL GUIDE, 2-1

 $\blacklozenge$ 

 $\overline{\mathcal{C}}$ 

EDITOR DIRECTIVE DESCRIPTION, 5-1 SAMPLE EDITOR DIRECTIVES IN FILE SMPCMDFL (FIG), 5-1 ENVIRONMENT ALL-ONLINE ENVIRONMENT, 2-1 DEDICATED APPLICATION ENVIRONMENT, 2-2 MIXED ENVIRONMENT, 2-2 ONLINE/BATCH ENVIRONMENT, 2-2 OPERATOR-ONLY ENVIRONMENT, 2-1 EXECUTION CONCURRENT EXECUTION FROM SEVERAL TASK GROUPS, 4-3 CONCURRENT EXECUTION OF APPLICATION TASKS, 4-3 EXECUTION FROM THE DATA ENTRY FACILITY (DEF) , 4-4 EXECUTION OF AN APPLICATION FROM THE BATCH TASK GROUP,  $4-3$ EXECUTION OUTPUT FROM CHAINED PROGRAMS (FIG), 8-15 SERIAL EXECUTION OF APPLICATION TASKS, 4-2 FORTRAN CALL FORTRAN ROUTINES FROM AN ENTRY-LEVEL COBOL MAIN PROGRAH, 7-7 FORTRAN CHAINING, 8-1 FORTRAN LISTING OF FRTRAN (FIG), 7-9 FORTRAN PROGRAMS CALLING THE CHAIN FUNCTION (FIG), 8-7 SAMPLE FORTRAN TERMINAL SESSION (MATINV), 8-1 USING THE FORTRAN COMPILER, 8-1 GUIDE APPLICATIONS PROGRAMMER's MANUAL GUIDE, 1-2 APPLICATIONS PROGRAMMER GUIDE TO  $MANUALS (FIG), 1-3$ GUIDE TO USING THE MANUAL SET, 1-1 OPERATOR'S MANUAL GUIDE, 1-5 OPERATOR GUIDE TO MANUALS (FIG), 1-4 RBF AND DEF USER GUIDE TO MANUALS (FIG), 1-5 RBF AND DEF USER MANUAL GUIDE, 2-1 SYSTEI1 PROGRAMMER'S MANUAL GUIDE, 1-2 SYSTEM PROGRAMMER GUIDE TO MANUALS (FIG), 1-4 LEAD TASK APPLICATION AS LEAD TASK, 4-2

COMMAND PROCESSOR AS LEAD TASK, 4-2

INDEX

LINKER LINKER DIRECTIVES FOR CHAINED PROGRAMS (FIG), 8-15 LINKER OUTPUT FOR CHAINED PROGRAMS (FIG), 8-9 LINKER OUTPUT LISTING (SMPMAC) (FIG), 6-5 SOURCE AND LINKER OUTPUT LISTING (MATINV) (FIG), 8-2 LISTING ASSEHBLER OUTPUT LISTING (SMPMAC) (FIG), 6-4 ASSEMBLY LISTING OF PROGRAM CHAIN (FIG), 8-7 COBOL LISTING OF COBFRT (FIG), 7-8 CROSS REFERENCE LISTING (SMPMAC) (FIG), 6-3 FORTRAN LISTING OF FRTRAN (FIG), 7-9 LINKER OUTPUT LISTING (SMPMAC) (FIG), 6-5 SAMPLE LISTINGS FOR AC8111 (FIG), 7-4 SOURCE AND LINKER OUTPUT LISTING (MATINV) (FIG), 8-2 LOADING SOURCE LOADING, 7-2 LOGIN ABBREVIATED LOGIN TERMINAL, 4-1 DIRECT LOGIN TERMINAL, 4-1 FULL LOGIN TERMINAL, 4-1 STARTUP WITH THE LOGIN FACILITY, 3-1 MACRO MACRO PREPROCESSOR OUTPUT (SMPMAC) (FIG), 6-2 SAMPLE OF UNEXPANDED MACRO ROUTINE (SAMPL1) (FIG), 5-10 SAMPLE OF UNEXPANDED MACRO ROUTINE (SAl1PL2) (FIG), 5-11 SAMPLE OF UNEXPANDED PROGRAM WITH MACRO CALLS (SMPMACP) (FIG), 5-9 USING THE ASSEMBLER AND HACRO PREPROCESSOR, 6-1 MANUAL APPLICATIONS PROGRAMMER'S MANUAL GUIDE, 1-2 GUIDE TO USING THE MANUAL SET, 1-1 OPERATOR'S MANUAL GUIDE, 1-5 RBF AND DEF USER MANUAL GUIDE, 2-1 SYSTEM PROGRAMMER'S MANUAL GUIDE, 1-2 MANUALS APPLICATIONS PROGRAMMER GUIDE TO MANUALS (FIG), 1-3 OPERATOR GUIDE TO MANUALS (FIG), 1-4 RBF AND DEF USER GUIDE TO MANUALS (FIG), 1-5

MANUALS (CONT) SYSTEM PROGRAMMER GUIDE TO MANUALS (FIG), 1-4 MULTITASK SAMPLE ASSEMBLY LANGUAGE MULTITASK PROGRAM (BRDCST), 6-6 ONELINE/BATCH ONLINE/BATCH ENVIRONMENT, 2-2 OPERATING OPERATING ENVIRONMENT, 2-1 OPERATOR ACCESS THROUGH THE OPERATOR OR ANOTHER USER, 4-2 ACCESS THROUGH THE OPERATOR TERMINAL, 4-4 OPERATOR GUIDE TO MANUALS (FIG), 1-4 OPERATOR TERMINAL SESSION FOR COBFRT (FIG), 7-9 OUTPUT ASSEMBLER OUTPUT LISTING (SMPMAC) 8 (FIG), 6-4 EXECUTION OUTPUT FROM CHAINED PROGRAMS (FIG), 8-15 LINKER OUTPUT FOR CHAINED PROGRAMS (FIG), 8-9 LINKER OUTPUT LISTING (SMPMAC) (FIG), 6-5 MACRO PREPROCESSOR OUTPUT (SMPMAC) (FIG), 6-2 SOURCE AND LINKER OUTPUT LISTING (MATINV) (FIG), 8-2 PROGRAM ASSEMBLY LISTING OF PROGRAM CHAIN (FIG) 8-7 CALL FORTRAN ROUTINES FROM AN ENTRY-LEVEL COBOL MAIN PROGRAM, 7-7 SAMPLE ASSEMBLY LANGUAGE MULTITASK PROGRAM (BRDCST), 6-6 SAMPLE CARD-TO-DISK PROGRAM, 7-1 SAMPLE OF UNEXPANDED PROGRAM WITH MACRO CALLS (SMPMACP) (FIG), 5-9 PROGRAMS EXECUTION OUTPUT FROM CHAINED PROGRAMS (FIG), 8-15 FORTRAN PROGRAMS CALLING THE CHAIN FUNCTION (FIG), 8-7 LINKER DIRECTIVES FOR CHAINED PROGRAMS (FIG), 8-15 LINKER OUTPUT FOR CHAINED PROGRAMS (FIG), 8-9 RBF RBF AND DEF USER GUIDE TO MANUALS (FIG), 1-5 RBF AND DEF USER MANUAL GUIDE, 2-1

 $i-2$ 

,/

INDEX

SAMPLE SM1PLE ASSEMBLY LANGUAGE HULTITASK PROGRAM (BRDCST), 6-6 SAMPLE ASSEMBLY LANGUAGE SESSION  $(SMPMAC)$ ,  $6-1$ SAMPLE CARD-TO-DISK PROGRAM, 7-1 SAMPLE COBOL TERMINAL SESSION (AC8111), 7-3 SAMPLE EDITOR DIRECTIVES IN FILE Sl1PCMDFL (FIG), 5-1 SAMPLE FORTRAN TERMINAL SESSION (MATINV), 8-1 SAMPLE LISTINGS FOR AC8111 (FIG), 7-4 SAMPLE OF UNEXPANDED MACRO ROUTINE (SAMPLl) (FIG), 5-10 SAMPLE OF UNEXPANDED MACRO ROUTINE (SAMPL2) (FIG), 5-11 SAMPLE OF UNEXPANDED PROGRAM WITH MACRO CALLS (SMPMACP) (FIG), 5-9 SAMPLE SORT TERMINAL SESSION (FIG), 9-1 SAMPLE TERMINAL SESSION (AC8111) (FIG), 7-3 SAMPLE TERMINAL SESSION (BRDCST) (FIG), 6-7 SAMPLE TERMINAL SESSION (MATINV) (FIG), 8-1 SAMPLE TERMINAL SESSION (SMPMAC) (FIG), 6-1 SERIAL SERIAL EXECUTION OF APPLICATION TASKS, 4-2 **SORT** SAMPLE SORT TERMINAL SESSION (FIG), 9-1 USING THE SORT (FIG), 1-4 **SOURCE** SOURCE AND LINKER OUTPUT LISTING (MATINV) (FIG), 8-2 SOURCE LOADING, 7-2 STARTUP STARTUP WITH THE LOGIN FACILITY, 3-1 TASK GROUP-SPECIFIC TERMINAL STARTUP, 3-1 USER TERMINAL STARTUP, 3-1 **SYSTEM** SYSTEM PROGRAMMER'S MANUAL GUIDE, 1-2 SYSTEM PROGRAMMER GUIDE TO MANUALS (FIG), 1-4 USER ACCESS TO THE SYSTEM, 4-1 TASK APPLICATION AS LEAD TASK, 4-2 COMMAND PROCESSOR AS LEAD TASK, 4-2 CONCURRENT EXECUTION FRon SEVERAL TASK GROUPS, 4-3

 $\big($ 

TASK (CONT) EXECUTION OF AN APPLICATION FROM THE BATCH TASK GROUP, 4-3 TASK GROUP-SPECIFIC TERMINAL STARTUP, 3-1 TASKS CONCURRENT EXECUTION OF APPLICATION TASKS, 4-3 TERMINAL ABBREVIATED LOGIN TERMINAL, 4-1 ACCESS THROUGH THE OPERATOR TERMINAL, 4-4 DIRECT LOGIN TERMINAL, 4-1 FULL LOGIN TERMINAL, 4-1 OPERATOR TERMINAL SESSION FOR COBFRT (FIG), 7-9 SAMPLE COBOL TERMINAL SESSION (AC8111), 7-3 SAMPLE FORTRAN TERMINAL SESSION  $(MATINV)$ , 8-1 SAMPLE SORT TERMINAL SESSION (FIG), 9-1 SAMPLE TERMINAL SESSION (AC8111) (FIG), 703 SAMPLE TERMINAL SESSION (BRDCST) (FIG), 6-7 SAMPLE TERMINAL SESSION (MATINV) (FIG), 8-1 SAMPLE TERMINAL SESSION (SMPMAC) (FIG), 6-1 TASK GROUP-SPECIFIC TERMINAL STARTUP, 3-1 TERMINAL RESPONSES FROM DIRECTIVES OF FIG 5-1 (FIG), 5-2 USER TERMINAL STARTUP, 3-1 **VOLUME** VOLUME AND FILE CREATION, 7-2

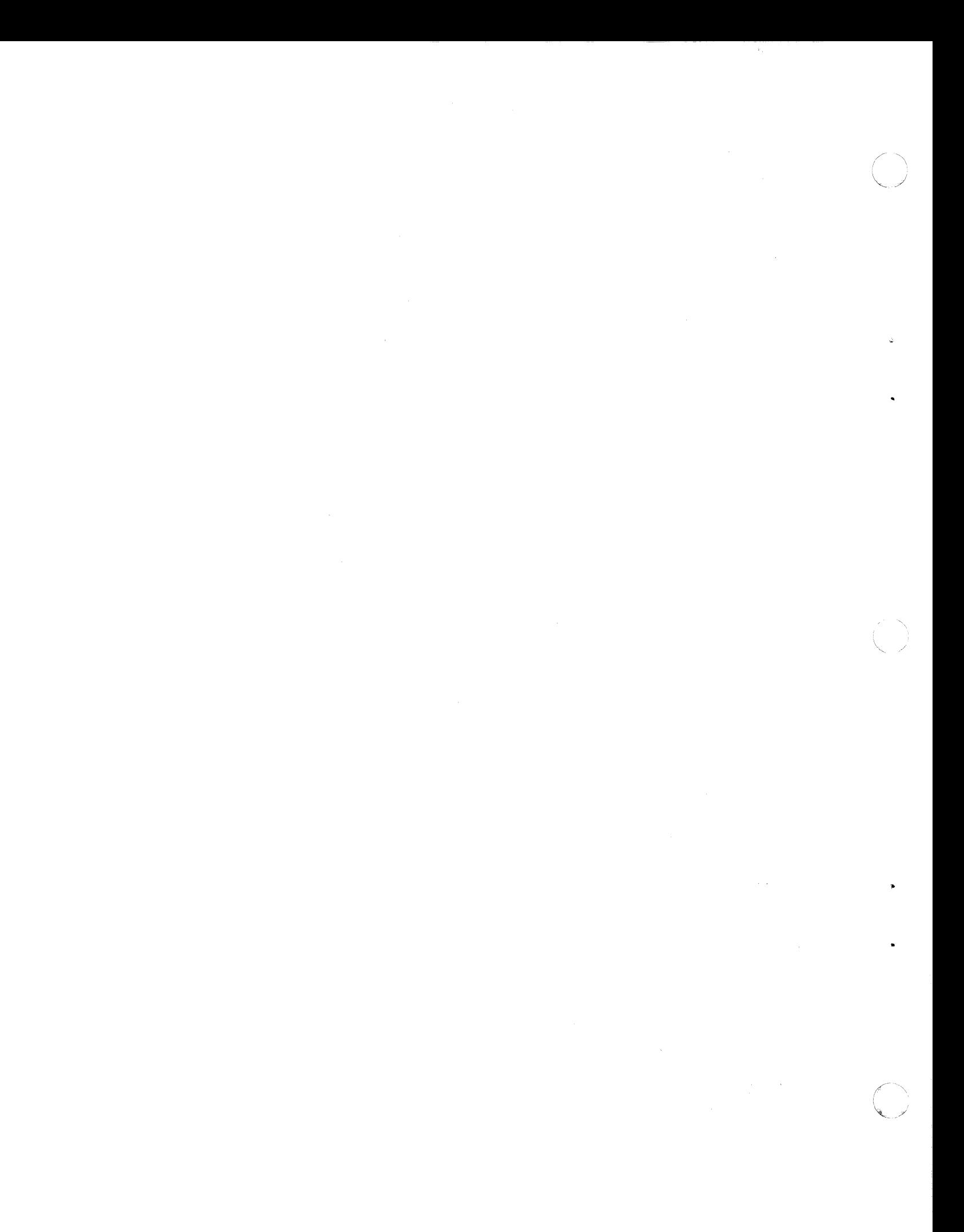

## HONEYWELL INFORMATION SYSTEMS

Technical Publications Remarks Form

I I I I  $\boldsymbol{\ell}^{-1}$ 

w<br>E

CUT ALONG

•

屠尊

 $\overrightarrow{C}$  $-4$ I I I I I I

### TITLE  $\left\{\n\begin{array}{l}\n\text{SERIES 60 (LEVEL 6) GCOS 6 MOD 400}\n\end{array}\n\right.$ PROGRAMMER'S GUIDE

ORDER NO. CB22, REV. 0

DATED JANUARY 1978

ERRORS IN PUBLICATION

SUGGESTIONS FOR IMPROVEMENT TO PUBLICATlQN

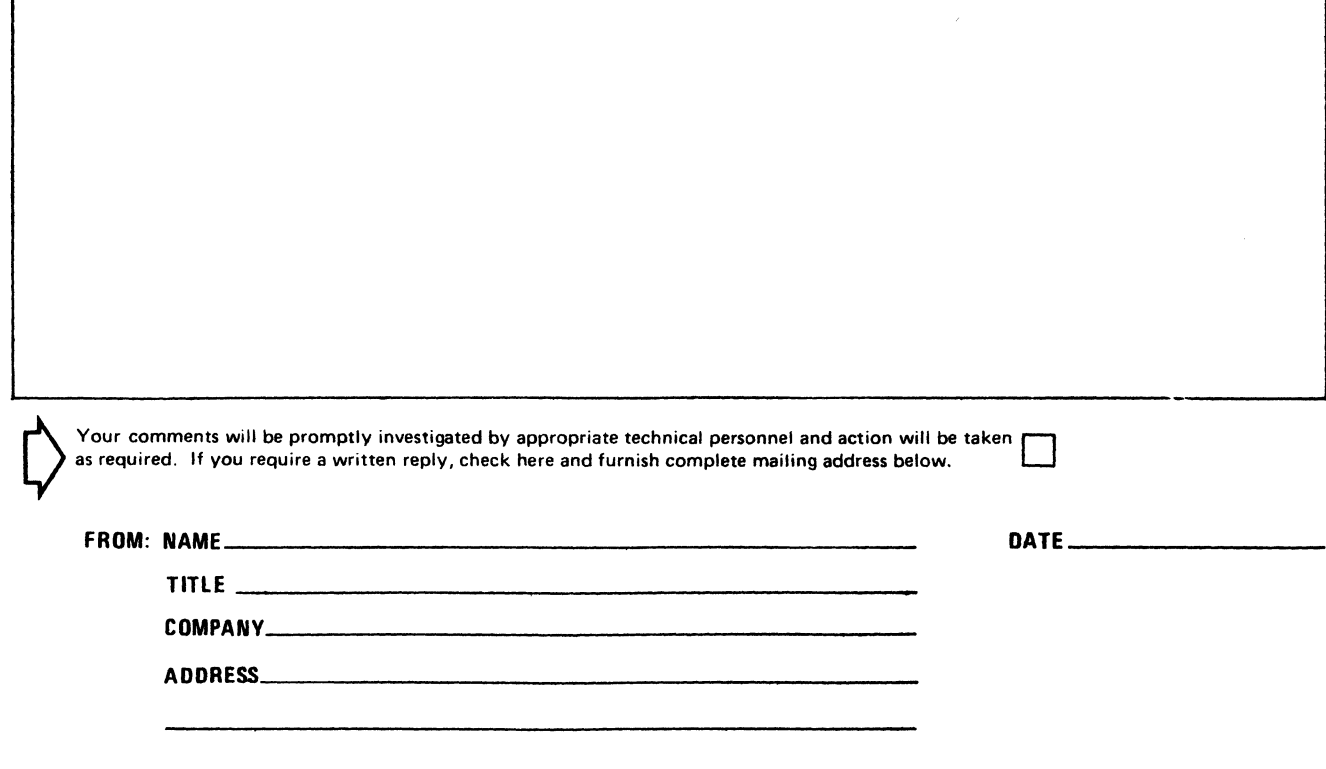

PLEASE FOLD AND TAPE -NOTE: U.S. Postal Service will not deliver stapled forms

**Business Reply Mail**<br>Postage Stamp Not Necessary if Mailed in the United States

Postage Will Be Paid By:

HONEYWELL INFORMATION SYSTEMS 200 SMITH STREET WALTHAM, MA 02154

**ATTENTION: PUBLICATIONS, MS 486** 

## **Honeywell**

FOLD ALONG LINE

**FIRST CLASS PERMIT NO. 39531** WALTHAM, MA

02154

CUT ALONG LINE

FOLD ALONG LINE

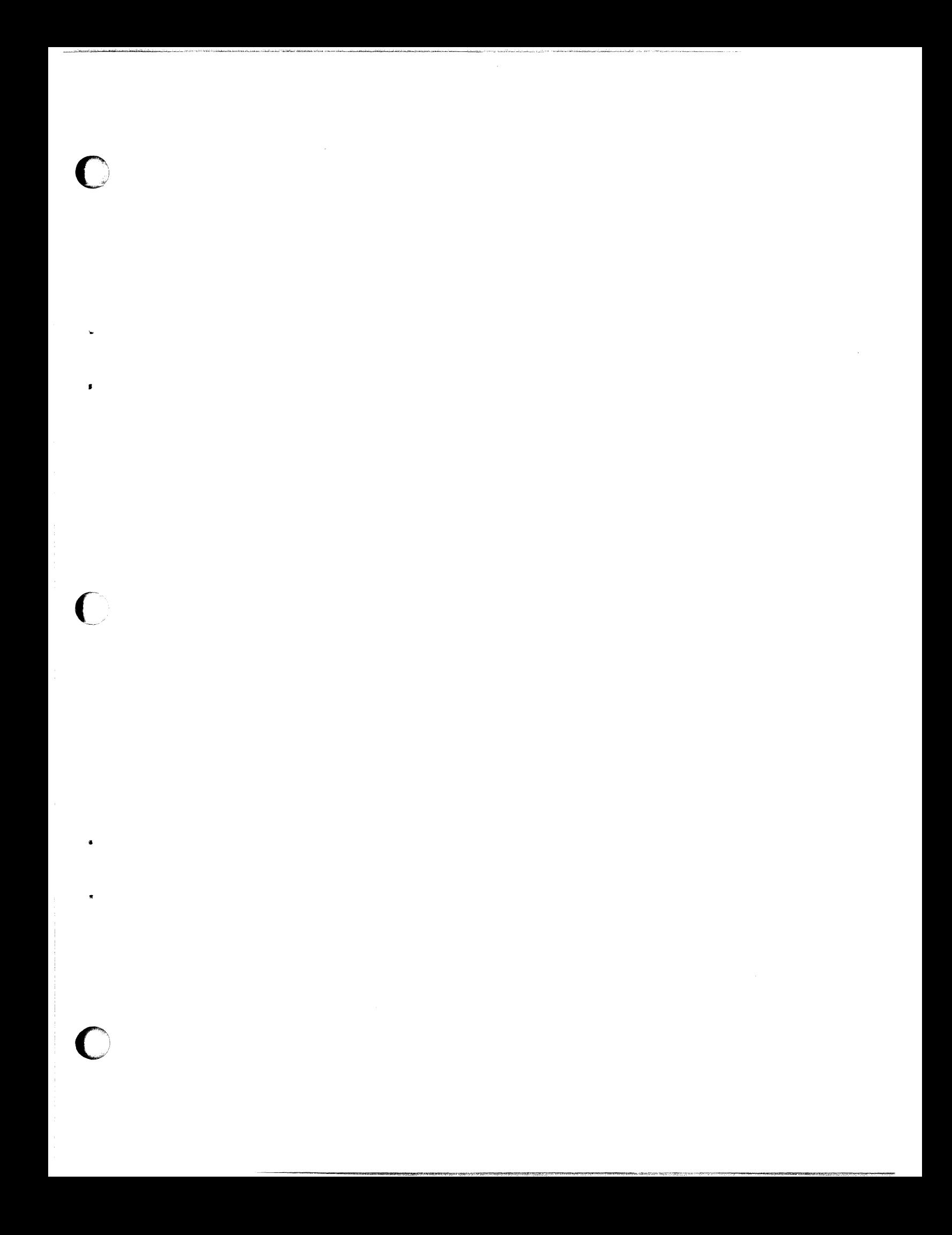

# **Honeywell**

**Honeywell Information Systems**<br>In the U.S.A.: 200 Smith Street, MS 486, Waltham, Massachusetts 02154<br>In Canada: 2025 Sheppard Avenue East, Willowdale, Ontario M2J 1W5<br>In Mexico: Avenida Nuevo Leon 250, Mexico 11, D.F.

20682,5578, Printed in U.S.A. CB22, Rev. 0

o

) •

{  $\frac{1}{2}$ .

o